# 数据投影机

# XJ-UT系列 XJ-UT312WN\*/ XJ-UT352W/XJ-UT352WN\*

# XJ-F系列 XJ-F11X/XJ-F21XN\*/ XJ-F101W/XJ-F211WN\*

# XJ-S系列 XJ-S400U/XJ-S400UN\*/ XJ-S400W/XJ-S400WN\*

\*网络型号

## 用户说明书

- 在本说明书中, "XJ-UT系列"、"XJ-F系列"和"XJ-S系列"专指上述型号的投影机。
- 必须阅读"安全须知"和"操作须知"各节, 以确保正确使用本产品。
- 请将本说明书妥善保管以便日后需要时杳阅。
- z 本说明书的最新版本可通过访问下示网站取得。 <https://world.casio.com/manual/projector/>

器材名称 : 数据投影机 本说明书中的"投影机"-词专指数据投影机。

MA2102-D © 2019 CASIO COMPUTER CO., LTD.

版次 :2021年2月

●本用户说明书中介绍的有些型号可能未在某 些地区销售。

**CASIO** 

- DLP为美国 Texas Instruments公司的注册商标。
- Microsoft 及 Windows 为Microsoft Corporation 在美国及其他国家的注册商标或商标。
- HDMI、HDMI徽标及High-Definition Multimedia Interface为HDMI Licensing Administrator, Inc.公司的商 标或注册商标。
- PJLink是在日本、美国及其他国家及地区的申请中的商标或注册商标。
- Crestron是美国Crestron Electronics, Inc.的注册商标。
- Crestron Connected 为美国 Crestron Electronics, Inc.的商标。
- 其他公司及产品名称可能为其相关所有者的注册商标或商标。
- 本产品的一部分根据Independent JPEG Group的部分软件开发而成。
- 本用户说明书之内容如有变更, 恕不另行通知。
- 不得复制本说明书的全部或任何部分。您可以个人使用本说明书。未经卡西欧计算机公司(CASIO COMPUTER CO., LTD.)的许可不得他用。
- 卡西欧计算机公司 (CASIO COMPUTER CO., LTD.)对于第三方因使用本产品或本说明书而引起的任 何损失或索赔不负任何责任。
- 卡西欧计算机公司 (CASIO COMPUTER CO., LTD.)对于因本产品的故障,维修或任何其他原因造成 的数据丢失所引起的任何损害或损失不负任何责任。
- 本说明书中的插图画面仅为示范参考之用,可能会与产品的实际画面不完全相同。
- 本说明书中的画面截图都来自英文版。说明文中的一些词语也是根据英文版画面演化而来。

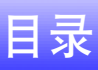

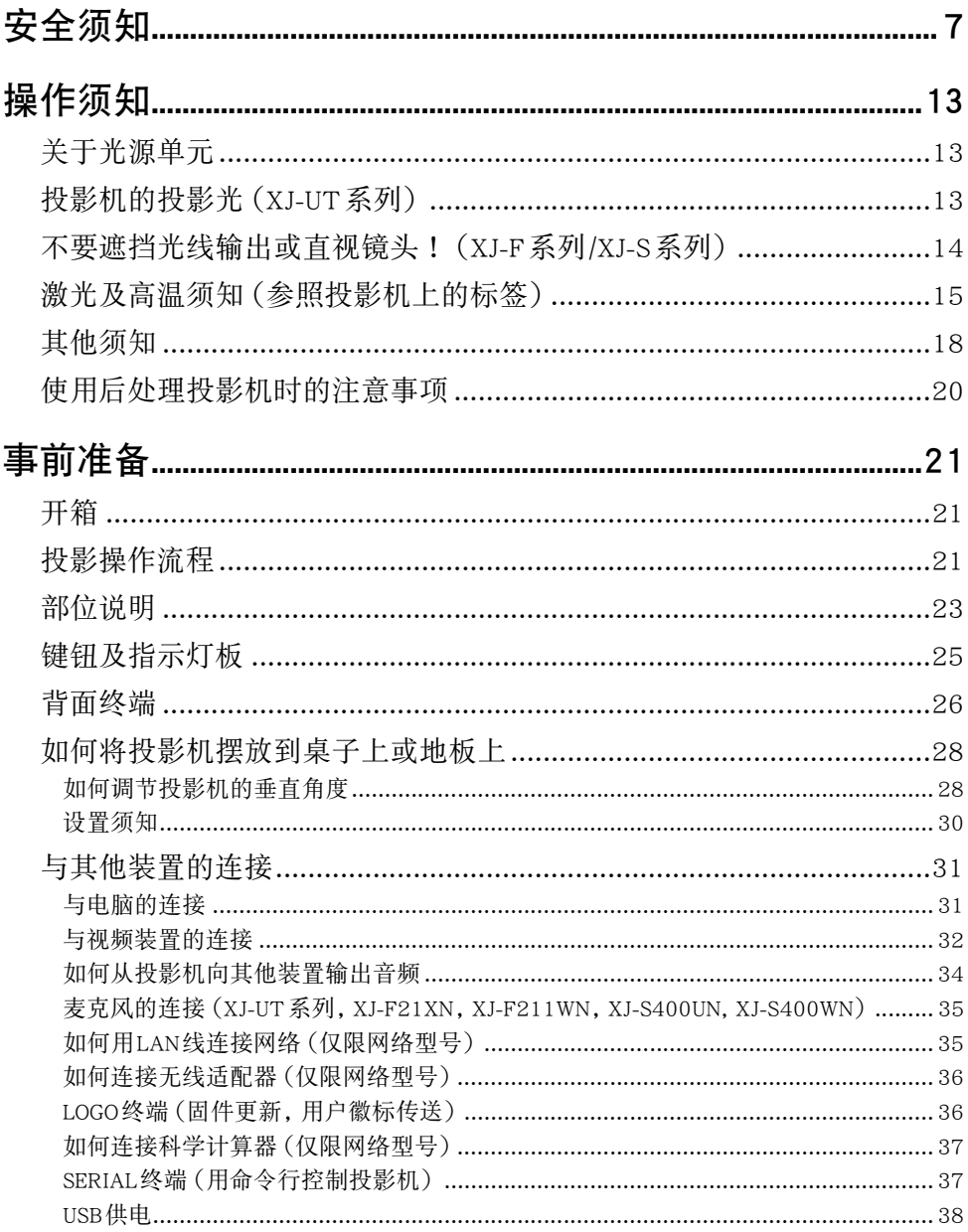

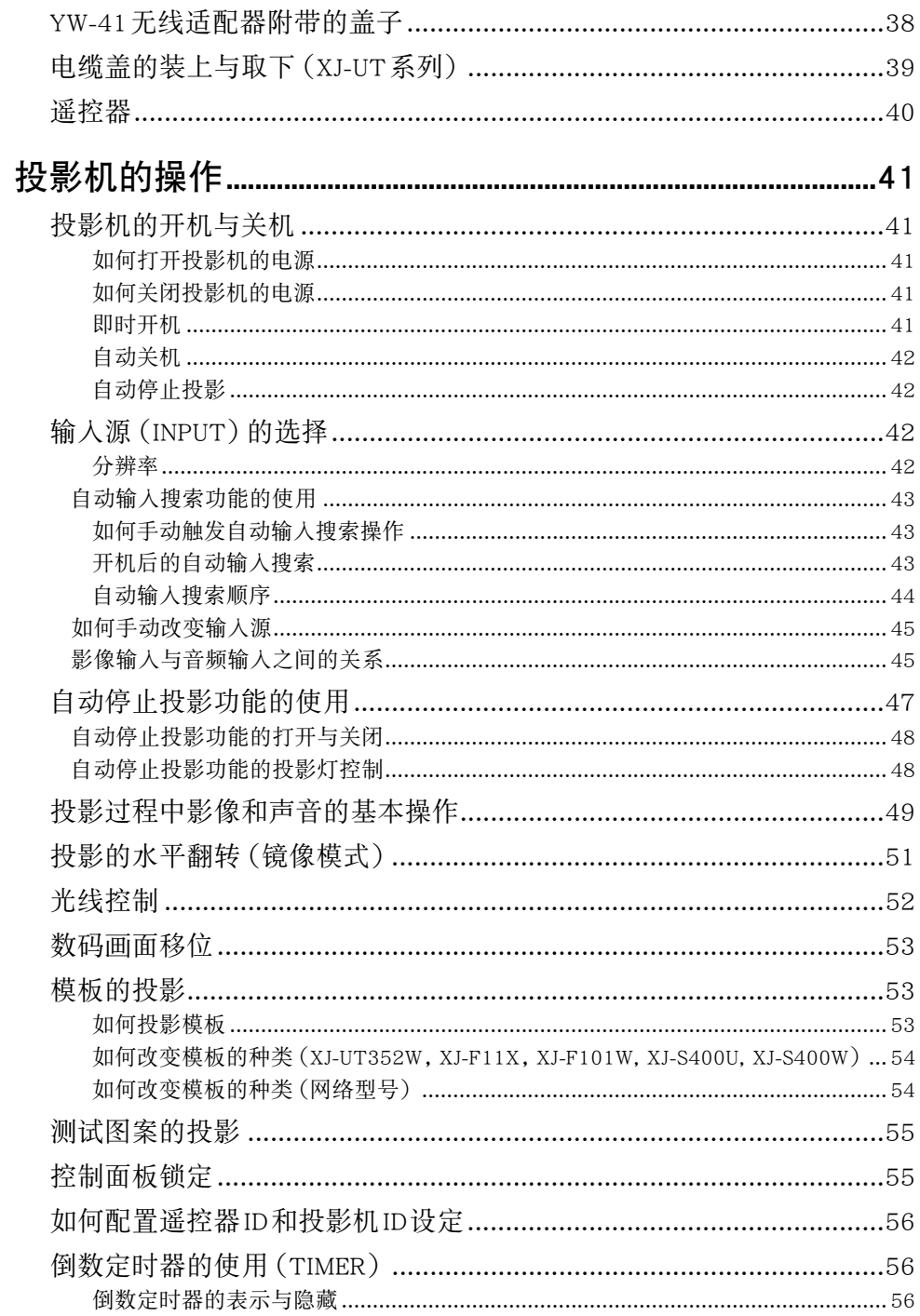

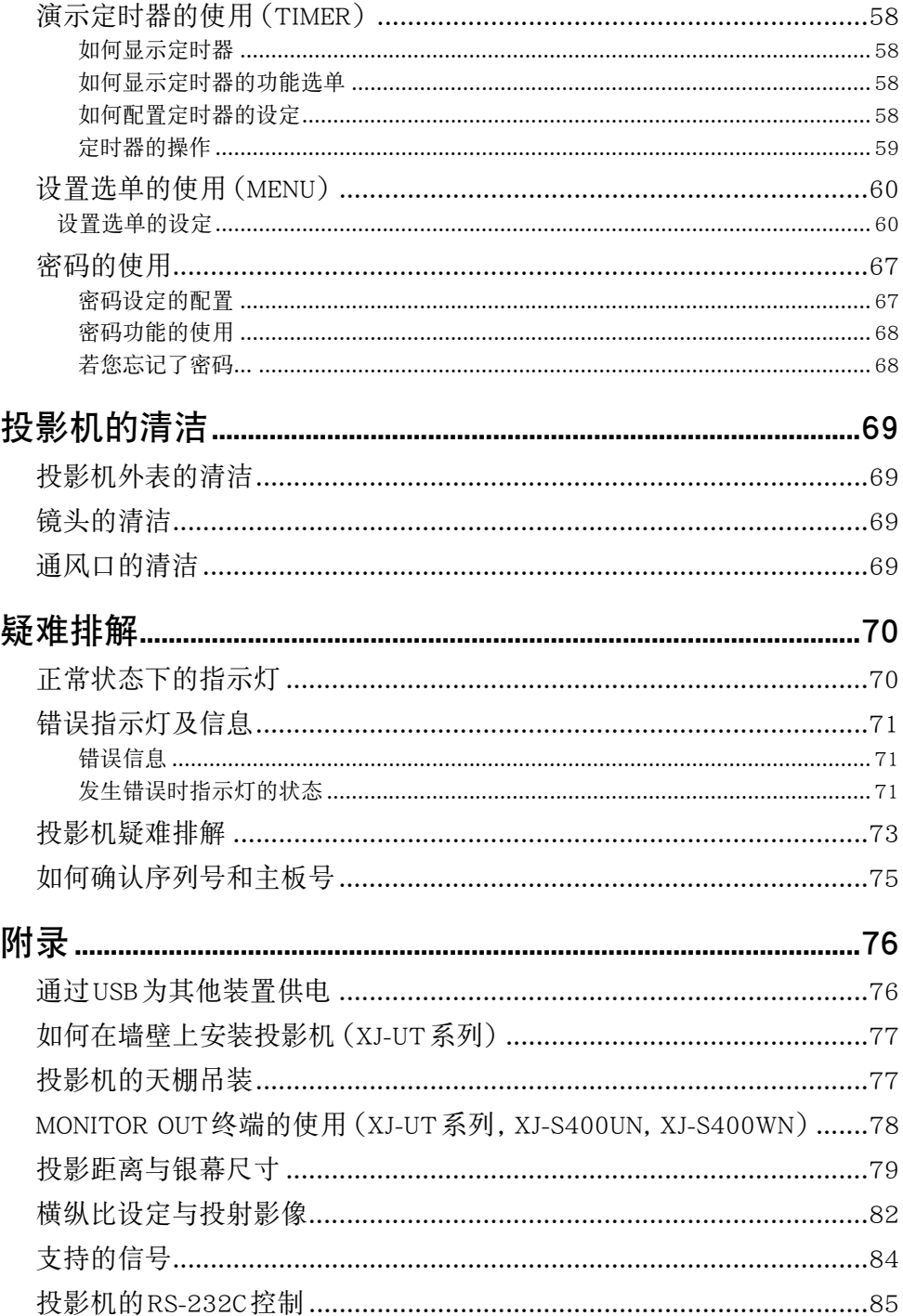

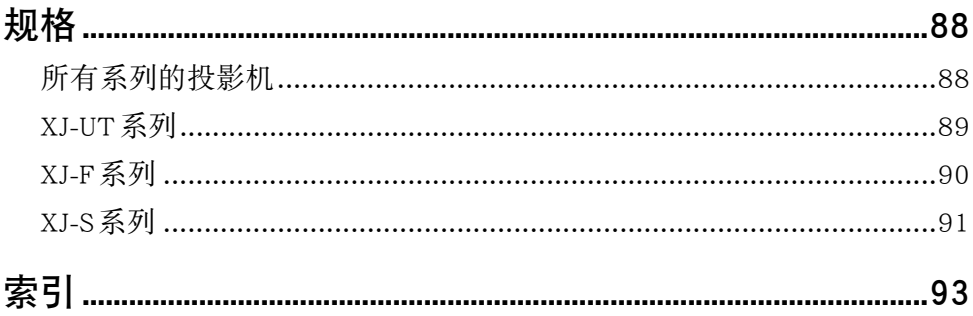

<span id="page-6-1"></span>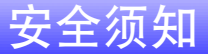

<span id="page-6-0"></span>感谢您选购本卡西欧产品。在使用之前,必须详读这些["安全须知"](#page-6-0)。阅读后请将本用户说明书保管好 以便日后查阅。

## 关于安全标志

为确保安全,避免您及他人受伤以及物品受损,本用户说明书中以及产品上使用了多种标志。各标志的含 意如下。

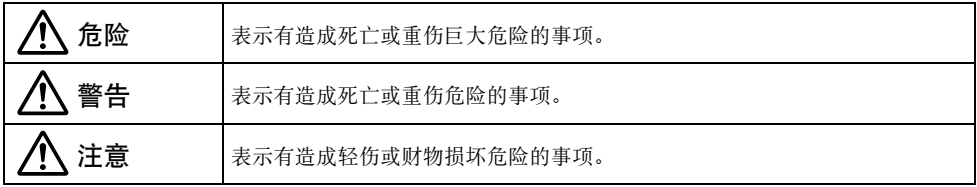

#### 图标范例

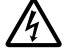

'三角形表示注意事项。左例为小心触电。

!划有斜线的圆形表示禁止事项。标志中的图标表示事项的具体内容。左例为禁止拆解。

**2 黑圆形表示必须遵守之事项。标志中的图标表示事项的具体内容。左例为必须将电源插头拔离插** 座。

## 使用须知

\*警告

z 当有幼儿在场时,尤其是幼儿有可能能接 触到投影机时,需要有大人照看。

### 电池须知

● 如果从电池漏出的液体沾到皮肤或衣服 上,请立即用清水冲洗干净。

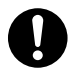

电池漏液混入眼睛有造成失明等的危险。 请冲洗眼睛,然后立即去看医生。

## 异常(冒烟,发出异味,发热等)

● 当本产品出现冒烟、发出异味或发热等异 常现象时不要使用。在本产品因掉落等原 因而损坏后不要使用。

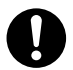

否则有造成火灾及触电的危险。请立即采 取以下措施。

- 1. 从电源插座拔下电源插头。
- 2. 与您的经销商或卡西欧服务中心联系。

## 当本产品发生故障时不要使用。

● 若显示屏画面异常或若本产品发生故障, 请不要继续使用。

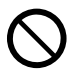

继续使用有造成火灾及触电的危险。请立 即采取以下措施。

- 1. 关闭电源。
- 2. 从电源插座拔下电源插头。
- 3. 与您的经销商或卡西欧服务中心联系。

## 电源线

- 为避免电源线着火和触电, 请遵守以下注 意事项。
	- 只使用附带的电源线。
- 不要将电源线插入额定电压不匹配的电 源插座中。  $\bullet$ 
	- 在将电源线插入电源插座之前先将其接 地。
	- 从电源插座拔下电源线后,请将电源线 断开接地。
	- 万一电源线损坏了,请与您的经销商或 卡西欧(CASIO)服务中心联系。
- 只使用本产品附带的电源线。  $\bigcirc$ 
	- 不要将电源线插入额定电压不匹配的电 源插座中。
		- 不要插入超载的延长线或电源插座中。
		- 不要让本产品与其他装置共用电源插 座。 如果使用延长线,则要确认延长线的额 定电流适合本产品。
		- 在使用过程中,不要让电源线被毯子等 物品盖住,并且电源线要远离发热装 置。
		- 不要让重物压在电源线上,电源线捆扎 在一起时不要使用。
		- 电源插座附近不要有任何物品,电源插 座要容易接触到,以便在紧急情况下能 迅速拔下插头。

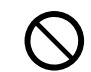

• 不要对电源线进行加热或改造,不要让 其损坏。

- 不要过分弯曲、扭曲或拉扯电源线。
- 确认不要让电源线夹在墙与摆放本产品 的桌架之间。切勿把软垫等物品盖在电 源线上。
- 不要用湿手触摸插头。

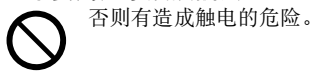

### 避开水和异物

● 不要让水、其他液体 (运动饮料、海水、动 物或宠物的尿液等)或异物(金属碎片等) 混入本产品中。如果有任何这些物质混入 本产品中,请立即采取以下措施。

继续使用有造成火灾及触电的危险。  $\bullet$ 

- 1. 关闭电源。
- 2. 从电源插座拔下电源插头。
- 3. 与您的经销商或卡西欧服务中心联系。
- 不要在本产品的上面或旁边摆放花瓶等液 体容器。  $\bigcirc$

从容器中溅出的液体有造成火灾和触电 的危险。

### 拆解及改造

● 不要试图进行任何拆解或改造。 需要进行任何内部检查、调试或修理时, 请联系您的经销商或卡西欧服务中心。

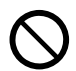

本产品中含有大量高电压部件,有造成触 电和烫伤的危险。

### 窒息和哽塞风险

● 不要让任何人把本产品的包装用塑料袋当 玩具。

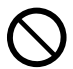

将塑料袋套在头上或吞食塑料袋有造成 窒息的危险。 有儿童在场的地方需要特别注意。

### 掉落及冲击

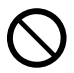

投影机因掉落或其他原因被损坏后,继续 使用有造成火灾及触电的危险。请立即采 取以下措施。

- 1. 关闭投影机的电源。
- 2. 拔下投影机的电源插头。
- 3. 与您的经销商或卡西欧特约服务中心联系。

## 烧弃

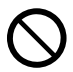

 $\bigcirc$ 

切勿以烧弃的方式废弃投影机。否则有引 起爆炸并导致火灾及人身伤害的危险。

### 避免窥视灯光

● 灯泡点亮时, 不要直接向镜头、进风口或 排风口中窥视。

光源发出的强光有损害眼睛的危险。

### 通风口堵塞

● 不要让进风口或排风口被挡住。 必须遵守以下注意事项。

 $\bigcirc$ 

通风口被挡住会使内部热量积蓄,有造成 火灾和引发故障的危险。

- XJ-UT系列 :投影机的正面(从光线发出的地方 开始)与投影表面(银幕)之间要保持6厘米以 上的距离。投影机的其他侧面与其对面物体表 面之间要保持30厘米以上的距离。
- XJ-F系列/XJ-S系列 :投影机应与墙隔开30厘米 以上。
- 不要将本产品放入空气流通不畅的空间中,不 要将毯子等盖在本产品的上面。
- 不要将本产品放在地毯、毯子、毛巾等柔软物品 或铺有柔软垫子的座椅上使用。请在坚硬、水平 的表面上使用本产品。

### 机箱要保持关闭状态

● 不要打开投影机的机箱。

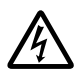

否则有造成触电的危险。

### 进风口和排风口

● 不要在投影过程中触摸进风口和排风口, 不要在进风口/排风口的旁边摆放任何塑料 或其他类似物体或物品。同时,不要将本 产品放在这种物上。

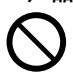

否则有造成烫伤、物体或物品变形和变色 的危险。

## 遮挡投影的物体

● 在投影过程中, 确认镜头的前方没有遮挡 光线的物体。

 $\bigcirc$ 

否则有引发火灾的危险。

## 鱼缸等水箱

● 在投影过程中, 确认镜头的前方没有能产 生聚光效果的鱼缸或任何其他种类的水 箱。

 $\bigcirc$ 

否则有引发火灾的危险。

## 镜头

#### ● 不要用手触摸镜头。

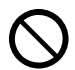

否则有造成烫伤和意外事故的危险。

## 保管和作业场所

● 不要在下述任何地方保管或使用本产品。 否则有造成火灾及触电的危险。  $\bigcirc$ 

- 湿度高和灰尘多的地方
- 厨房内、加湿器旁边、有油烟或水蒸汽的地方
- 有强烈振动的地方
- 其他高温或低温的地方(作业温度范围 :5℃至 35℃)
- 不要将本产品放置在不稳定的台面上、高 架上或任何其他不稳定的地方。

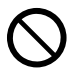

本产品掉落或翻倒有造成人员受伤的危 险。

场所

- 不要在本产品上放置重物或坐在上面。 否则有造成火灾及触电的危险。  $\bigcirc$
- 不要将本产品放在盥洗室、浴室或其他任 何可能会弄湿的地方。

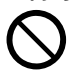

沾上水有导致火灾和触电的危险。

● 锁好轮子。(在手推车等上使用本产品时) 本产品掉落或翻倒有造成人员受伤的危 险。  $\bullet$ 

### 有雷雨时,不要触摸插在电源插座中的 本产品

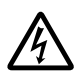

雷电有造成触电的危险。

## 遥控器

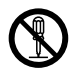

切勿试图以任何方式拆解或改造遥控器。 否则有导致触电、烫伤以及其他人身伤害 的危险。必须将所有内部检查、调试及修 理作业委托给您的经销商或就近的卡西 欧特约服务中心。

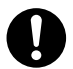

切勿将遥控器弄湿。沾上水有引起火灾及 触电的危险。

## YW-41无线适配器

#### ● 无线适配器不可让幼儿接触到。

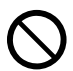

意外吞食无线适配器有造成窒息和人身 伤害的危险。

● YW-41无线适配器发出的无线电波

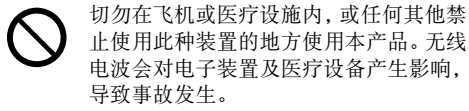

不要在处理弱电波信号的高精度电子仪 器或电子装置附近使用本产品。无线电波 会对这种装置产生影响,导致事故发生。  $\bigcirc$ 

- 若您正在使用心脏起膊器或任何其他电子医疗 装置,则在使用本产品之前必须向医生或该装 置的厂家咨询。
- 不要在附近使用易燃气体喷雾器

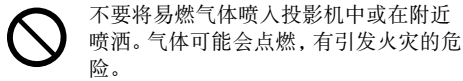

### 对其他电子装置的影响

● 在医疗设施内或飞机上使用本产品时, 请 按照工作人员或乘务员的指示使用。 不要在禁止使用此类装置的地方使用本产 品。

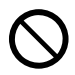

本产品发出的电磁波等信号可能会影响 测量仪器,有引发故障的危险。

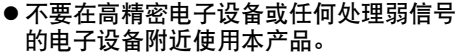

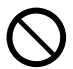

否则可能会引发电子设备误操作等问题, 有造成意外事故的危险。

● 本产品要远离任何佩戴有心脏起搏器的人 的胸部。

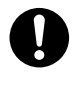

心脏起搏器等类似的装置可能会受到电 磁波的影响。万一佩戴有心脏起搏器等医 疗装置的人发生任何异常症状,请移开本 产品并与医生联系。

△注意

### 电源线

● 为避免电源线着火和触电, 请遵守以下注 意事项。

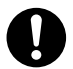

- 电源插头必须在插座中插到底。
- 应至少每年一次从电源插座拔下插头, 并用干布擦去插头管脚周围积蓄的灰 尘。
- 在移动本产品之前,必须首先关闭其电 源并从电源插座拔下电源线。
- 使用后请从电源插座拔下电源插头。
- 如果您将长期不使用本产品,请从电源 插座拔下电源线。
- 拔下电源插头时,不要拉扯电源线。请 抓住插头。
- 不要使用清洁剂清洁电源线,尤其是电 源插头和插孔部分。  $\bigcirc$

## 重要数据的备份

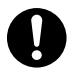

必须对保存在投影机存储器中的所有数 据另存备份。存储器中的数据会因故障、 维修等原因丢失。

### 电池须知

● 请遵守以下注意事项。 否则可能会使电池 破裂,有造成火灾、人身伤害以及因泄漏 电池液而污染周围物品的危险。

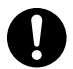

- 装入电池时,电极(正极(+)和负极 (-))的朝向要正确。
- 如果您将长期不使用本产品,请取出电 池。
- 电池耗尽后应尽快更换。

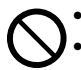

- 不要使用外皮已剥落的电池。
- 不要拆解电池,切勿使电池短路。
- 不要对非充电电池进行充电。
- 不要混用新旧电池。
- 不要混用不同种类的电池。
- 不要对电池进行加热或弃于火中。
- 只使用指定类型的电池。

## 磁力

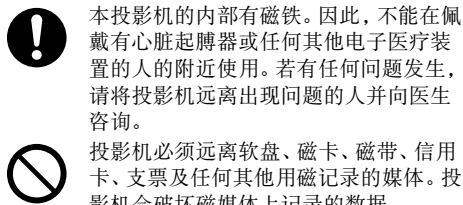

投影机必须远离软盘、磁卡、磁带、信用 卡、支票及任何其他用磁记录的媒体。投 影机会破坏磁媒体上记录的数据。

## 其他

长期不清洁投影机,让灰尘蓄积在其内部有造成火 灾和事故、以及使投影失去亮度的危险。请每年一 次与经销商或卡西欧(CASIO)特约服务中心联 系,委托清扫投影机的内部。请注意,这种清洁服 务为有偿服务。

## 用户维护

● 在清洁本产品之前, 请先关闭电源并从电 源插座拔下交流电变压器。

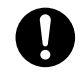

否则有造成触电的危险。 交流电变压器插着电有造成电源线损坏、 火灾和触电的危险。

● 应每年一次将本产品送到您的经销商处或 卡西欧服务中心进行内部清洁(有偿服 务)。

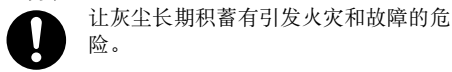

# 操作须知

## <span id="page-12-1"></span><span id="page-12-0"></span>关于光源单元

- 投影机的光源单元使用激光及LED。
- 光源单元的设计寿命约为20,000小时。实际寿命依使用条件、设置选单上的设定及各光源单元而不 同。
- 光源单元保证能使用在保修证上注明的保证期间或6,000小时, 以先到的为准。
- 光源单元点亮或光源单元灯的亮度明显低下表示光源单元的寿命已到。请与您的经销商或卡西欧 (CASIO)特约服务中心联系,委托更换。请注意,因非法拆解或改造投影机而引起的问题不在保修范 围之内,卡西欧(CASIO)不提供免费修理。

## <span id="page-12-2"></span>投影机的投影光(XJ-UT系列)

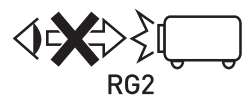

● 切勿在灯泡点亮时直视镜头。当有儿童在场时需要特别注 意。

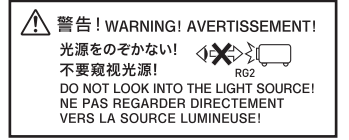

RISK GROUP 2

● 与对待任何明亮的光源时一样, 请不要直视光束。RG2 IEC 62471-5: 2015。

## <span id="page-13-0"></span>不要遮挡光线输出或直视镜头!(XJ-F系列/XJ-S系列)

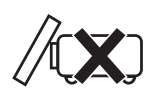

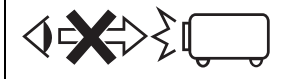

切勿在灯泡点亮时遮挡输出的光线。 ┃● 切勿在灯泡点亮时直视镜头。当有儿童在场时 需要特别注意。

#### ■ XJ-F系列

投映光を塞がない!<br>不要遮挡投影光线! /<br>FONSTELCCLICUTOUTHT DO NOT BLOCK LIGHT OUTPUT! NE PAS BLOQUER LA SORTIE DE LA LUMIÈRE!

JUWENT:<br>光源をのぞかない!<br>不要窥视光源! **◆※**> DO NOT LOOK INTO THE LIGHT SOURCE! NE PAS REGARDER DIRECTEMENT<br>VERS LA SOURCE LUMINEUSE!

#### **RISK GROUP 2** RISIKOGRUPPE 2

CAUTION: Possibly hazardous optical radiation emitted from this product. Do not stare at operating lamp. May be harmful to the eye. VORSICHT: Dieses Produkt gibt potentiell gefährliche optische Strahlung ab. Starren Sie nicht auf die Betriebslampe. Dies könnte die Augen schädigen.

#### 投影灯注意事项

此标签是IEC62471标准要求的"RISK GROUP 2"警告标签。 RISK GROUP 2(中等风险)灯超出了Exempt Group(无风险)标准的限 度。不要直视投影中的作业灯。否则可能会伤害到眼睛。 开机后,应避免窥视投影机前部的投影镜头,否则可能会直接看向作业 灯。

#### ■ XJ-S系列

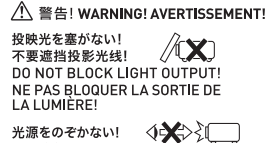

不要窥视光源!  $RG2$ DO NOT LOOK INTO THE LIGHT SOLIRCEL NE PAS REGARDER DIRECTEMENT **VERS LA SOURCE LUMINEUSE!** 

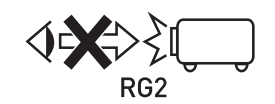

● 切勿在灯泡点亮时直视镜头。当有儿童在场时需要特别注意。

RISK GROUP 2

● 与对待任何明亮的光源时一样,请不要直视光束。RG2 IEC 62471-5: 2015。

## <span id="page-14-0"></span>激光及高温须知(参照投影机上的标签)

## 激光须知(标签①,标签②,标签④,标签⑤)

美国以外的标签 $(1)$ : 本投影机为符合IEC 60825-1: 2014的1类激光装置。 美国的标签 $(2)$ : 本投影机为符合IEC 60825-1: 2007的2类激光装置。 美国的标签 $(4)$ 和标签 $(5)$ : 本投影机是符合IEC 60825-1: 2007的3R类激光装置。

- 本投影机内置激光模块。进行拆解或改造是非常危险的, 切勿尝试。
- 进行用户说明书中未专门说明的任何操作或调整有造成受到激光辐射的危险。

## 排风口须知 (标签3)

◎ │● 在投影过程中排风口会变得非常热。切勿触摸通风口或让其被遮挡住。 ● 不要插入异物。

#### ■ XJ-UT系列

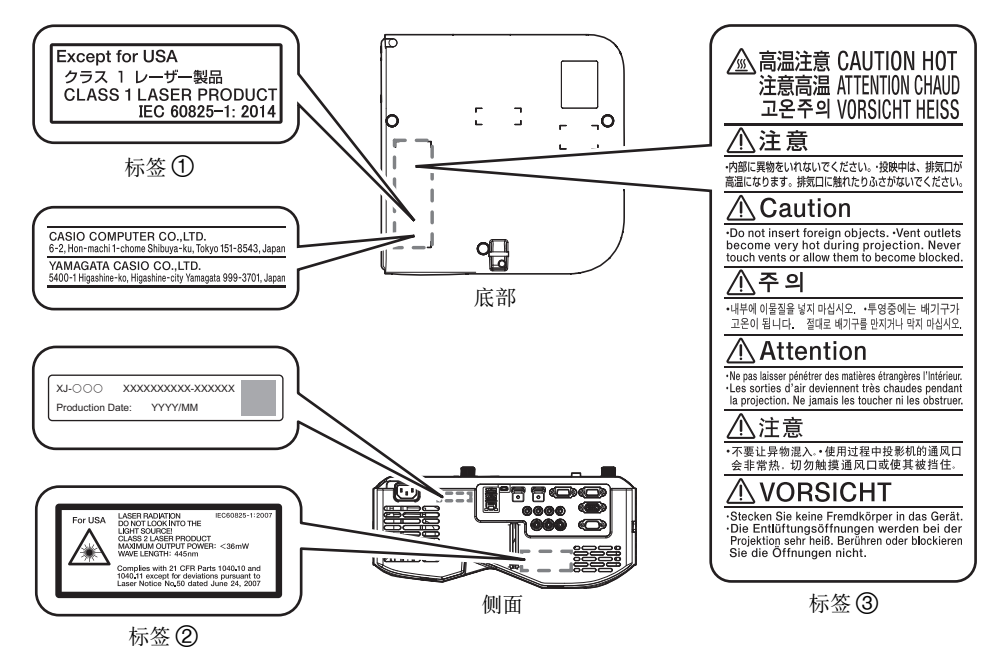

Wavelength : 445 nm Beam divergence : 54 mrad Pulse duration : 0.8 ms (120 Hz) Maximum power or energy output : 36.0 mW Production Date: YYYY/MM

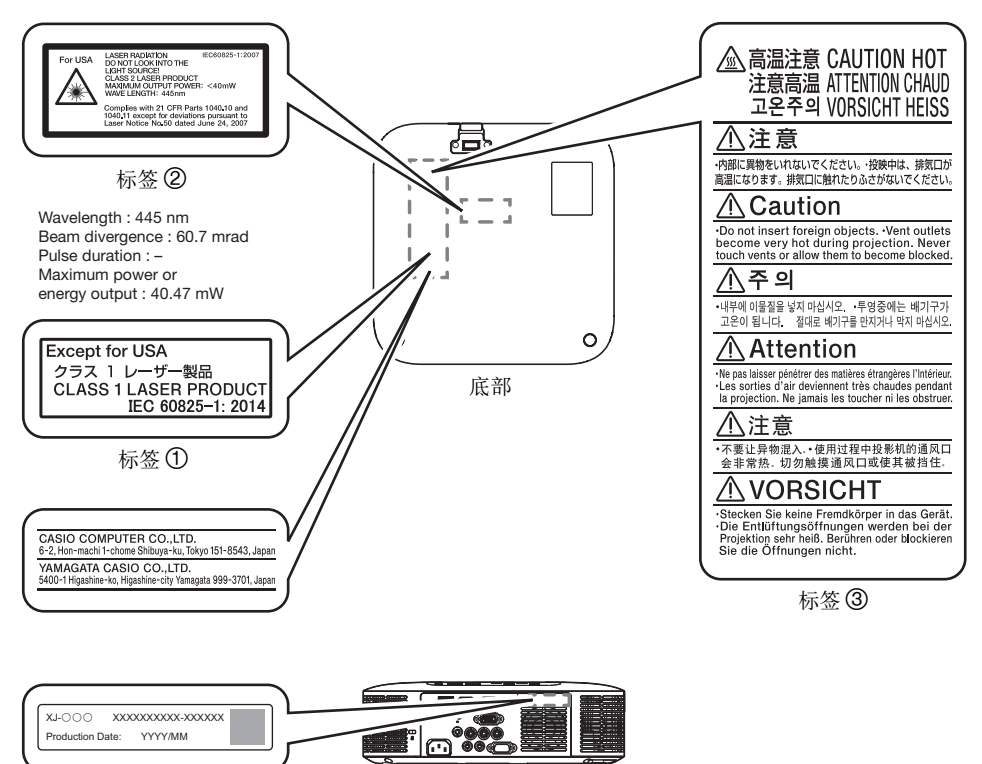

背面

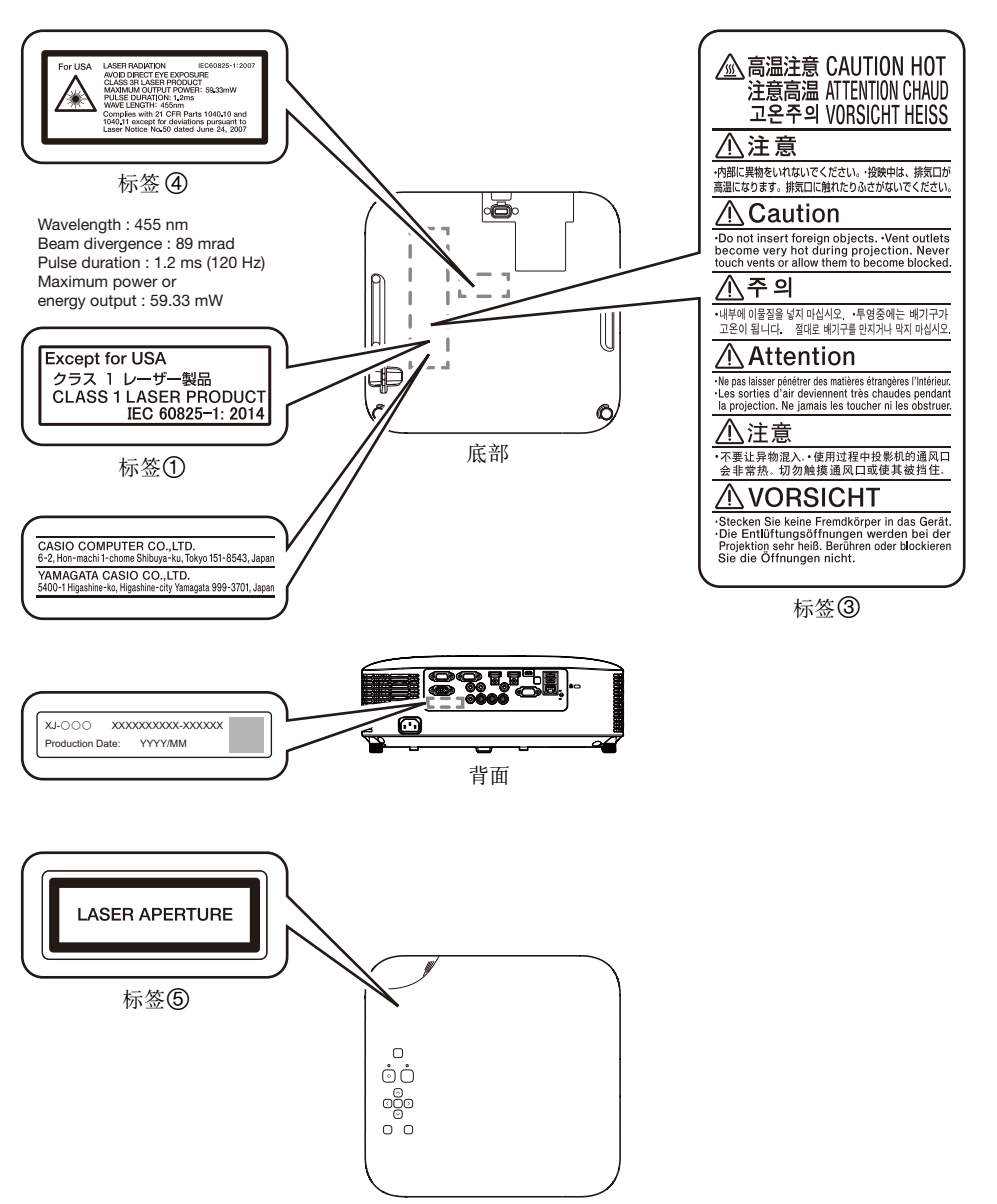

顶部

## <span id="page-17-0"></span>其他须知

本投影机是由精密部件组成。不遵守下述须知有导致无法正确保存数据以及发生故障的危险。

#### ● 切勿在下述地方使用或存放投影机。否则有造成投影机发生故障及损坏的危险。

- 容易产生静电的地方
- 温度极端的地方
- 湿度讨高的地方
- 温度会突然变化的地方
- 灰尘多的地方
- 摇晃的、倾斜的或不稳定的地方
- 有被打湿危险的地方
- 有大量油烟或其他烟的地方
- 有可能接触到盐的地方
- z 产生腐蚀性气体(温泉中的硫磺气体等)的地方
- 切勿在有大量油烟的环境中使用投影机。 特别是在有大量油烟的环境中将投影机安装在天 花板或墙上,可能会使投影机从安装的地方掉落下来。
- 确保遥控信号接收器未暴露在荧光灯光、阳光或其他强光下。强光会引起故障。
- 要避免在下述环境中使用投影机。否则有造成投影机故障及损坏的危险。
	- 远离温度极端的地方 (作业温度范围为5℃至35℃)。
	- 切勿在投影机上放置重物或爬上投影机。
	- 切勿在投影机中插入异物或让异物掉入投影机中。
	- 切勿在投影机上放置花瓶或任何其他盛有水的容器。
- 放置投影机时或进行任何会产生移动或调整方向的操作时, 请小心不要被投影机夹住手 指。
- 为避免耗尽申池, 不要将遥控器放在其按钮会被意外按下的地方。

#### ● 切勿让已耗尽的电池长时间留放在遥控器中。

已耗尽的电池会流出电池液,造成遥控器发生故障甚至损坏。无论遥控器的使用情况如何,每年必须至少 更换电池一次。

#### ● 请用软干布进行清洁。

变脏时,请使用在水及中性清洁剂稀释溶液中浸过的软布进行擦拭。在擦拭前必须拧干所有多余水份。切 勿使用稀释剂、笨或任何其他挥发性药剂清洁投影机。否则有擦去印字并弄脏外壳的危险。

#### ● 显示屏像点不点亮

虽然本投影机使用当今最先进的数字技术制成,但是显示屏上仍可能会有一些像点不点亮。此为正常现 象,并非表示发生了故障。

#### ● 投影过程中切勿让投影机受到强烈的撞击。

若投影机意外遭受了强烈的撞击,投射影像可能会消失片刻。随后影像会再次出现,但其可能会色彩异常 或伴有错误信息。

若投射影像色彩异常,请重选输入源。若投影的色彩仍不恢复正常,请关闭投影机的电源后再重新打开。 如果影像再次出现并有错误信息,请根据["错误指示灯及信息"](#page-70-0)一节(第[71](#page-70-0)页)中对指示符的说明将问 题解决。

#### ● 请使用投影机附近的电源插座。投影机应在其电源线能随时拔出的环境中使用。

#### ● YW-41无线适配器 (附带的或另购的) 只支持2.4GHz频段。

#### ● 梯形失真校正与像质

进行梯形失真校正会使影像在投影前被压缩。这会导致影像的失真或像质的劣化。这种情况发生时,请改 变投影机及/或银幕的方向,使其尽可能接近上"[如何将投影机摆放到桌子上或地板上"](#page-27-0)一节([第28](#page-27-0) 页)插图中所示的配置。

如果像质是最优先的,则请关闭梯形失真校正功能,并将投影机垂直对准银幕。

- 即使投影机仍在保修期中, 但对于因长时间不停地使用(连续24小时等)或未按照["设置须知"](#page-29-0)一节 (第[30](#page-29-0)页)中的说明设置及使用投影机而引起的问题,修理为有偿服务。
- 在高温环境中,或在有大量灰尘、油烟、烟草烟或其他种类的烟的环境中使用,会缩短光学引擎及其他 部件的更换周期,使其需要更频繁的更换。请注意,这种更换为有偿服务。有关更换周期和付费情况的 详细资讯,请与卡西欧(CASIO)特约服务中心联系。

#### ● 结露

将投影机从寒冷的屋子移到温暖的屋子,在寒冷的屋子中打开暖气,以及其他类似的情况可能会使投影 机的镜头上及/或投影机的内部结露(起雾),造成投影模糊不清并引发故障和其他问题。若这种情况发 生,请关闭投影机的电源并等待一会儿,结露会自然消失。这样,投影便正常了。

#### ● 为外接装置供电

关闭投影机的电源也会切断对外接装置的供电。请注意,当投影机因自检功能而重新启动,因自动关机功 能而关机,或因发生错误等原因关机时,供电也停止。对于有些外接装置,切断电源可能会使正在编辑的 数据丢失或损坏。对于由投影机供电的外接装置,应养成时刻保存数据的习惯。请注意,CASIO COMPUTER CO., LTD.对于任何损失或数据的损坏不负任何责任。

#### ● 电池的废弃

必须根据当地的法规和规定废弃旧电池。

● 必须遵守所有当地的相应法律和规定, 要废弃投影机时不可将其拆解。

# i 电池须知

- 请遵守以下注意事项。否则, 电池可能会爆炸或泄漏易燃液体或气体。
	- 只使用本产品指定种类的电池。
	- 不要燃烧电池或将其弃于焚烧炉中, 或通过机械破碎或切割来废弃。
	- 在使用、存放或运输过程中,不要让电池的温度过高或过低。
	- 在使用、存放或运输过程中,不要将电池放在气压过低的环境中。

## <span id="page-19-0"></span>使用后处理投影机时的注意事项

使用过程中投影机的排风口及其周围会极热,投影机刚关机时其仍会很热。在移动投影机之前,必须先关 闭电源并从电源插座拔下电源线。如下图所示拿好投影机。

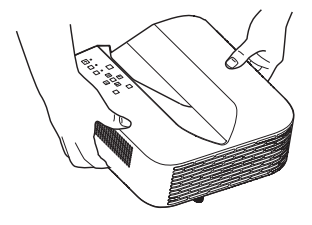

XJ-UT系列 XJ-F系列 XJ-F系列 XJ-S系列

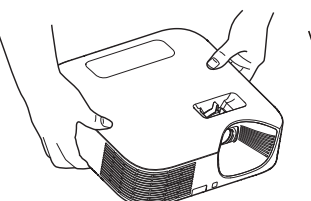

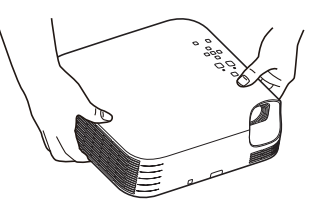

# 事前准备

## <span id="page-20-1"></span><span id="page-20-0"></span>开箱

- 打开投影机的包装箱时请检查确认下列物品齐全不缺。
- 投影机
- 无线谣控器 YT-161
- 测试用电池 (AAA型 × 2)
- 交流电源线
- $\bullet$  电缆盖 $($ 仅限 XJ-UT系列 $)$
- YW-41 无线话配器 (仅限 XI-UT312WN)
- "Where to find the User's Guide" 单页
- 保证书

## <span id="page-20-2"></span>投影操作流程

本节介绍到投影开始为止的操作流程。

1. 将投影机附带的测试用电池装入遥控器中。

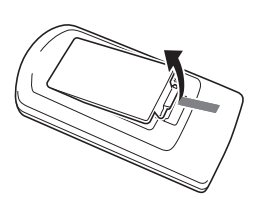

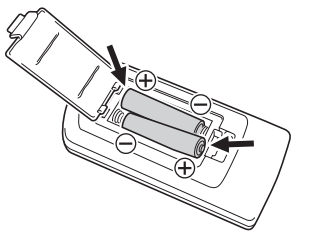

- 谣控器只能使用碱性电池。
- 按照电池舱内的电极图标(中|)对正电池的方向。

## 2. 将投影机放在水平、稳定的桌子、办公桌或架子上,其四周必须留有足够的空间。

- "[安全须知](#page-6-1)"([第7](#page-6-1)页), ["操作须知"](#page-12-0)(第[13](#page-12-0)页)
- "[如何将投影机摆放到桌子上或地板上](#page-27-0)"([第28](#page-27-0)页), "[设置须知](#page-29-0)"([第30](#page-29-0)页) 要在墙壁上安装本投影机时,需要购买专用配件。有关详情请与购买投影机的经销商联系。

## 3. 调节投影机的垂直角度。

- "[如何调节投影机的垂直角度](#page-27-1)"([第28](#page-27-1)页)
- 4. 用附带的电源线连接投影机与电源插座。
- 5. 在投影机上连接影像输出装置及/或音频输出装置,然后打开各装置的电源。
	- $\bullet$  "[与其他装置的连接](#page-30-0)"([第31](#page-30-0)页)
- $6.$  按 $[0]$ 键打开投影机的电源。
	- 首次打开投影机的电源时, "语言" 窗口将出现在投影画面的中央。选择所需要的语言。
- 7. 用[INPUT]键选择输入源。
	- "输入源 (INPUT) 的选择" (第[42](#page-41-2)页)
- 8. 要调整投影大小时,请转动变焦环(XJ-F系列/XJ-S系列)。
- 9. 聚焦影像。
	- $\bullet$  XJ-UT系列: 向上或向下滑动聚焦杆(第[23](#page-22-1)页)。
	- XJ-F系列/XJ-S系列 : 转动聚焦环(第[23](#page-22-2)页/第[24](#page-23-0)页)。
- 10. 根据需要进行梯形失真校正并调整亮度。
	- $\bullet$  XJ-UT系列: "手动校正垂直和水平梯形失真 (KEYSTONE)"([第49](#page-48-1)页), "[光线控制](#page-51-0)"([第52](#page-51-0)页)。
	- XJ-F系列/XJ-S系列: "[手动校正垂直梯形失真\(KEYSTONE\)](#page-48-2)"([第49](#page-48-1)页),"[光线控制](#page-51-0)"([第52](#page-51-0)页)。

### 11. 投影完毕后, 按[()]键关闭投影机的电源。

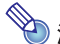

 $\circledast$ 注 -  $\bullet$  本产品在设计上还适用于相位间电压为230V的IT供电系统。

## <span id="page-22-0"></span>部位说明

## XJ-UT系列

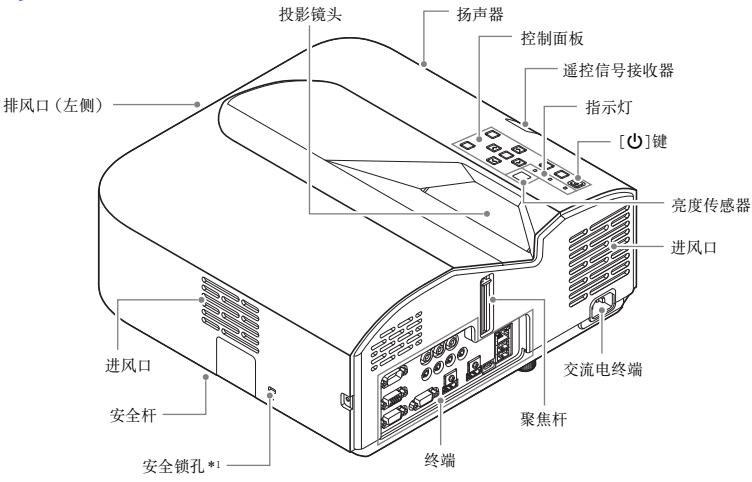

<span id="page-22-1"></span>XJ-F系列

<span id="page-22-2"></span>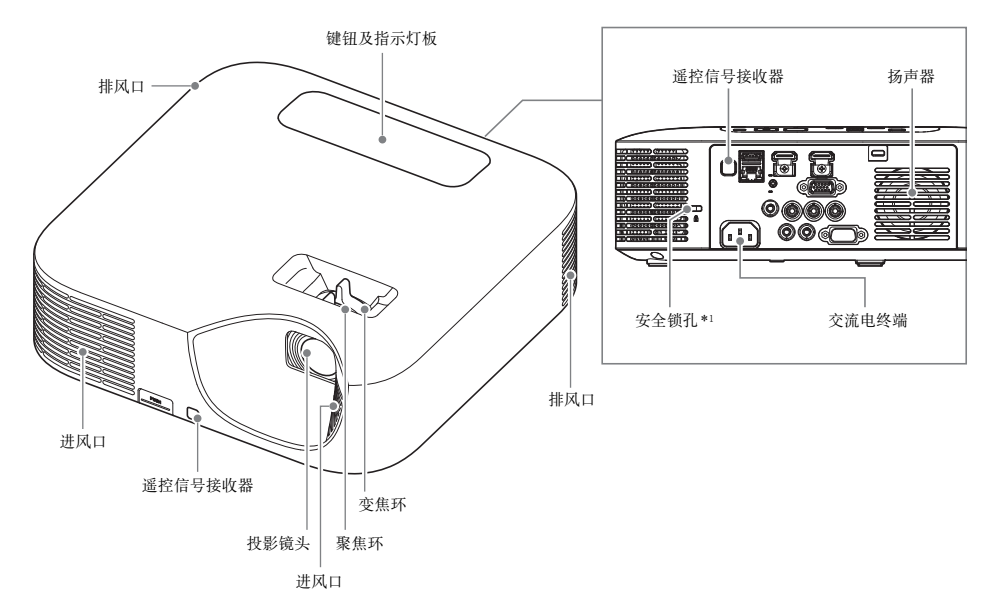

XJ-S系列

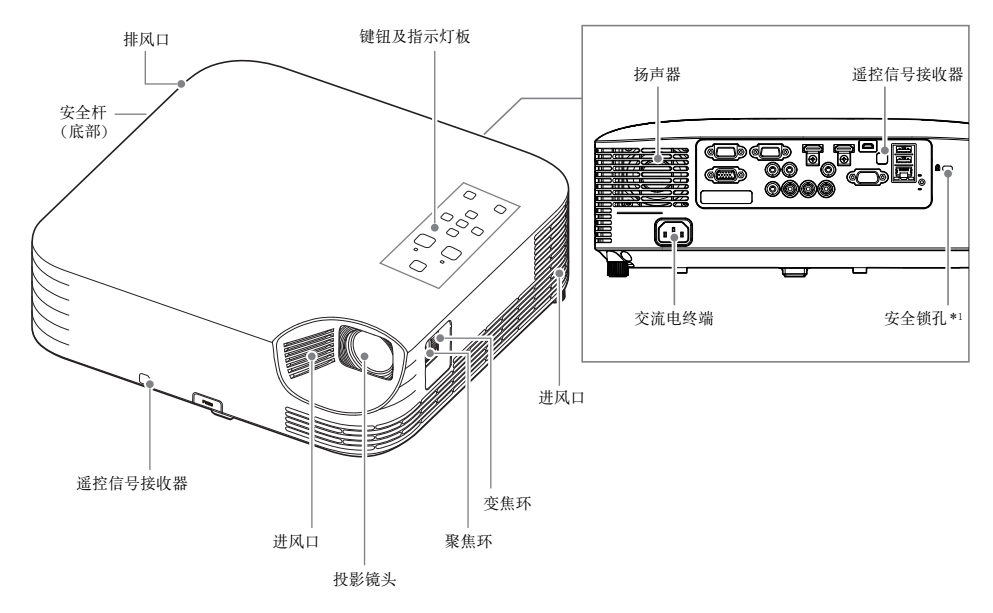

<span id="page-23-0"></span>\*1 防盗锁孔用于连接防盗链。有关详情请访问Kensington Lock的网站<https://www.kensington.com/> 。

## <span id="page-24-0"></span>键钮及指示灯板

## XJ-UT系列

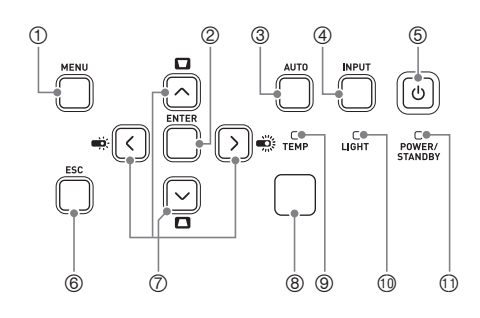

XJ-F系列

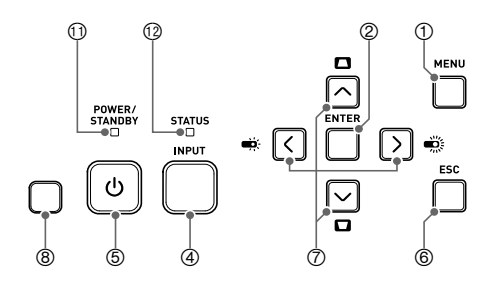

XJ-S系列

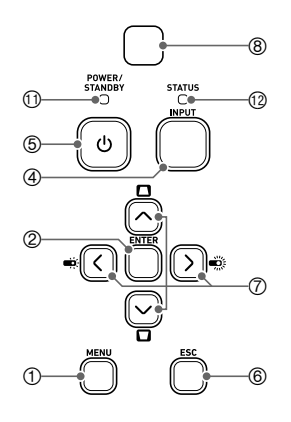

1[MENU]键 2[ENTER]键 3[AUTO]键(XJ-UT系列) 4[INPUT]键 5[ON/Stand-by P]键 6[ESC]键 ⑦光标键(ヘ/>/</>) 8亮度传感器 9TEMP指示灯(XJ-UT系列) bkLIGHT指示灯(XJ-UT系列) blPOWER/STANDBY指示灯 bmSTATUS指示灯(XJ-F系列/XJ-S系列)

<span id="page-25-0"></span>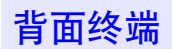

## XJ-UT系列 XJ-F系列

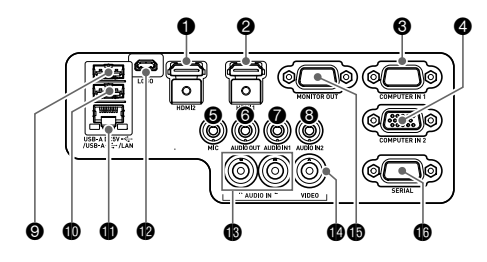

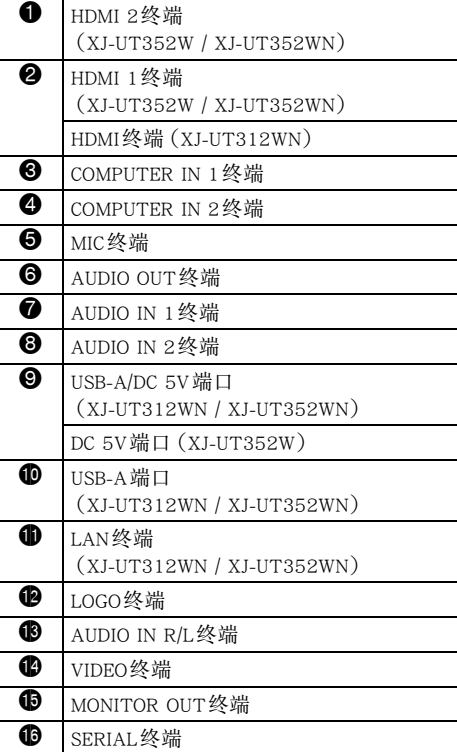

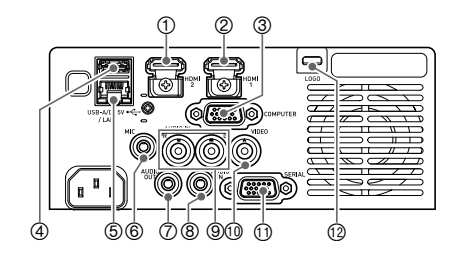

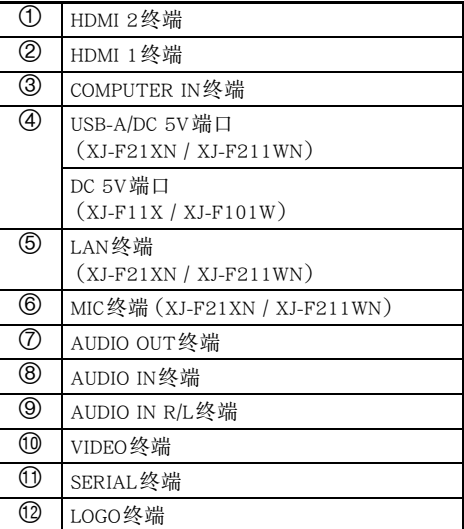

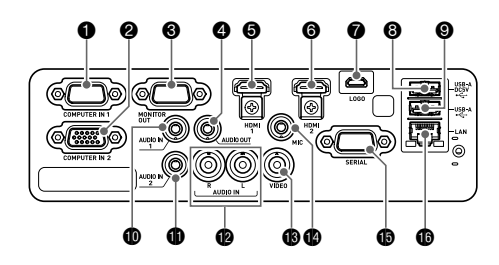

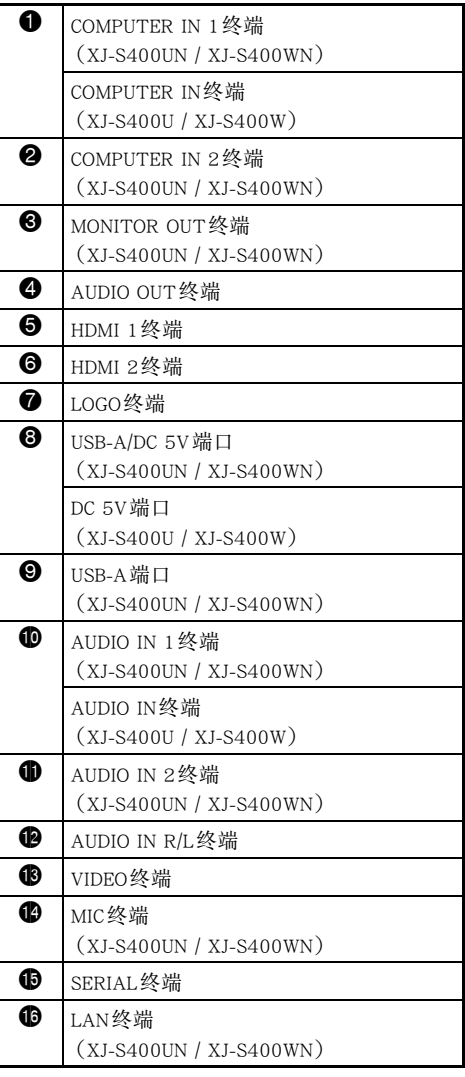

## <span id="page-27-0"></span>如何将投影机摆放到桌子上或地板上

将投影机放置在平稳、水平的桌子、办公桌或台架上。确认投影机的两侧及后面已留有充足的空间能正常 通风。下图介绍如何摆放投影机与银幕的相对位置以取得最佳投影效果。

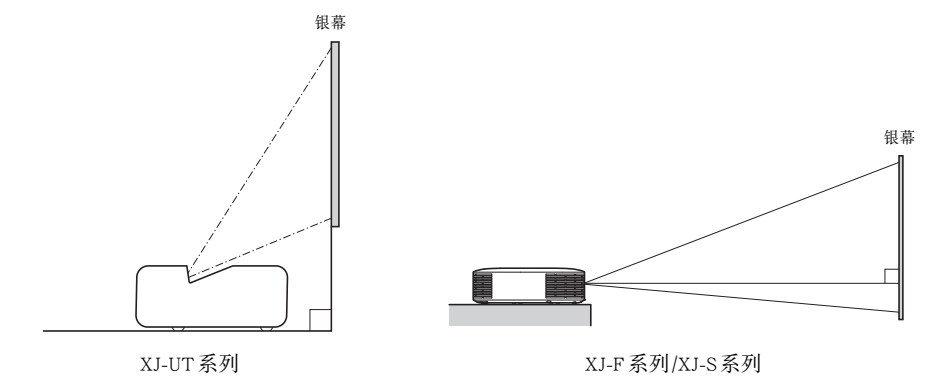

## 测试图案

您可以在设置投影机时投影一个测试图案,以帮助您确定影像大小和投影方向等。有关详情请参阅[第55](#page-54-0) 页上的["测试图案的投影"](#page-54-0)一节。

<span id="page-27-1"></span>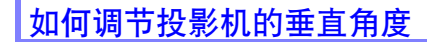

XJ-UT系列

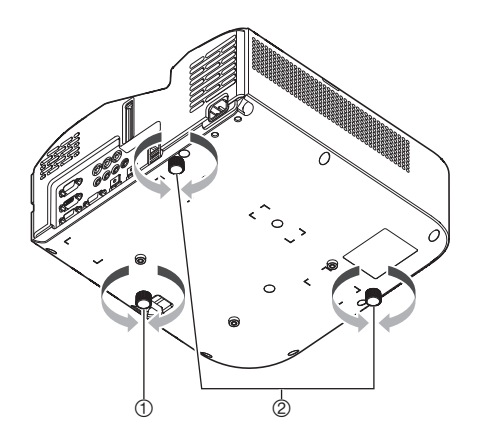

1 转动投影机前面底部上的一个脚,微调投影机的垂直角度。

2 转动投影机后面底部上的两个脚,微调投影机的水平角度。

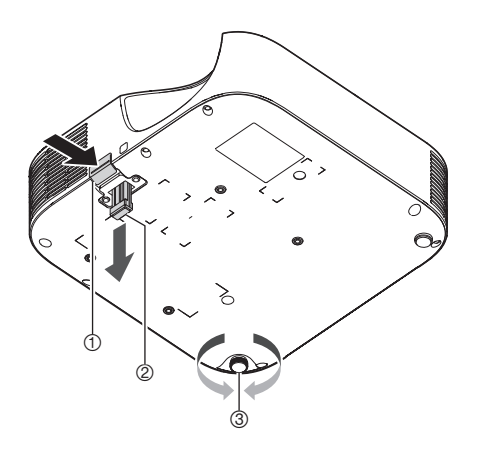

1提起投影机的前部并按下释放钮。此时前脚会从投影机的底部掉出。

2在按住释放钮的同时,升降投影机的前部。前脚的高度合适时,松开释放钮。前脚锁定到位。

3转动后脚微调投影机的水平度。后脚中只有一个是可调节的,可调节的高度是±3毫米。可调节的后脚 上有一个格位,表示其高度与另一个后脚相同。

## XJ-S系列

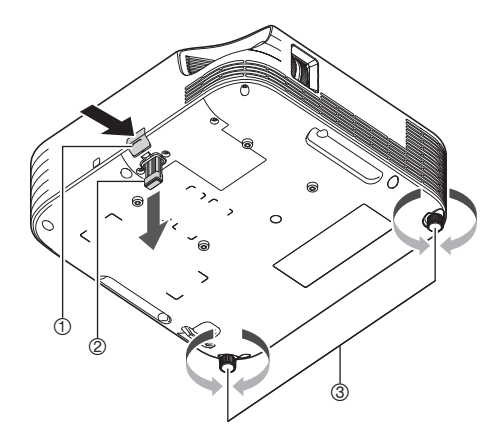

1提起投影机的前部并按下释放钮。此时前脚会从投影机的底部掉出。 2在按住释放钮的同时,升降投影机的前部。前脚的高度合适时,松开释放钮。前脚锁定到位。 3转动两个后脚微调投影机的水平角度。

## <span id="page-29-0"></span>设置须知

- 请使用近处易用的电源插座, 以便能在需要时随时拔下投影机的电源线。
- 从空调设备排出的气流会吹动从投影机镜头附近排出的热, 使投影中出现热波纹。这种情况发生时, 请 调整空调设备的气流或移动投影机。

### XJ-UT系列

● 投影机的正面(从光线发出的地方开始)与投影表面(银幕)之间要保持6厘米以上的距离。投影机的 其他侧面与其对面物体表面之间要保持30厘米以上的距离。在投影机的上述距离之内不应有其他物 体。尤其要注意,不要在投影机的进风口和排风口的附近放置物品。

### XJ-F系列/XJ-S系列

● 在投影机周围的30厘米之内不要放置任何物品。尤其要注意,不要在投影机的进风口和排风口的附近 放置物品。

## <span id="page-30-0"></span>与其他装置的连接

在开始投影之前,您必须首先在投影机上连接电脑、视频装置及/或其他装置。选择连接线时,请确认其 插头的形状与投影机及连接装置上的终端的形状相匹配。

## <span id="page-30-1"></span>与电脑的连接

与电脑的HDMI终端或模拟RGB终端(VGA终端)连接。

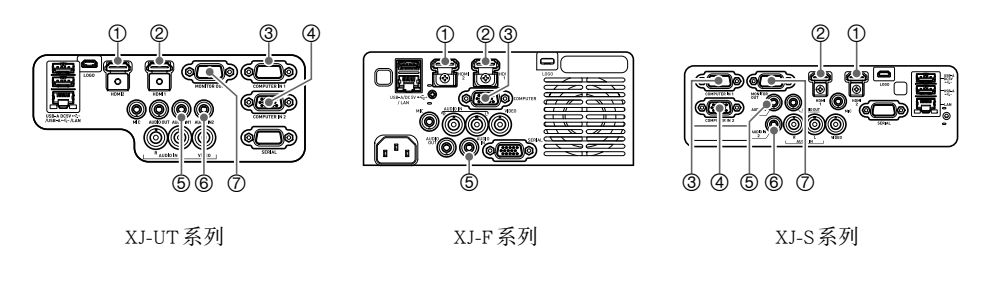

### HDMI连接

使用这种连接时,视频信号和音频信号通过一根电缆同时从电脑输入进来。

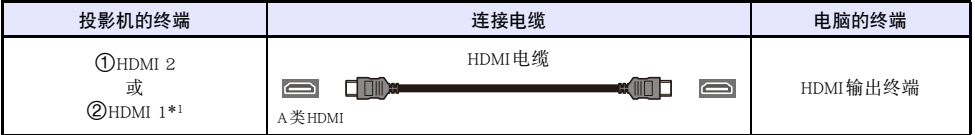

\*1 XJ-UT312WN型号只有一个HDMI终端。

## 模拟RGB连接

使用这种连接时,RGB电缆只输入电脑的影像信号。如果您还要从电脑输出音频,则必须连接音频线。

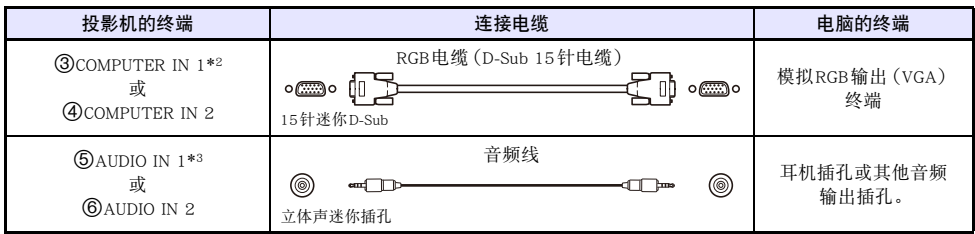

\*2 XJ-F系列型号、XJ-S400U或XJ-S400W只有一个COMPUTER IN终端。

\*3 XJ-F系列型号、XJ-S400U或XJ-S400W只有一个AUDIO IN终端。

)注 -

- XJ-UT系列型号、XJ-S400UN或XJ-S400WN有一个<br />
<br />
2DMONITOR OUT终端, 能让您将输入 3COMPUTER IN 1终端或4COMPUTER IN 2终端的信号直接输出到外接显示屏上。有关详情请 参阅["MONITOR OUT终端的使用\(XJ-UT系列, XJ-S400UN, XJ-S400WN\)](#page-77-0)"一节([第78](#page-77-0)页)。
- 影像输出终端与音频输出终端之间的关系可根据需要改变。请注意,表中的组合为初始缺省设 定。有关详情请参阅["影像输入与音频输入之间的关系](#page-44-1)"一节(第[45](#page-44-1)页)。

## <span id="page-31-0"></span>与视频装置的连接

使用这种连接时,请与视频装置的HDMI、色差视频或复合视频终端连接。

![](_page_31_Figure_10.jpeg)

### HDMI连接

使用这种连接时,视频信号和音频信号通过一根电缆同时从视频装置输入进来。

![](_page_31_Picture_204.jpeg)

\*1 XJ-UT312WN型号只有一个HDMI终端。

## 色差视频连接

视频装置的色差视频输出终端以三个为一组 :Y,Cb,Cr或Y,Pb,Pr。连接色差视频电缆时,三个插头的 颜色要与终端的颜色匹配(Y为绿色,Cb或Pb为蓝色,Cr或Pr为红色)。如果您想通过投影机的扬声器输 出视频装置的声音,则还要连接音频线。

![](_page_32_Picture_134.jpeg)

\*2 XJ-F系列型号、XJ-S400U或XJ-S400W只有一个COMPUTER IN终端。

\*3 XJ-F系列型号、XJ-S400U或XJ-S400W只有一个AUDIO IN终端。

## 复合视频连接

视频装置的复合视频输出终端以三个为一组 :视频(黄色)和音频(白色和红色)。请用视频和音频RCA 电缆连接到投影机上颜色匹配的终端上。

![](_page_32_Picture_135.jpeg)

Di

● 影像输出终端与音频输出终端之间的关系可根据需要改变。请注意,表中的组合为初始缺省设 定。有关详情请参阅["影像输入与音频输入之间的关系](#page-44-1)"一节(第[45](#page-44-1)页)。

<span id="page-33-0"></span>如何从投影机向其他装置输出音频

除了从投影机的内置扬声器播放之外,您还可以将音频输出到音响等装置上播放。

![](_page_33_Figure_2.jpeg)

XJ-UT 系列 XJ-F 系列 XJ-S 系列

在投影机的初始缺省设定下,音频从投影机的内置扬声器输出。要使用其他装置输出音频时,请如下图所 示进行连接,然后将设置选单上的"机器设定2→音频输出"设定改变为"线路"。

![](_page_33_Picture_79.jpeg)

z 即使投影机在待机状态下(投影机关机,但有供电)(仅限XJ-UT系列型号、XJ-S400UN或 XJ-S400WN),通过设定,也能让输入投影机的音频不断地从AUDIO OUT终端输出。参阅"机器 设定2 → 待机RGB/音频" 一节(第[65](#page-64-0)页)。

## <span id="page-34-0"></span>麦克风的连接(XJ-UT系列,XJ-F21XN,XJ-F211WN,XJ-S400UN, XJ-S400WN)

在投影机的MIC终端上连接麦克风后,输入到麦克风的声音能从投影机的扬声器输出。

![](_page_34_Figure_3.jpeg)

![](_page_34_Picture_6.jpeg)

![](_page_34_Figure_7.jpeg)

XJ-UT系列 XJ-F21XN,XJ-F211WN XJ-S400UN, XJ-S400WN

![](_page_34_Figure_9.jpeg)

- 请在此终端上连接动态麦克风。
- 不能使用插入式电源类型的麦克风。

## <span id="page-34-1"></span>如何用LAN线连接网络(仅限网络型号)

如果您的投影机是网络型号的,则可用LAN线连接现有网络的网络集线器等装置。请使用100BASE-TX或 10BASE-T的5类标准以上的LAN线进行连接。建议使用屏蔽(STP)网线。

![](_page_34_Picture_118.jpeg)

![](_page_34_Picture_15.jpeg)

XJ-UT312WN,XJ-UT352WN XJ-F21XN,XJ-F211WN XJ-S400UN, XJ-S400WN

![](_page_34_Picture_18.jpeg)

![](_page_34_Picture_20.jpeg)

![](_page_34_Picture_119.jpeg)

将投影机连接到网络后,便能投影网络上任何电脑的画面。您还能从电脑控制投影机和设定投影机。有关 详情请参阅另一册"网络功能说明书"。

## <span id="page-35-0"></span>如何连接无线适配器(仅限网络型号)

在投影机上连接无线适配器\*能使投影机与电脑、智能装置或现有无线访问点之间建立起无线连接。 \* 有些投影机附带YW-41无线适配器,而有些投影机需要另购。请参阅["开箱"](#page-20-1)一节([第21](#page-20-1)页)。

![](_page_35_Picture_2.jpeg)

![](_page_35_Picture_3.jpeg)

![](_page_35_Picture_4.jpeg)

![](_page_35_Picture_6.jpeg)

 $XJ-UT312WN$ , XJ-UT352WN, XJ-S400UN, XJ-S400WN

插入1USB-A/DC 5V端口或2USB-A端口。\*

\* 如果您的投影机是附带无线适配器的XJ-S系列(第[38](#page-37-1)页),则无线适配器要插 入2USB-A端口。

![](_page_35_Picture_11.jpeg)

 $\blacksquare$  XJ-F21XN, XJ-F211WN

插入1USB-A/DC 5V端口。

有关如何在投影机与电脑或无线访问点之间建立无线连接、以及建立连接后如何操作的详细说明,请参 阅另一册"网络功能说明书"。

## <span id="page-35-1"></span>LOGO终端(固件更新,用户徽标传送)

使用连接在投影机的LOGO终端上的电脑能更新投影机的固件(投影机快闪ROM中的软件)。您还可以从 电脑向投影机传送用户徽标影像。

![](_page_35_Figure_17.jpeg)

XJ-UT系列 XJ-F系列 XJ-S系列

![](_page_35_Picture_148.jpeg)

有关连接后如何进行操作的说明,请参阅可从CASIO网站下载的下列文档。

固件更新 :Projector Firmware Update Guide

用户徽标传送 :User Logo Transfer Guide
### <span id="page-36-0"></span>如何连接科学计算器(仅限网络型号)

要投影科学计算器的画面时,请在投影机上连接计算器。有关能连接的计算器的资讯,请访问CASIO网 站。

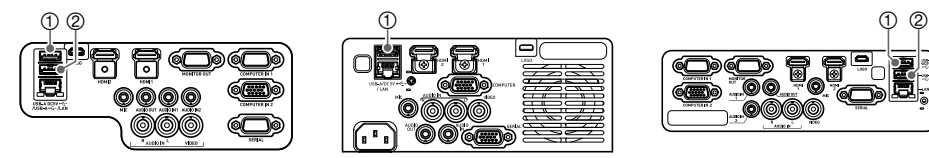

XJ-UT312WN,XJ-UT352WN XJ-F21XN,XJ-F211WN XJ-S400UN, XJ-S400WN

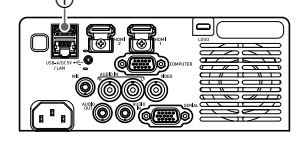

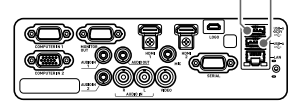

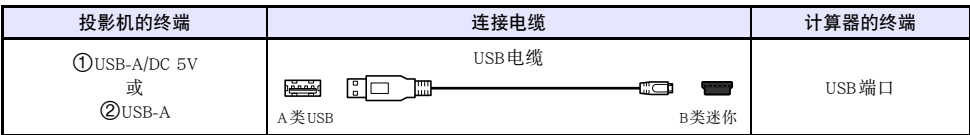

)重要!

- 要投影科学计算器的画面时, 投影机的输入源应选择为 "CASIO USB工具"。有关如何操作的说 明请参阅"[如何手动改变输入源](#page-44-0)"一节(第[45](#page-44-0)页)。
- 如果在投影机上连接科学计算器后遇到问题,请将USB线两端的插头都拔下。然后重新进行连 接。
- 有关科学计算器的操作说明, 请参阅其用户文档。

# SERIAL终端(用命令行控制投影机)

通过从连接在投影机的SERIAL终端上的装置(电脑等RS-232C控制器装置)传送文字命令能控制投影 机。

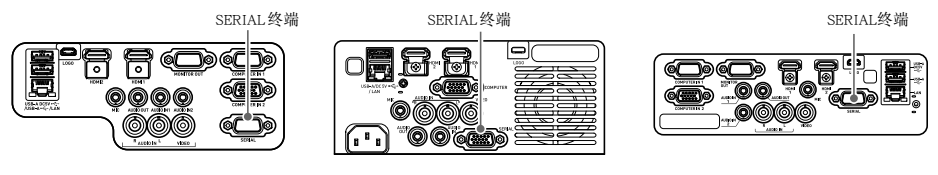

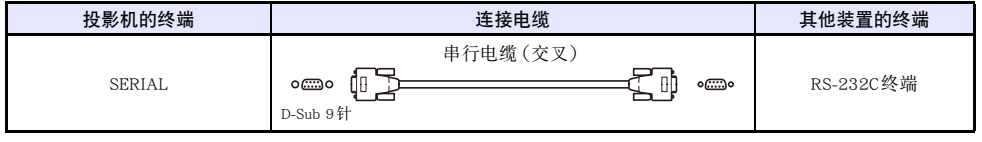

有关控制命令的详细说明,请参阅["投影机的RS-232C控制"](#page-84-0)一节([第85](#page-84-0)页)。

XJ-UT系列 XJ-F系列 XJ-F系列 XJ-S系列

本投影机能通过USB为其他装置供电。请参阅["通过USB为其他装置供电"](#page-75-0)一节([第76](#page-75-0)页)。

# YW-41无线适配器附带的盖子

YW-41\*无线适配器附带有一个防盗盖,可安装在XJ-F系列或XJ-S系列型号投影机上。 \* 有些投影机附带YW-41无线适配器,而有些投影机需要另购。请参阅["开箱"](#page-20-0)一节([第21](#page-20-0)页)。

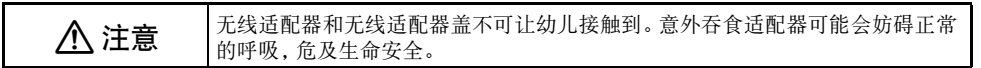

#### XJ-F系列/XJ-S系列

在投影机上插入无线适配器后,可根据需要安装无线适配器盖。用无线适配器盖盖住无线适配器并用螺 丝固定。

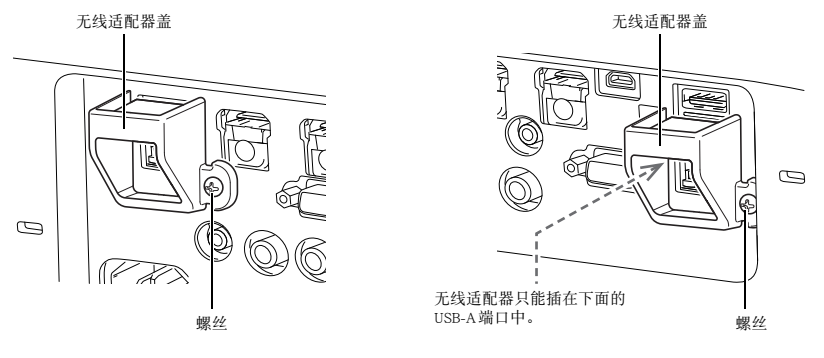

XJ-F系列 XJ-S系列

#### XJ-UT系列

无线适配器附带的盖子不能安装在XJ-UT系列型号投影机上。当无线适配器插在投影机中时,若要防止无 线适配器被盗,请使用投影机附带的电缆盖([第39](#page-38-0)页)。

# <span id="page-38-0"></span>电缆盖的装上与取下(XJ-UT系列)

在装上或取下电缆盖之前,请关闭投影机的电源并从电源插座拔下电源插头。在关闭投影机的电源后,请 等待片刻,让其冷却。

#### 如何装上电缆盖

- 1. 将投影机上下翻转, 并在投影机上的孔 中插入电缆盖的钩子(图1)。
- 2. 依图2中箭头所示方向转动电缆盖, 将其 安装在投影机上。
- 3. 将电缆盖的螺丝对准投影机上的螺丝孔 (图3),用十字头螺丝刀拧紧螺丝 (图4)。

### 如何取下电缆盖

- 1. 用十字头螺丝刀拧松电缆盖的螺丝, 直 到其从投影机上分离(不从盖上脱落)。
- 2. 从投影机上取下电缆盖的螺丝面,然后 从投影机取下盖钩。

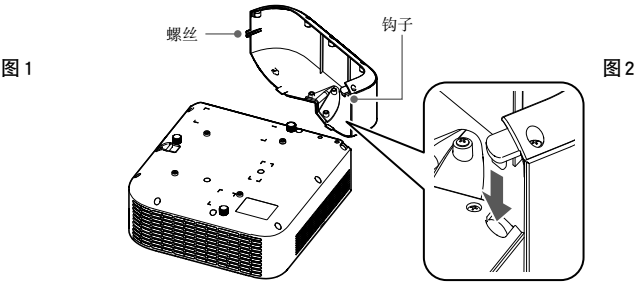

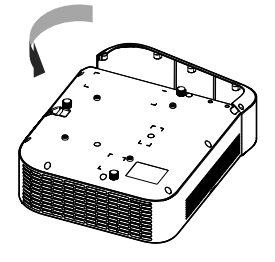

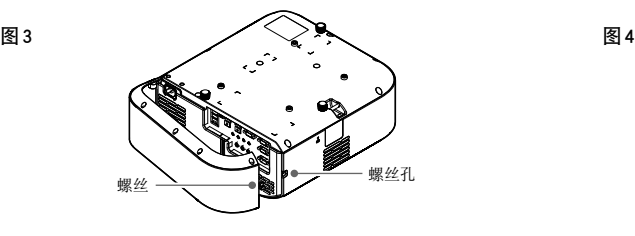

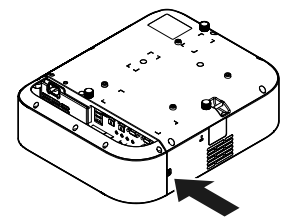

遥控器

投影机的操作使用其附带的遥控器进行。将遥控器的信号发射器对准投影机上的信号接收器之一,并执 行遥控器的键操作。遥控器信号的最大有效范围约为5米(信号发射器与信号接收器之间的距离)。

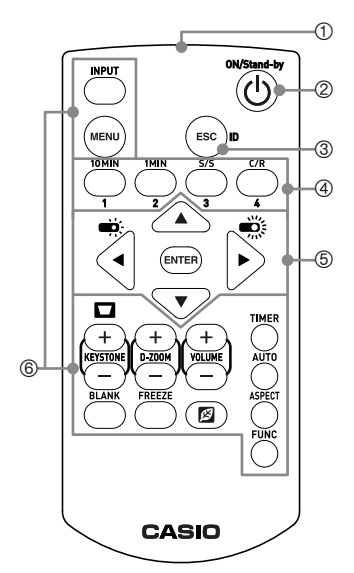

1遥控信号发射器

2打开或关闭电源。

- 3按此键可结束当前显示的选单或取消一个操作。
- $\overline{4}$ )配置谣控ID设定([第56](#page-55-1)页)时或执行倒数定时器操作(第56页) 时使用的键。
- (5) 光标键([▲][▼][◀][▶]) 用于在选单项之间移动, 以及改变设定 值。按[ENTER]键可选择选单项或执行一种功能。
- 6按这些键可执行其功能。有关各键的功能的说明,请参阅"[投影](#page-40-0) [机的操作](#page-40-0)"([第41](#page-40-0)页)。

● 为避免耗尽电池, 不要将谣控器放在其按钮会被意外按下的地方。

z 规格如有变更,恕不另行通知。

)重要!-

D注

# 投影机的操作

<span id="page-40-0"></span>除非特别注明,本节中介绍的操作都使用遥控器执行。如果投影机和遥控器上有相同的键,则两个键都可 用于执行相应的操作。

# 投影机的开机与关机

本节介绍如何打开或关闭投影机的电源,并对与电源有关的设定进行说明。 有关在打开投影机的电源之前需要执行的操作的说明,请参阅["投影操作流程"](#page-20-1)一节(第[21](#page-20-1)页)。

### 如何打开投影机的电源

- 1. 在投影机的AC终端上连接附带的电源线,然后将电源线插入电源插座中。
	- 等到POWER/STANDBY指示灯点高为红色。
- 2. 按[心]键打开投影机的电源。
	- POWER/STANDBY 指示灯 (绿色) 闪动数秒钟后停止闪动, 并保持点亮状态。
	- 此时, 投影机执行自动输入搜索操作。如果发现输入信号, 则开始投影其影像。有关详情请参阅 "[自动输入搜索功能的使用](#page-42-0)"一节([第43](#page-42-0)页)。

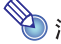

**◇ 注**<br>● 有关指示灯状态的详细说明, 请参阅["正常状态下的指示灯](#page-69-0)"一节(第[70](#page-69-0)页)。

### 如何关闭投影机的电源

1. 按[①]键。

- POWER/STANDBY指示灯 (红色) 闪动数秒钟后停止闪动, 并保持点亮状态。
- 2. 将电源线从电源插座拔下后再从投影机中拔出。

### 即时开机

如果["机器设定1](#page-63-0) 3 即时开机"设定选择的是"开"([第64](#page-63-0)页),则每当您在电源插座中插入电源线 时投影机自动开机。(初始缺省设定:"关")。

### 自动关机

在初始缺省设定下,自动关机功能是打开的,在无操作状态(没有键操作或输入信号)持续约10分钟后, 投影机自动关机。用"机器设定1→ 自动关机"([第64](#page-63-1)页)能改变自动关机的触发时间,或关闭自动关 机功能。

### 自动停止投影

每当输入源的输入信号在投影过程中中断时,自动停止投影功能自动关闭投影灯。如果原输入源的输入 信号在投影灯关闭后的20分钟内恢复,则投影灯重新打开。当有多台电脑交替地连接到投影机时,此功 能很方便。

有关详情请参阅["自动停止投影功能的使用"](#page-46-0)一节(第[47](#page-46-0)页)。

# 输入源(INPUT)的选择

本投影机能投影从下述输入源传送来的影像。

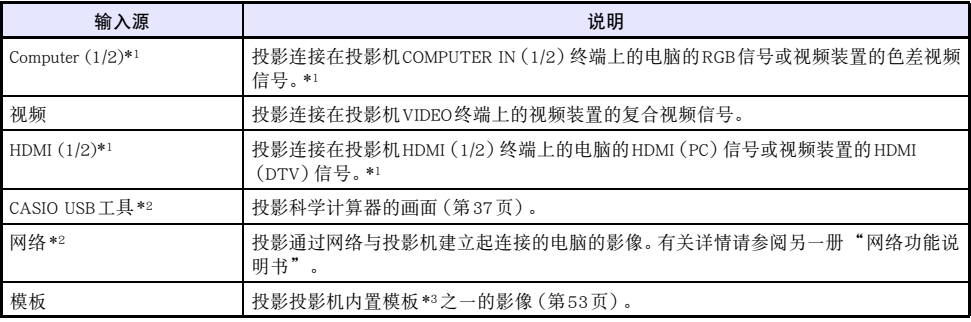

\*1 输入(输入终端)的数量依投影机的型号而不同。

\*2 仅限网络型号

\*3 对于网络型号,模板影像可以追加。有关详情请参阅另一册"网络功能说明书"。

### 分辨率

依投影机的型号不同,投影分辨率将固定在XGA(1024 × 768像素)、WXGA(1280 × 800像素)或 WUXGA(1920 × 1200像素)。当从电脑输入的信号与投影机的投影分辨率不匹配时,影像会显得粗糙、 文字及其他地方难以看清或出现波纹图案。这种情况发生时请执行下述操作。

- 改变电脑的输出分辨率设定, 使其与投影机的投影分辨率一致。有关本投影机的投影分辨率的资讯, 请 参阅"[规格](#page-87-0)"([第88](#page-87-0)页)。有关变更此设定的详细说明,请参阅电脑附带的用户文件。
- 将"横纵比"设定改变为"原寸"(仅限支持WXGA或WUXGA投影分辨率的型号)。对于"原寸"设 定,投影机以实际原尺寸投影输入信号(输入源的1个点对应投影机输出的一个像素点)。有关设定横 纵比的说明请参阅"改变投影的横纵比 (ASPECT)"一节 (第[50](#page-49-0)页)。

### <span id="page-42-0"></span>自动输入搜索功能的使用

投影机开机后,其开始自动输入搜索操作。它顺序检查其影像输入终端,找到输入信号时,自动开始投影 信号的影像。

**◇ 注**<br>● 如果 "画面设定 → [无信号画面](#page-61-0)"选择的是"测试样式"(第[62](#page-61-0)页),则不进行自动输入搜索。

### 如何手动触发自动输入搜索操作

- 1. 按住[INPUT]键直到"正在检索…"信息出现在画面上。
	- 在自动输入搜索操作进行过程中,投影机正在检查的输入源的名称与"正在检索…"信息一起表 示在画面上。
	- 检测到输入信号时, 自动输入搜索操作停止, "正在检索…"信息消失,输入信号的影像开始投 影。要手动触发自动输入搜索操作时,请按住[INPUT]键直到"正在检索…"信息出现在画面 上。
	- 要停止进行中的自动输入搜索操作时,请按[INPUT]键或[ESC]键。
	- 如果投影机未能检测到输入信号, 则其将依 ["自动输入搜索顺序"](#page-43-0)(第[44](#page-43-0)页)中介绍的顺序反复 进行检测操作两次。如果投影机最终未能检测到输入信号,"无输入信号"信息出现。

### 开机后的自动输入搜索

投影机开机时,若下述两种情况之一存在,其将进行自动输入搜索操作。

- 当投影机在上次关机时正在投影的输入源是CASIO USB工具、网络或模板时。
- 当投影机在上次关机时正在投影的输入源不是上述之一,并且上次投影的输入源没有输入信号时。如 果上次的输入源有输入信号,则恢复投影该输入源。

**→<br>注 →**<br>● 投影机开机后,不立刻检测下列输入源: CASIO USB工具, 网络, 模板。

### <span id="page-43-0"></span>自动输入搜索顺序

自动输入搜索依特定的顺序进行,依投影机的型号而不同。

 $XJ-UT352W$ 

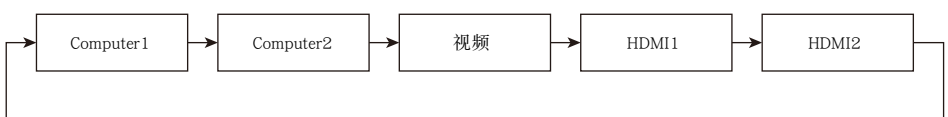

#### ■ XJ-UT352WN, XJ-S400UN, XJ-S400WN

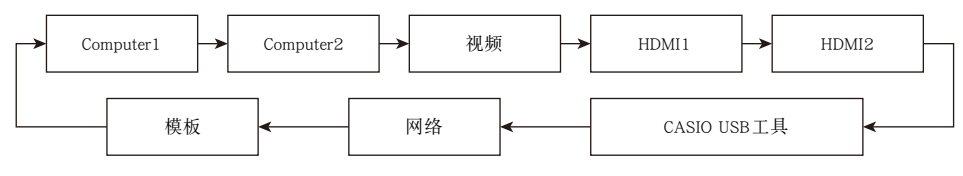

#### $XJ-UT312WN$

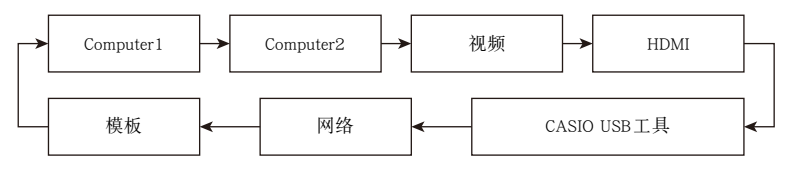

#### ■ XJ-F11X, XJ-F101W, XJ-S400U, XJ-S400W

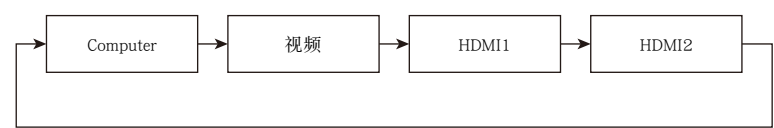

#### $XJ-F21XN$ , XJ-F211WN

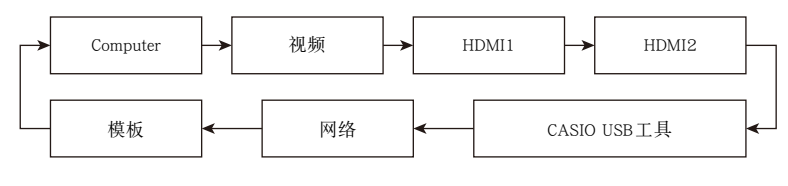

**◇ 注**<br>● 投影机开机时,自动从上次关机时选择的输入源开始进行自动输入搜索操作。

● 通过设定, 可以控制是否让投影机在开机时或按住[INPUT]键时执行自动输入搜索操作。请参阅 "输入设定 3 [自动输入搜索](#page-62-0)"一节([第63](#page-62-0)页)。

### <span id="page-44-0"></span>如何手动改变输入源

要手动改变输入源时,请执行下述操作。

- 1. 按[INPUT]键显示输入选单。
- 2. 用「INPUT]键、「▲1键及「▼]键选择所需要的输入源名,然后按[ENTER]键。
	- 请注意, 即使不按[ENTER]键, 投影机也将在约三秒钟后自动切换到您选择的输入源。
	- 您选择的输入源名将在投影画面的右上角出现数秒钟。
	- 如果未能找到输入源, "无输入信号"信息会出现。

# 影像输入与音频输入之间的关系

选择一个输入源会使投影机输出从与该输入源对应的影像输入终端输入的影像,和从对应的音频输入终 端输入的声音。输入源与终端之间的关系如下表所示。

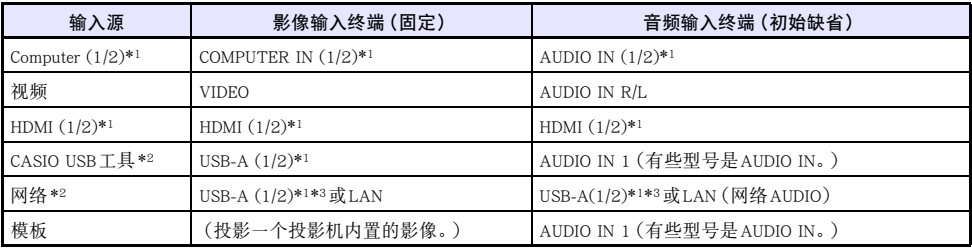

\*1 输入(输入终端)的数量依投影机的型号而不同。

\*2 仅限网络型号

\*3 需要连接YW-41无线适配器。请参阅"如何连接无线适配器"一节(第[36](#page-35-0)页)。

### <span id="page-45-0"></span>如何改变音频输入

虽然各输入源的影像输入终端是固定的,但音频输入终端可根据需要改变。

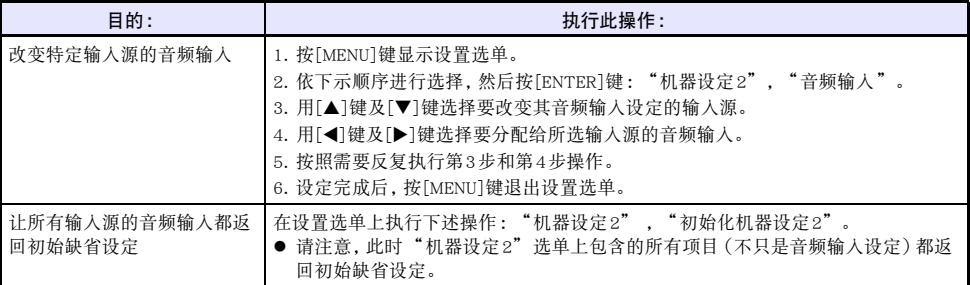

# <span id="page-46-0"></span>自动停止投影功能的使用

输入源的输入信号在投影过程中消失约10秒钟\*1后,自动停止投影功能自动关闭投影灯。如果原输入源 的输入信号在投影灯关闭后的20分钟内恢复\*2,则投影灯重新打开。

\*1 输入信号消失约五秒钟后提示信息先出现,再过五秒钟后投影灯关闭。

\*2 如果输入源在20分钟内没有恢复,投影机自动关机。

#### 自动停止投影功能的范例

下例介绍当有多个用户交替连接投影机时,自动停止投影功能是如何动作的。

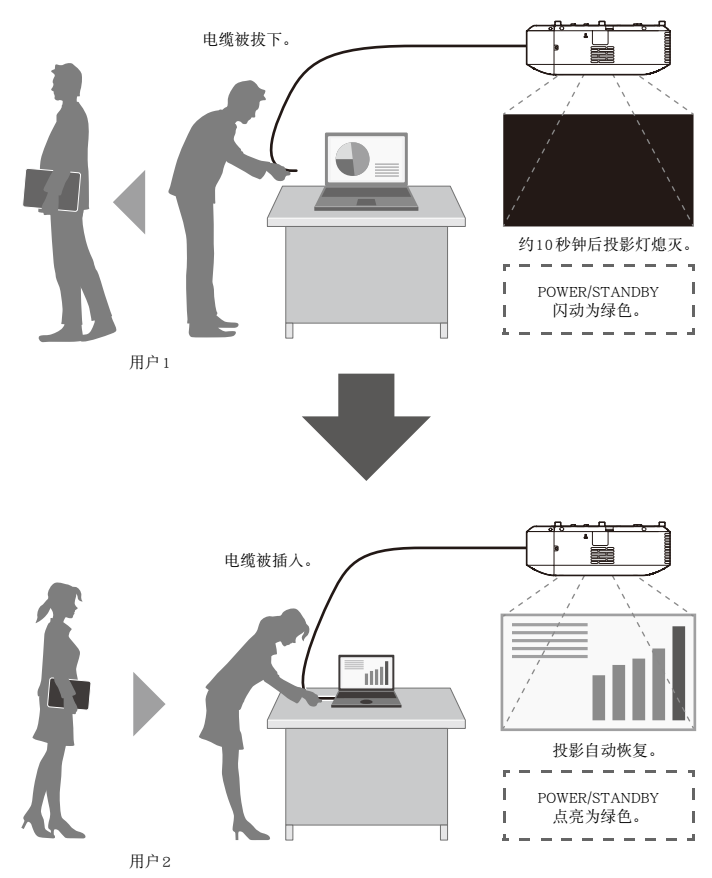

虽然上述操作以电缆连接为例进行介绍,但也适用于无线LAN连接。

# 自动停止投影功能的打开与关闭

在投影机的初始缺省设定下,自动停止投影功能是禁用的。要打开自动停止投影功能时,请将设置选单上 的"画面设定 → [自动停止投影"](#page-61-1)(第[62](#page-61-1)页)改变为"有效"。

### 自动停止投影功能的投影灯控制

#### 投影灯关闭的条件

如果在投影过程中,从输入源装置到投影机的影像输入信号由于某种原因消失,则无信号画面([第62](#page-61-0)页) 或网络待机画面\*首先出现。如果无操作状态经过约10秒钟,则投影灯关闭,音频变为静音。 在投影灯关闭前,下示信息显示约五秒钟 :"自动停止投影功能处于打开状态。投影机将停止投影。" 自动停止投影功能的动作不受是否有音频输入的影响。

\* 当输入源设定是"网络"时,网络待机画面出现。其表示投影机正在等待网络连接(有线LAN或无线 LAN)。有关使用网络连接进行投影的详细说明,请参阅另一册"网络功能说明书"。

在下列任何情况下,自动停止投影功能不动作,无论现在的自动停止投影功能的设定是什么。

- 如果自投影机开机开始, 所有输入源都没有任何投影信号。
- 正在投影模板(第[53](#page-52-0)页)、倒数定时器([第56](#page-55-1)页)或测试图案(第[55](#page-54-0)页)时。
- z 当自动输入搜索操作正在进行时(第[43](#page-42-0)页)。

#### 投影灯恢复的条件

当目前所选输入源恢复信号输入(对于"网络"输入源,通过网络连接开始投影)时,或在投影机或遥 控器上进行键操作时,投影灯重新打开。

#### 投影灯关闭后的自动关机

如果"自动停止投影"设定是"有效",则自动关机的动作时间固定在投影灯关闭的20分钟后。无论 自动关机的设定为何([第64](#page-63-1)页)。

#### 投影灯关闭时投影机的动作

- 在投影灯被自动停止投影功能关闭后, POWER/STANDBY指示灯 (绿色)慢速闪动。
- 投影灯关闭后, 若在约20分钟内没有键操作, 投影机自动关机。

# 投影过程中影像和声音的基本操作

要结束下述操作时,请按[ESC]键。

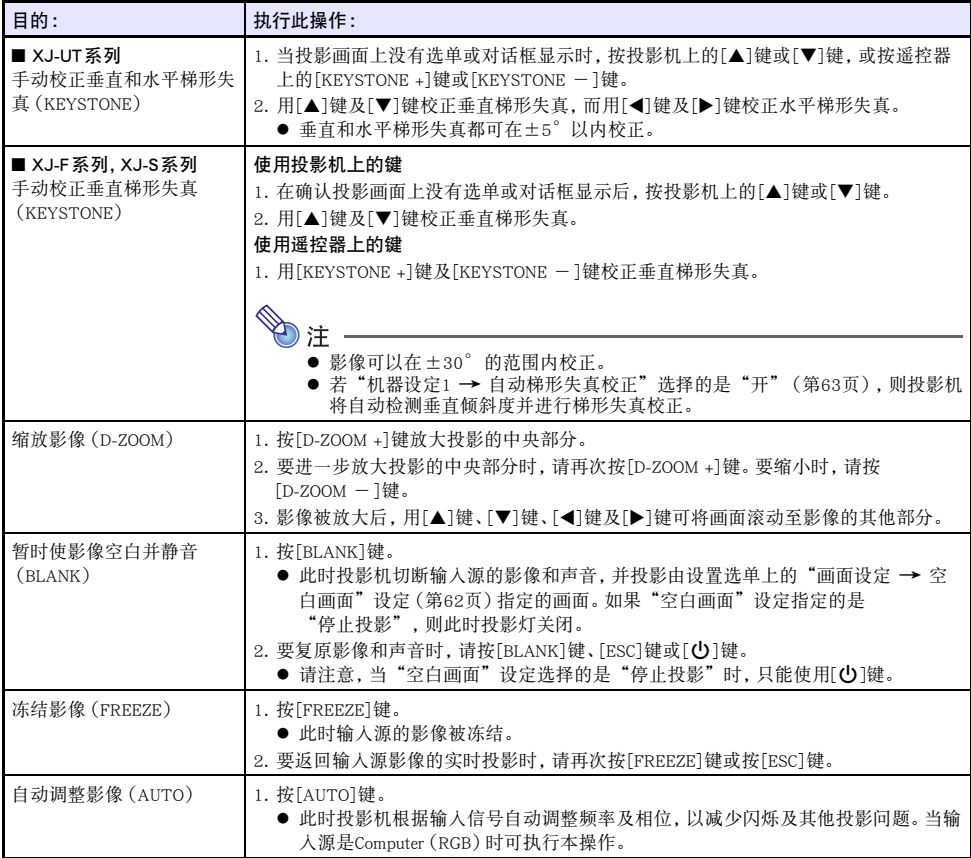

<span id="page-49-1"></span><span id="page-49-0"></span>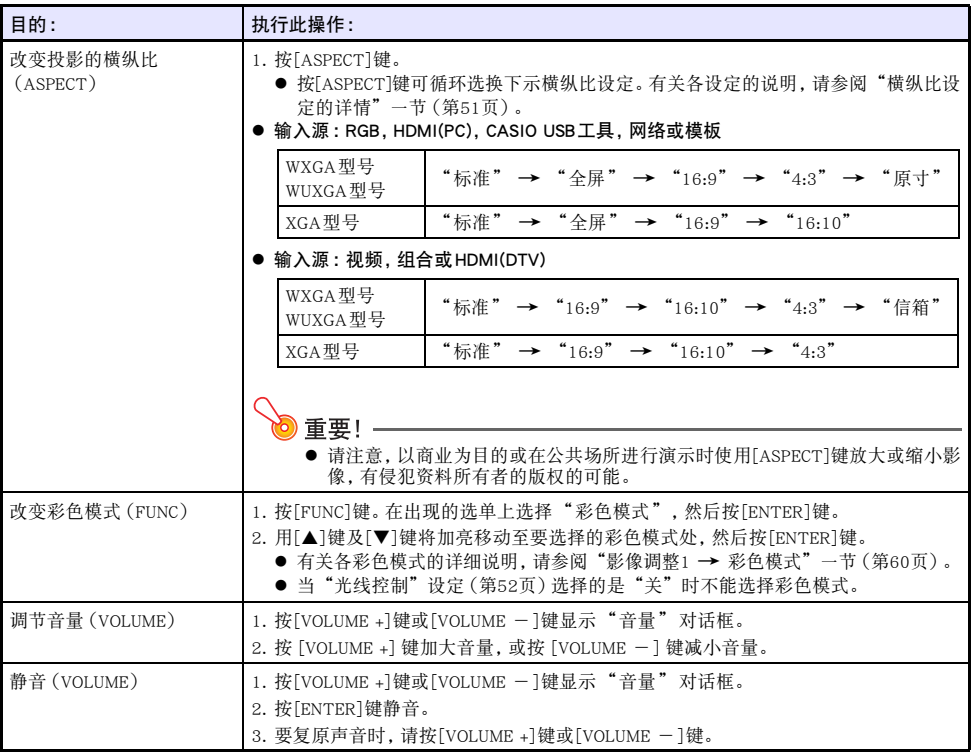

#### <span id="page-50-0"></span>横纵比设定的详情

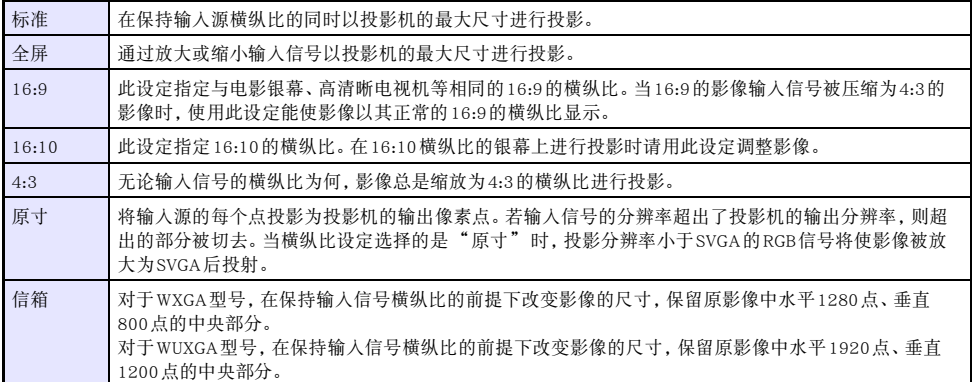

有关横纵比设定对投影的影响的详细说明,请参阅["横纵比设定与投射影像"](#page-81-0)一节(第[82](#page-81-0)页)。

# 投影的水平翻转(镜像模式)

使用下述操作步骤能进入镜像模式,水平翻转投影。

#### 1. 当从输入源的投影正在进行时, 按[INPUT]键。

● 画面显示输入选单。正在投影的输入源在选单上处于被选择状态。

#### 2. 按[◀]键或[▶]键进入镜像模式。

- z 此时输入选单结束,影像水平翻转。
- 当投影机在镜像模式中时, 投影画面的右上角显示镜像模式图标。

#### 3. 要退出镜像模式时,请按[ESC]键。

● 按[BLANK]、[FREEZE]、[D-ZOOM +]、[D-ZOOM -]、[VOLUME +]及[VOLUME -]之外的任何其他键 也可退出镜像模式。

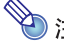

**注**<br>注 <del>电源模式中下列键的操作有效</del>。  $[\bigcup]$ , [BLANK], [FREEZE], [D-ZOOM +], [D-ZOOM -], [VOLUME +], [VOLUME -] 使用[VOLUME +]键及[VOLUME -]键能调节音量,但不能使音频静音。

### <span id="page-51-0"></span>光线控制

光线控制功能用于调节投影机输出的光线(光源的亮度)。当设置选单上的"机器设定1→ 光线控制 → [光线控制"](#page-63-2)(第[64](#page-63-2)页)选择的是"开"时(初始缺省设定),光线输出可在七级亮度中调节。

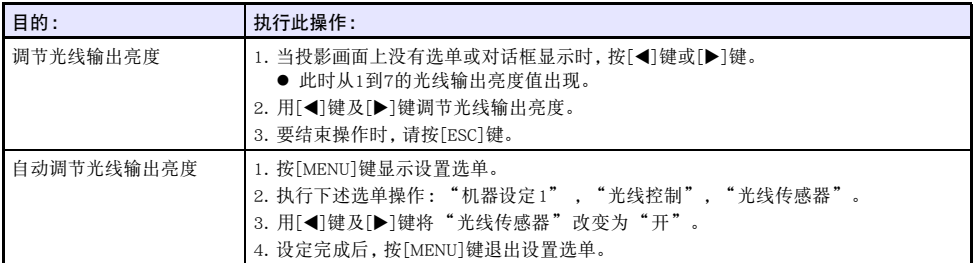

#### 光线控制禁止模式(最大亮度)

如果您要让投影光线的亮度最大,请将设置选单上的"机器设定1→光线控制→光线控制"([第64](#page-63-2) 页)改变为"关",并将"光线控制关闭模式"([第60](#page-59-1)页)改变为"明亮"。

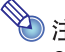

**◆ 注**<br>● 将 "光线控制"选择为"关"能禁止光线输出亮度的调节,并关闭亮度传感器。

# <span id="page-52-1"></span>数码画面移位

您可以使用本节中的操作步骤在保持横纵比的情况下缩小投影,或在不移动投影机的情况下上下左右移 动投影。

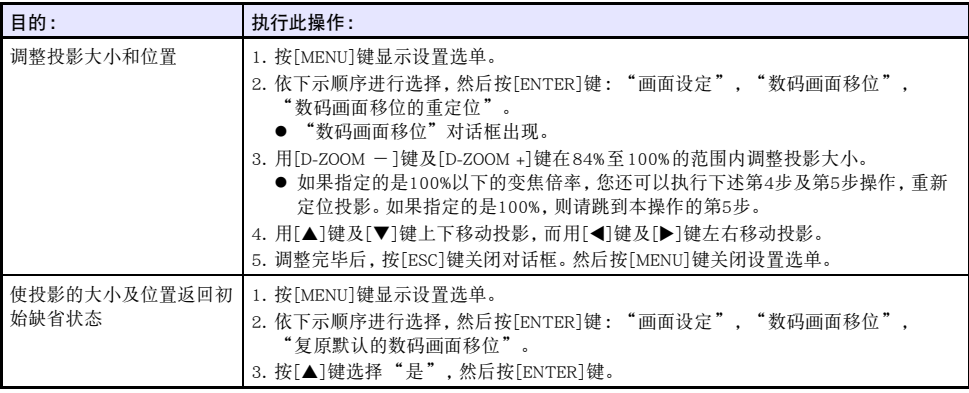

# <span id="page-52-0"></span>模板的投影

本投影机内置有九个模板,可让您将水平线、网格线等影像投影到白板或黑板上。

● 对于网络型号, 通讨从电脑向投影机存储器传送模板影像能增加模板的数量。有关详情请参阅另一册 "网络功能说明书"。

### 如何投影模板

- 1. 按[INPUT]键显示输入选单。
- 2. 用[INPUT]键、[▲]键及[▼]键选择"模板",然后按[ENTER]键。
	- 上次投影的模板被投影。
- 3. 用[<1]键及[▶]键改变模板种类。
	- 请使用"如何改变模板的种类(XJ-UT352W, XJ-F11X, XJ-F101W, XJ-S400U, XJ-S400W)"一节 (第[54](#page-53-0)页)或"[如何改变模板的种类\(网络型号\)"](#page-53-1)一节(第[54](#page-53-1)页)中的操作步骤改变模板。
	- z 对于网络型号,您还可以调节投影亮度(第[60](#page-59-2)页)。

#### 4. 要停止模板的投影时,请改变输入源或关闭投影机的电源。

- 
- **◆ 注**<br>● 请注意, 模板投影过程中, 输入投影机的影像输入信号不能投影。
	- 模板投影过程中,自动停止投影(第[47](#page-46-0)页)和自动关机([第64](#page-63-1)页)都失效。
	- 对于XJ-UT352W、XJ-F11X、XJ-F101W、XJ-S400U和XJ-S400W型号, 在模板投影过程中不能调节 下列设定 :"亮度"(第[60](#page-59-2)页),"对比度"([第60](#page-59-3)页)。

### <span id="page-53-0"></span>如何改变模板的种类(XJ-UT352W,XJ-F11X,XJ-F101W, XJ-S400U, XJ-S400W)

- 1. 在模板投影过程中, 按[FUNC]键后按[ENTER]键。
	- "模板类型" 洗单出现。
- 2. 用[▲]键及[▼]键选择要投影的模板,然后按[ENTER]键。

<span id="page-53-1"></span>如何改变模板的种类(网络型号)

- 1. 在模板投影过程中, 按[FUNC]键后按[ENTER]键。
	- z 模板选择画面出现。
- 2. 用光标键将焦点移动到要投影的模板处。
	- 要投影与正在显示的文件夹不同的文件夹中的模板时,请执行下述操作。 (1) 当焦点位于左上方的模板上时,按[W]键。 z此时焦点移动到文件夹选择区。
		- (2) 用[▲]键及[▼]键将焦点移动到含有要投影的模板的文件夹处。
		- $(3)$  按 $[$   $\blacktriangleright$   $]$ 键。
			- ●此时隹占移回模板洗择区。
		- (4) 用光标键将焦点移动到要投影的模板处。

#### 3. 按[ENTER]键。

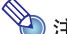

**◇ 注**<br>● 在网络型号的初始缺省设定下, 只有最顶层的文件夹中含有模板。所有其他文件夹都是空的。有 关追加模板操作的详细说明,请参阅另一册"网络功能说明书"。

# <span id="page-54-0"></span>测试图案的投影

您可以使用下述操作,让投影机将"无信号画面"(第[62](#page-61-0)页)或"空白画面"(第[62](#page-61-2)页)当作测试图案 进行投影。调节投影画面的参数(位置、大小、梯形失真校正、焦距、横纵比、数码画面移位等)时可使用 测试图案。在将投影机固定在墙上后进行微调时测试图案也能派上用场。

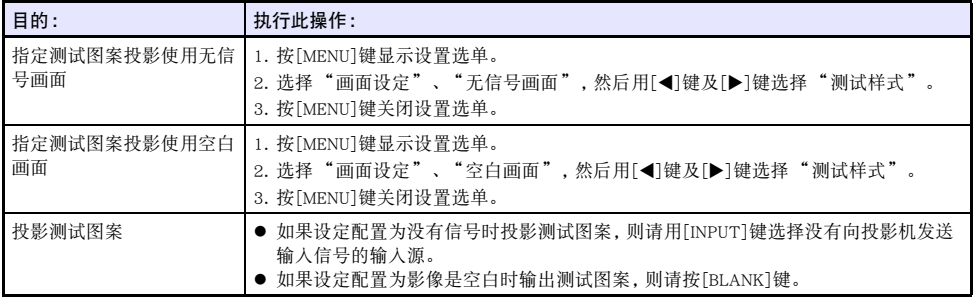

### )<br>重要!·

● 测试图案投影过程中,自动关机(第[64](#page-63-1)页)、自动停止投影(第[47](#page-46-0)页)和自动输入搜索([第63](#page-62-0)页) 失效。

# <span id="page-54-2"></span>控制面板锁定

控制面板锁定功能使投影机上的所有键钮都失效(锁住),只有[P]键除外。这使投影机的操作限定在遥 控器上,以防止意外的误操作。

<span id="page-54-1"></span>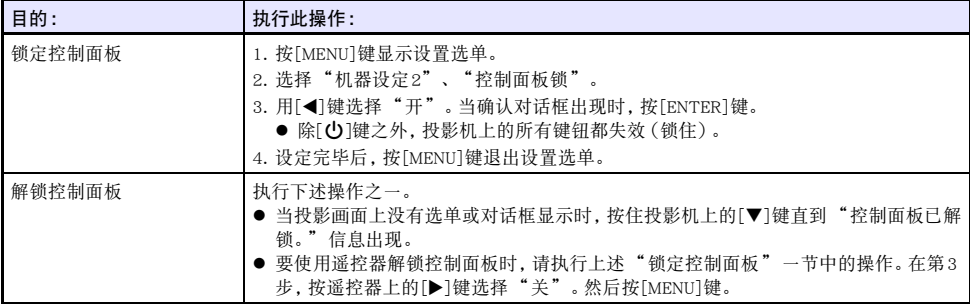

# <span id="page-55-0"></span>如何配置遥控器ID和投影机ID设定

遥控器ID和投影机ID是从1到4的数字。如果两个ID匹配,则您可以从遥控器执行所有投影操作。当同一 地方有多台投影机(最多四台)时,此功能能避免遥控冲突。 遥控器ID和投影机ID的初始出厂缺省设定都是"全部",也就是说,无论发送/接收装置的ID是什么,遥

控器信号都能被发送和接收。

下表中的["指定遥控器ID"](#page-55-2)操作只能在遥控器上执行。即使投影机未开机,仍可执行此操作。对于其他 操作,则需要首先开始投影,然后再执行该操作。

<span id="page-55-2"></span>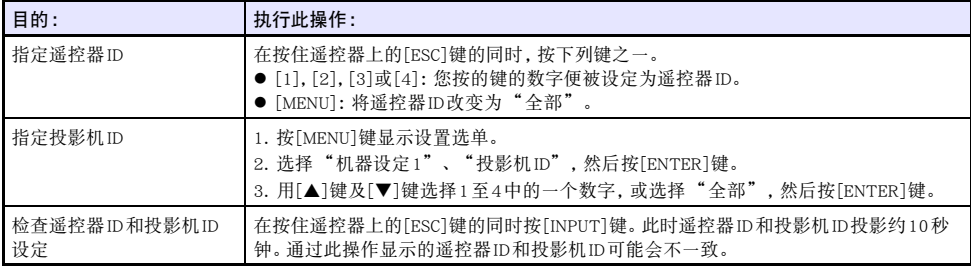

# <span id="page-55-1"></span>倒数定时器的使用(TIMER)

倒数定时器功能在投影的中央显示一个大的定时器。

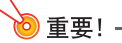

- 要使用倒数定时器时,请将设置选单上的"机器设定2 → [定时器类型"](#page-64-0)(第[65](#page-64-0)页)改变为 "倒数"。(投影机的初始缺省设定是"倒数"。)
- 倒数定时器投影讨程中,下列功能失效:自动停止投影([第47](#page-46-0)页),自动关机(第[64](#page-63-1)页)。

### 倒数定时器的表示与隐藏

- 1. 要表示定时器时,请按[TIMER]键。
	- z 此时倒数定时器出现在投影画面的最前面。
- 2. 要隐藏定时器时,请再次按[TIMER]键。

### 倒数定时器与遥控器上的键

倒数定时器下方的四个按钮对应遥控器上的各键,如下所示。

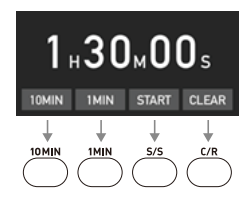

#### 倒数定时器的操作

倒数定时器显示过程中可以执行下述操作。

<span id="page-56-0"></span>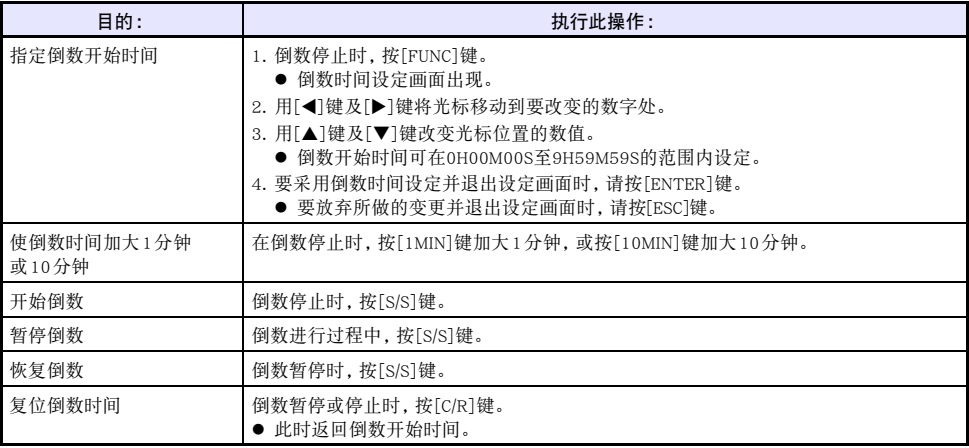

# <span id="page-57-1"></span>演示定时器的使用(TIMER)

演示定时器表示演示的剩余时间。在初始缺省设定下,演示定时器较小地显示在投影画面的右下角。

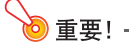

● 要使用演示定时器时,请将设置选单上的"机器设定2→ [定时器类型"](#page-64-0)(第[65](#page-64-0)页)改变为 "演示"。

### 如何显示定时器

当定时器未显示在投影中时,按[TIMER]键一次。 如果在定时器的功能选单上"连续显示"设定选择的是"关",则定时器将出现约五秒钟,然后自动消 失。

#### <span id="page-57-0"></span>如何显示定时器的功能选单

当定时器未显示在投影中时,按[TIMER]键两次。如果定时器已显示,则按[TIMER]键一次。

### 如何配置定时器的设定

- 1. 用[TIMER]键显示定时器功能选单。
- 2. 用[▼]键及[▲]键选择 "位置"、"连续显示"或"开始时间"设定,然后如下表所述改 变设定。

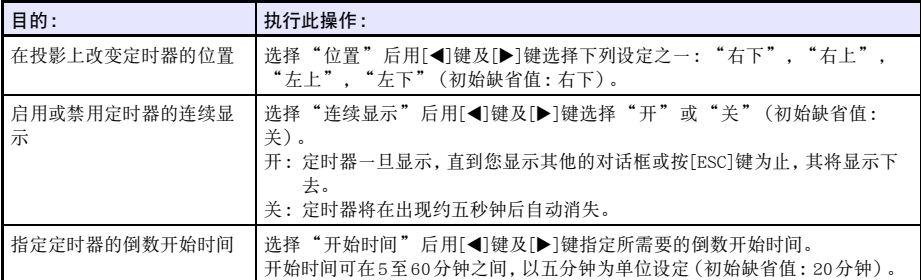

#### 3. 要保存设定并关闭定时器的功能选单时,请按[ESC]键。

● 要在改变其设定后立即启动定时器时,请用[▼]键及[▲]键在定时器功能选单上选择"启动定时 器",然后在上述操作中按[ESC]键之前按[ENTER]键。

# 定时器的操作

当定时器功能选单([第58](#page-57-0)页)显示时,下述所有操作都可执行。

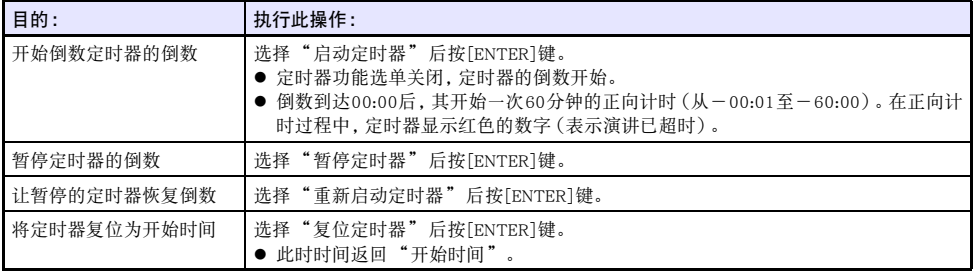

### 设置选单的使用(MENU)

按[MENU]键在投影上显示设置选单。此选单用于调整投影的亮度、对比度及其他设定,以及改变投影机 的设定。

### 设置选单的设定

- 选单项名后面的一个或多个字母(例如RCV)表示只有当一个或多个特定的输入源被选择时才可用的项 目。字母表示选单项可用的输入源。
	- R:RGB输入,C:组合输入,V:视频输入,H:HDMI(PC)输入,
	- D:HDMI(DTV)输入,T:CASIO USB工具\*1,N:网络\*<sup>1</sup>
	- \*1 仅限网络型号投影机
- z 后面没有任何字母的选单项表示无论输入源为何都可用。
- z 出现在选单项后面的记号的含义如下所示。
	- **E** 仅限XJ-F系列型号

UT 仅限 XJ-UT 系列型号 S 仅限 XJ-S 系列型号 フラインド マント マンス トランド マンストリング

● 初始缺省设定由星号(\*)表示。

<span id="page-59-3"></span><span id="page-59-2"></span><span id="page-59-1"></span><span id="page-59-0"></span>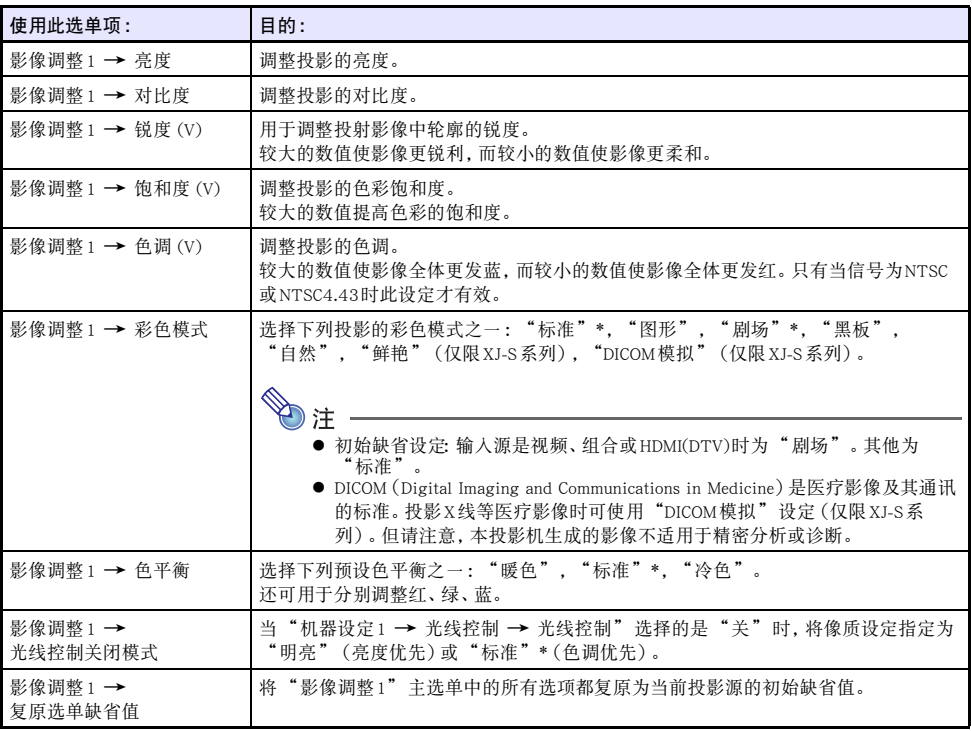

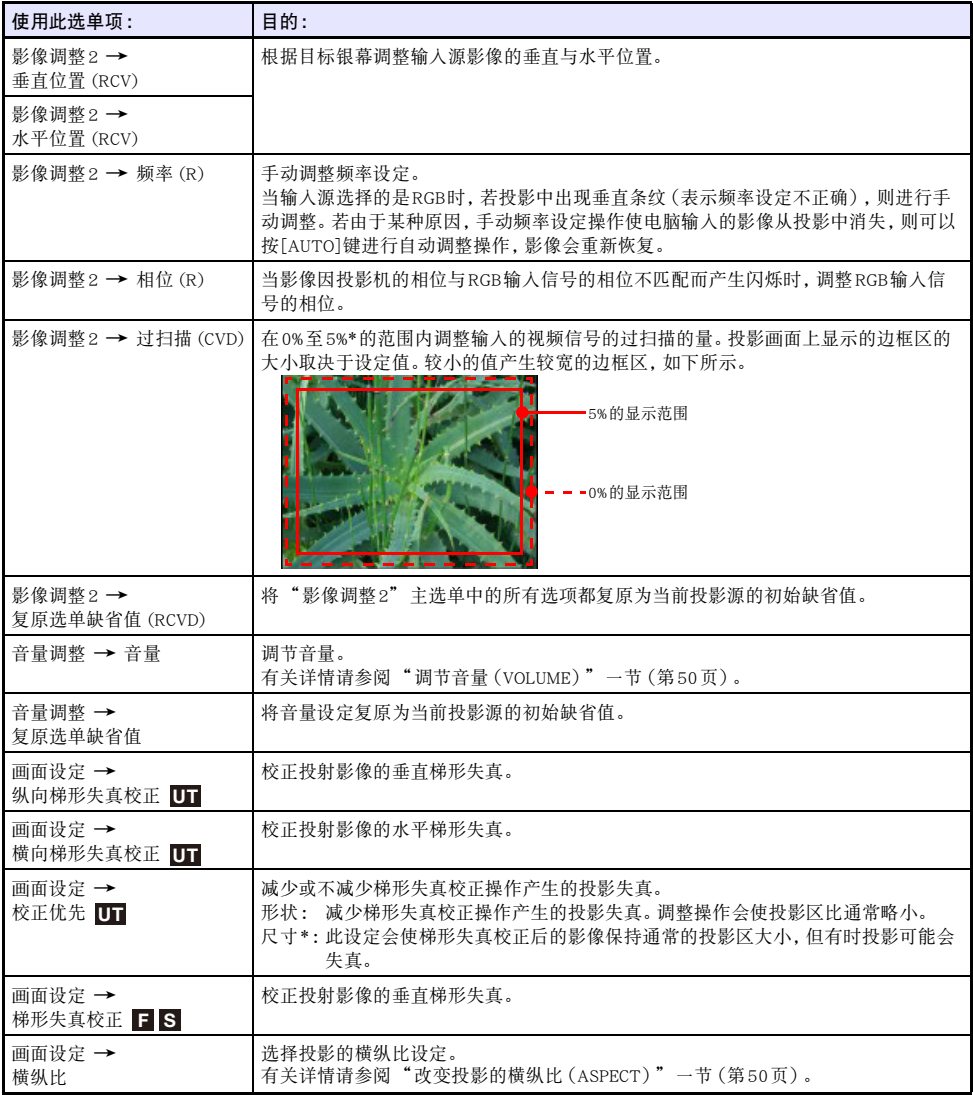

<span id="page-61-2"></span><span id="page-61-1"></span><span id="page-61-0"></span>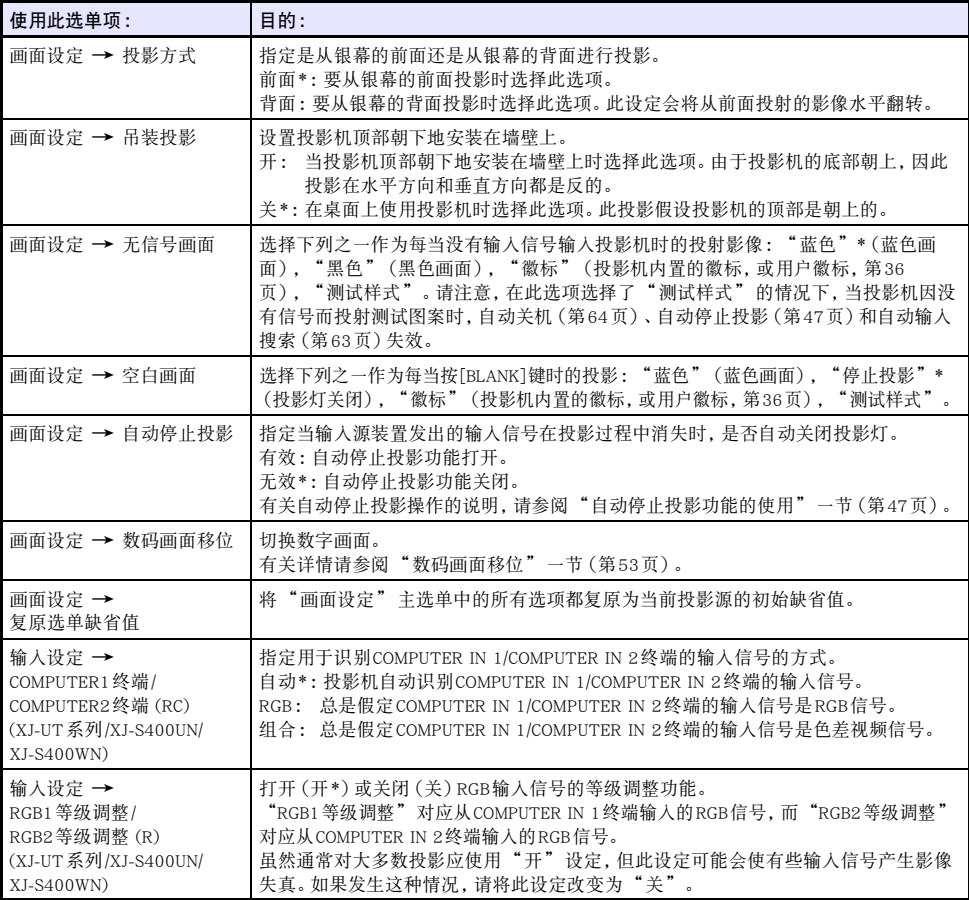

<span id="page-62-1"></span><span id="page-62-0"></span>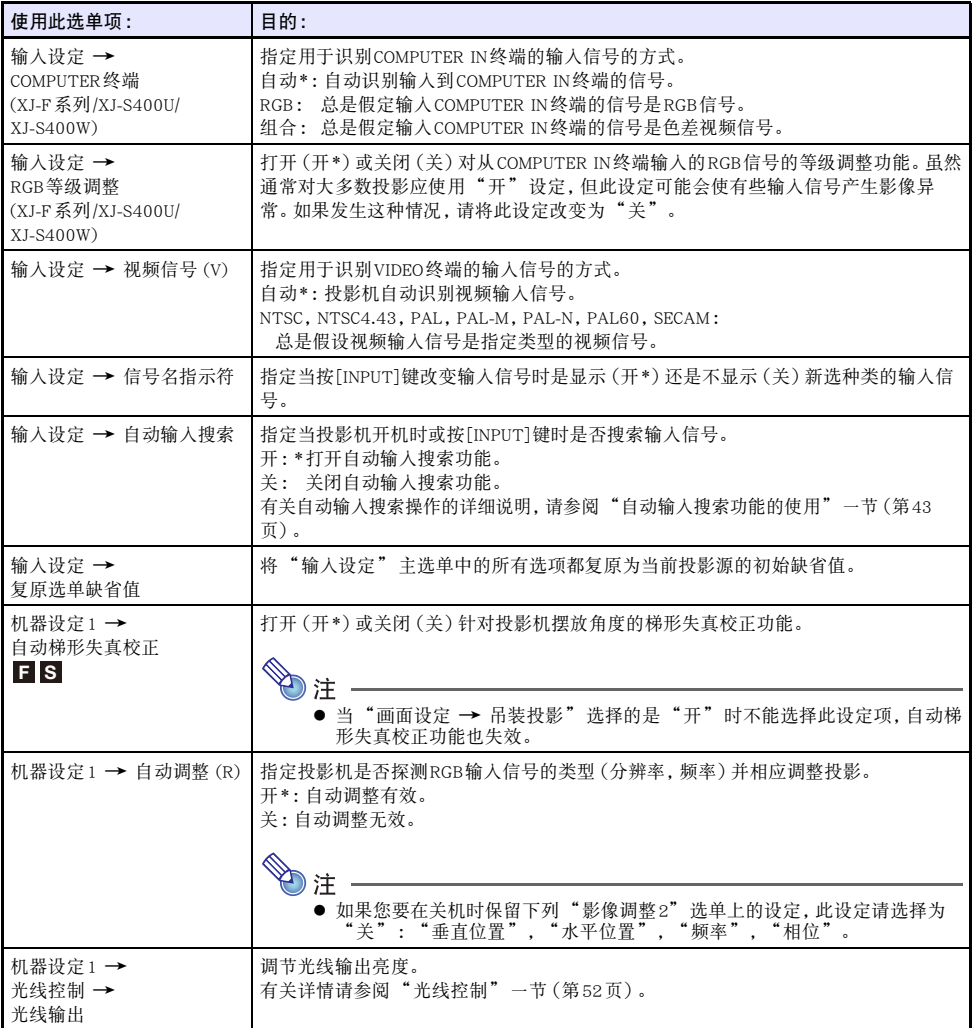

<span id="page-63-2"></span><span id="page-63-1"></span><span id="page-63-0"></span>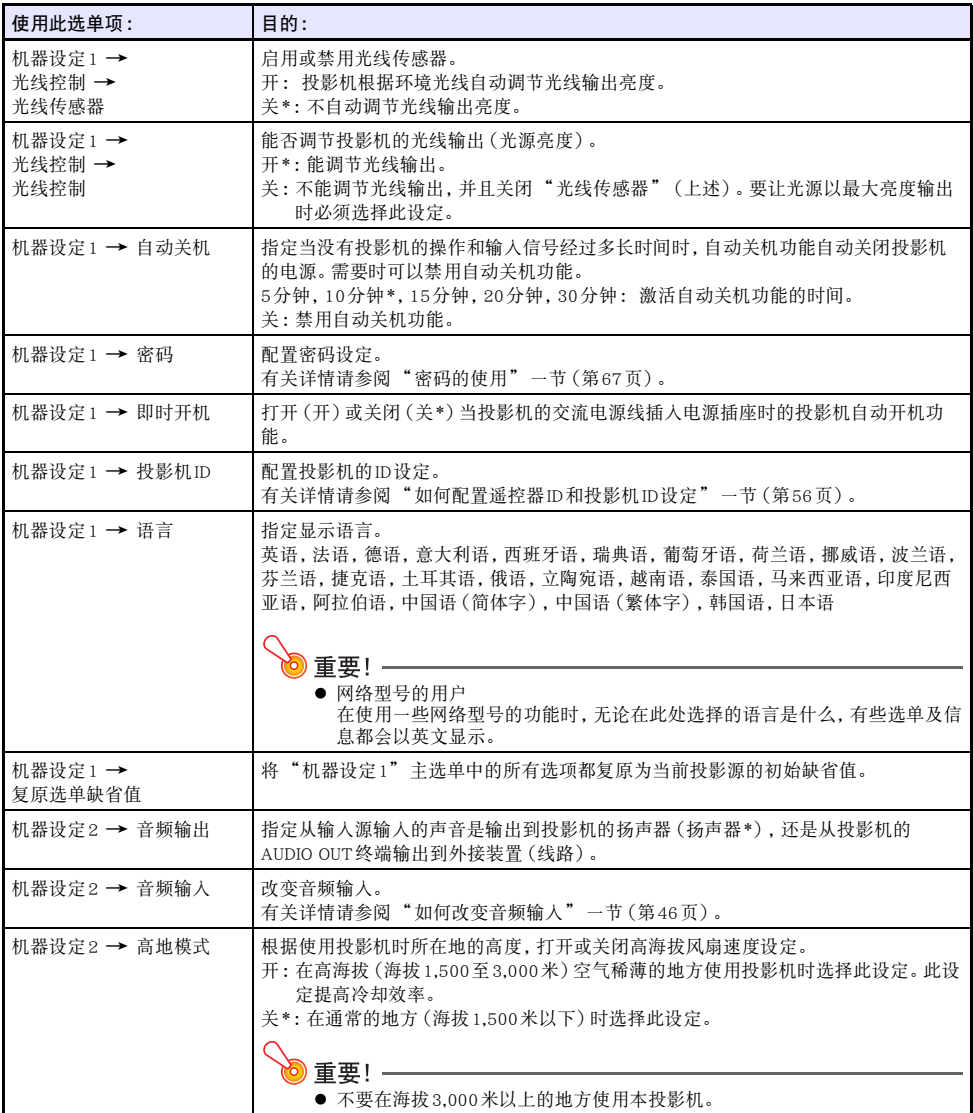

<span id="page-64-1"></span><span id="page-64-0"></span>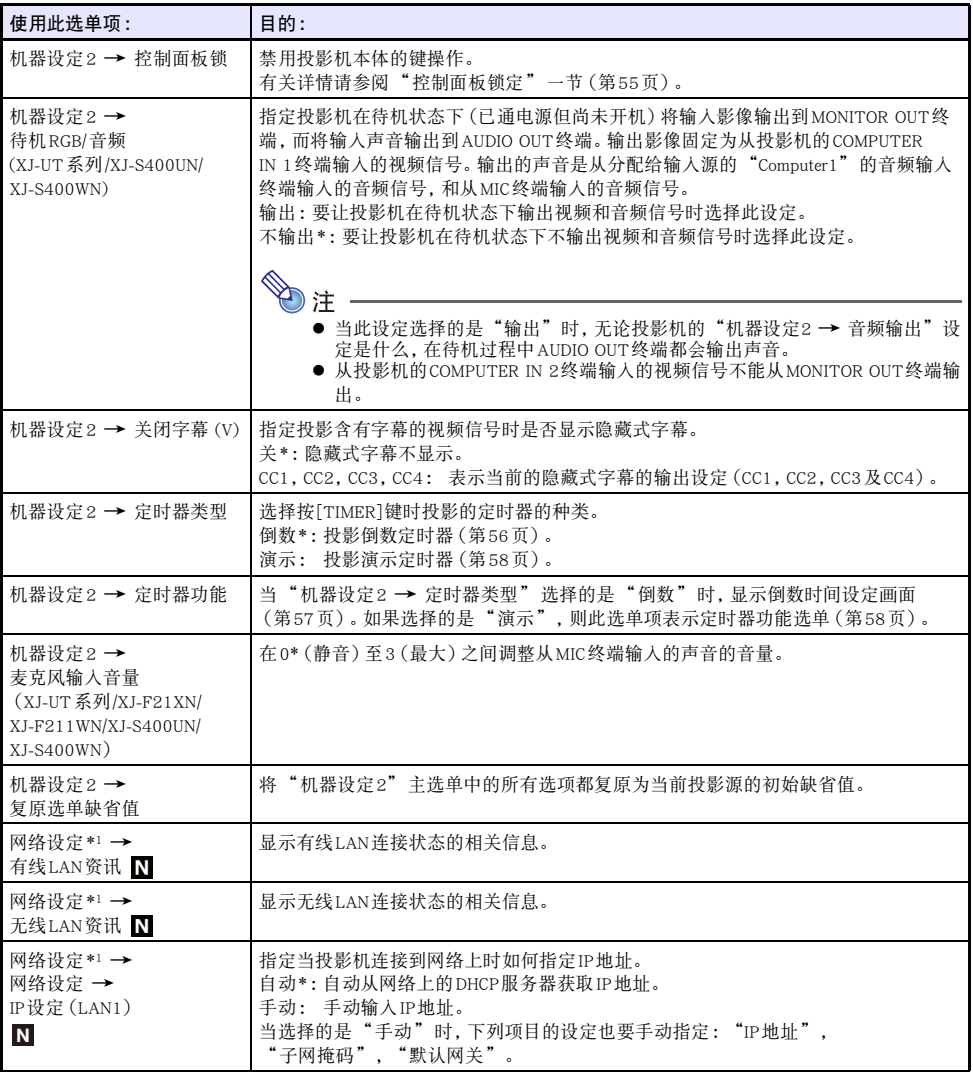

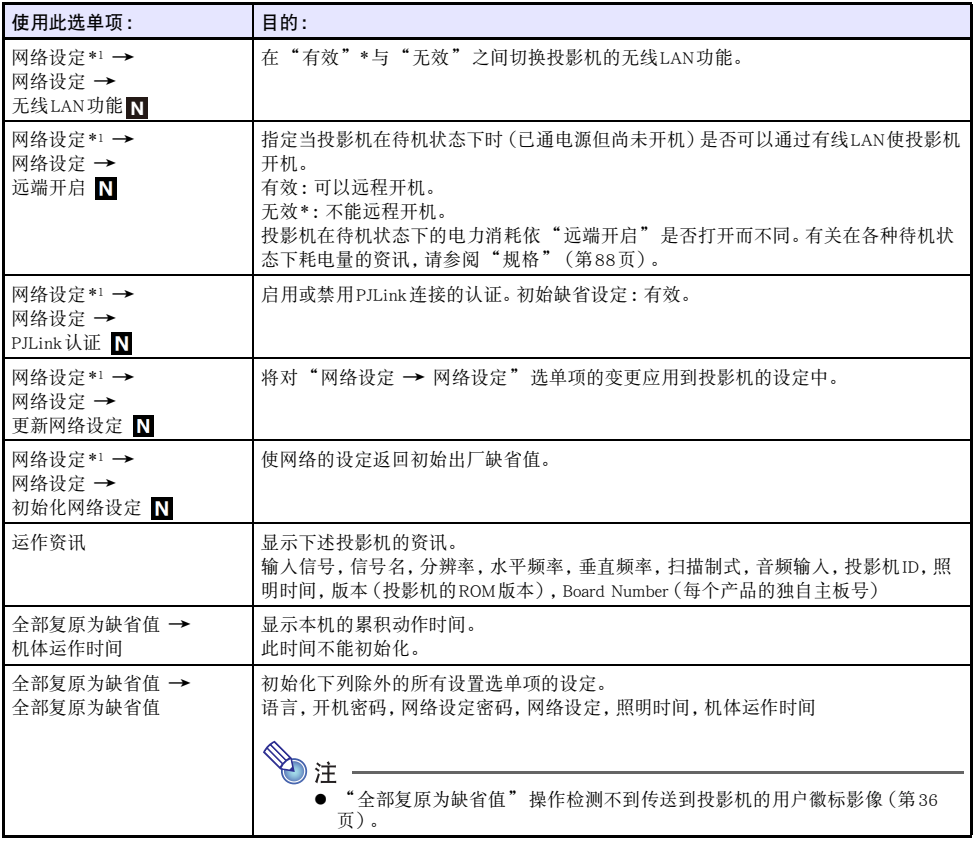

\*1 有关如何配置"网络设定"选单项的设定的详细说明,请参阅另一册"网络功能说明书"。

# <span id="page-66-0"></span>密码的使用

本节介绍如何使用密码保护投影机。投影机一次只能设定一个密码,用于操作的密码是相同的。

- 开机密码保护 投影机在开机时会显示一个对话框,提示输入密码。
- 网络设定的密码保护(仅限网络型号) 用设置选单访问"网络设定→网络设定"([第65](#page-64-1)页)时,密码输入对话框会出现。

### 密码设定的配置

<span id="page-66-1"></span>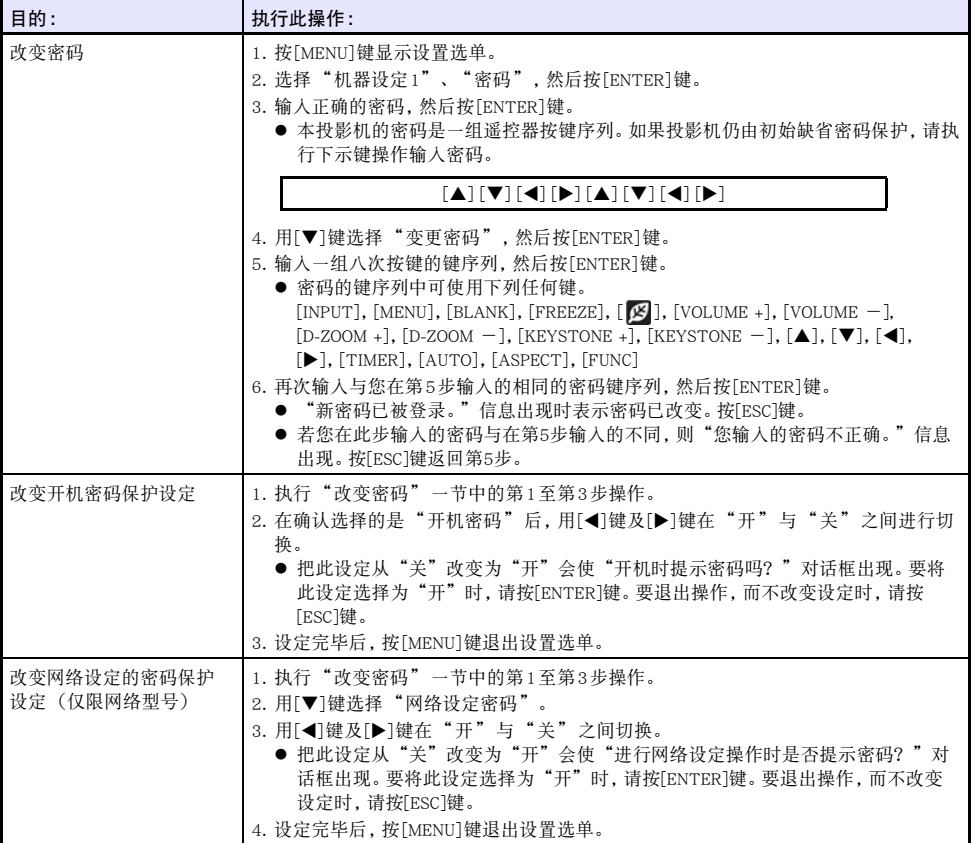

### 密码功能的使用

使用密码功能时请注意下述须知。

- 密码功能能防止未经许可的人使用投影机。但请注意,其不是一种防盗方法。
- 在开启密码功能后首次使用投影机时, 您必须输入初始出厂缺省密码。开启密码功能后, 应尽快将初始 出厂缺省密码改变为自己的密码。
- 密码需要在遥控器上进行输入。请小心避免找不到遥控器。遥控器的电池开始电力不足时应尽快更换。
- 输入密码时, 遥控器ID与投影机ID必须相同, 或者遥控器ID和投影机ID中之一必须设定为"全部"。有 关详情请参阅"[如何配置遥控器ID和投影机ID设定"](#page-55-0)一节(第[56](#page-55-0)页)。
- 忘记密码时投影机将无法使用。强烈建议您抄写或以其他记录方式对密码进行备份,以便在需要时查 看。

### 若您忘记了密码...

您需要携带有效身份证件(员工ID原件或复印件,驾驶执照等)将投影机送至指定的修理服务站。请注 意,密码的清除为有偿服务。通过上述步骤清除密码将使投影机的所有设定均返回至其初始出厂缺省值, 只有照明时间除外。

# 投影机的清洁

<span id="page-68-0"></span>请按照本节所述养成定期清洁投影机的习惯。在清洁投影机之前,必须从电源插座拔下其电源线并确认 已完全冷却。

# 投影机外表的清洁

请使用蘸有水及中性清洁剂稀释溶液的软布擦拭投影机的外表。擦拭之前必须拧掉布上多余的水。 切勿使用笨、酒精、稀释剂、或任何其他挥发性药剂清洁投影机。

### 镜头的清洁

用市卖镜头布或光学镜头纸仔细擦拭镜头,就像擦拭眼镜或相机镜头一样。清洁镜头时,不要用力过度, 请小心避免损坏镜头。

### 通风口的清洁

进风口周围容易积蓄灰尘及脏物。因此,您应定期(约每月一次)使用真空吸尘器清除积蓄的灰尘及脏 物,如下图所示。

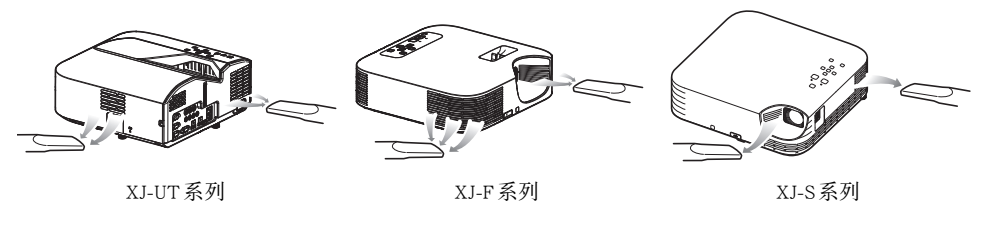

重要!

- 在投影机的进风口附近积蓄有灰尘后继续使用投影机会使内部部件过热并引起故障。
- 某些作业环境还会使灰尘及脏物积蓄在投影机的排风口附近。这种情况发生时,请执行与上述相 同的操作清洁排风口。

# 疑难排解

# <span id="page-69-0"></span>正常状态下的指示灯

投影机的运行状态可通过指示灯的颜色和点亮/熄灭/闪动状态进行判断。下表介绍投影机正常运行状态 下各指示灯的状态。

■:点亮 ★:闪动

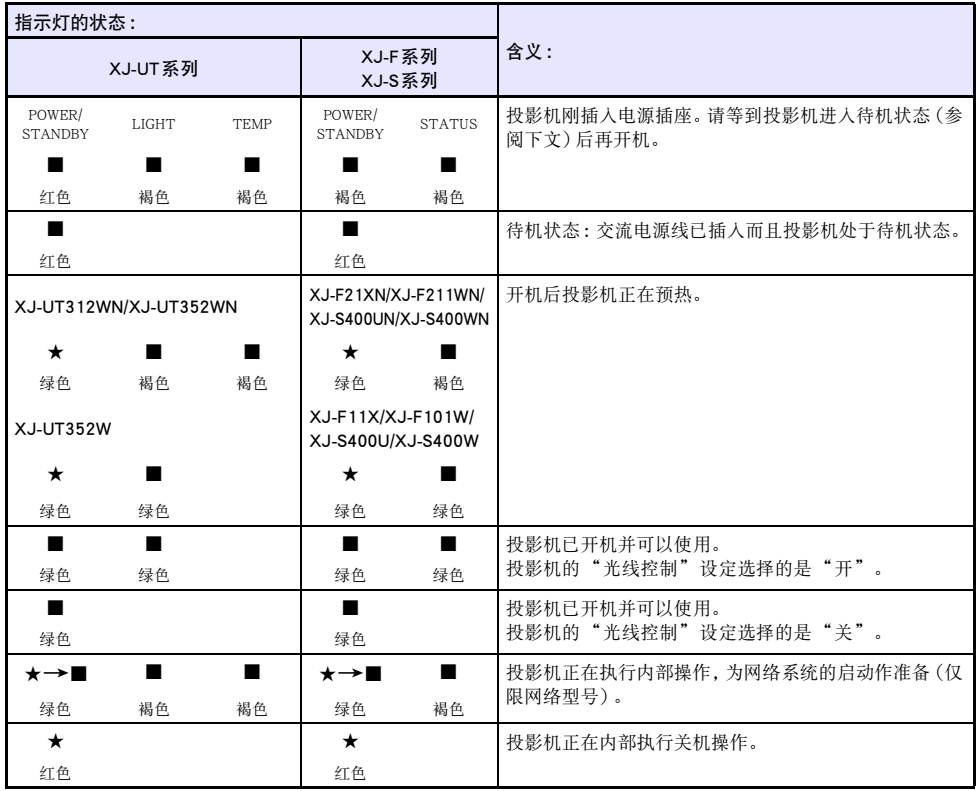

z 如果投影机处于开机状态,但投影灯被自动停止投影功能关闭了(第[47](#page-46-0)页),则POWER/STANDBY 指示灯闪动为绿色。

# 错误指示灯及信息

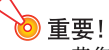

● 若您关闭了电源或若电源在发生错误后自动关闭了, 则请首先确认投影机的风扇已停止转动。风 扇停止转动后,拔下电源线。如果风扇还在转动时拔下电源线,则错误可能会清除不掉。

### 错误信息

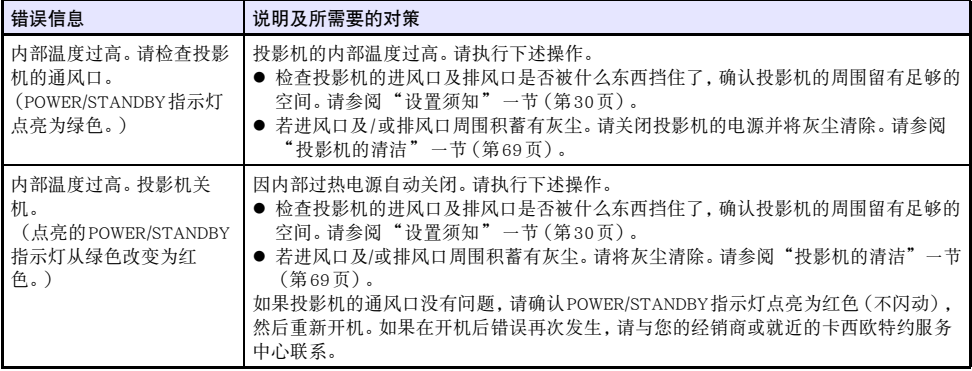

### 发生错误时指示灯的状态

#### 风扇异常

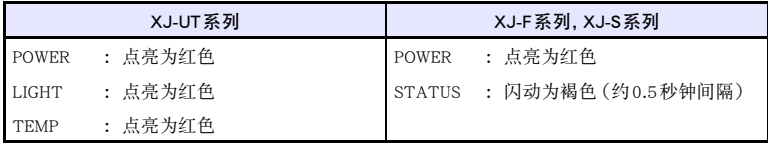

电源因风扇有问题而自动关闭。确认POWER/STANDBY指示灯点亮为红色(不闪动)并且风扇已停止转 动。在检查了POWER/STANDBY指示灯后,从投影机拔下电源线并等到投影机上的所有指示灯全部熄灭。 然后再次插入电源线并打开投影机的电源。如果在开机后错误再次发生,请与您的经销商或就近的卡西 欧特约服务中心联系。

#### 系统错误及其他运行问题

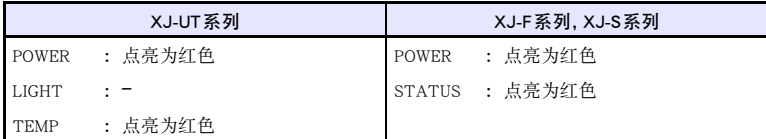

因系统问题或因由外部噪音引起的运行问题,投影机自动关机了。在确认POWER/STANDBY指示灯点亮为 红色(不闪动)后,从投影机拔下电源线并等到投影机上的所有指示灯全部熄灭。然后再次插入电源线并 打开投影机的电源。如果在开机后错误再次发生,请与您的经销商或就近的卡西欧特约服务中心联系。

#### 光源单元的问题

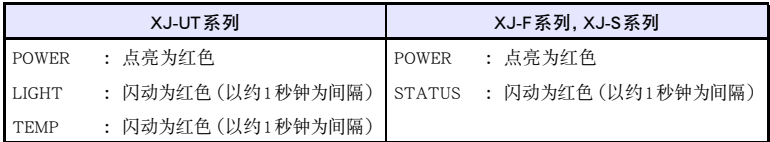

投影机因光源单元熄灭或不点亮而自动关机。确认POWER/STANDBY指示灯点亮为红色(不闪动)后,拔 下电源线。稍等片刻后插回电源线并再次打开投影机的电源。如果在开机后错误再次发生,请与您的经销 商或就近的卡西欧特约服务中心联系。

#### 存储器错误

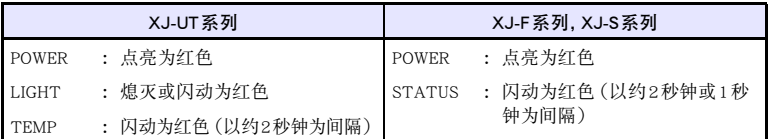

投影机因存储器错误而自动关机。确认POWER/STANDBY指示灯点亮为红色(不闪动)。在检查了POWER/ STANDBY指示灯后,从投影机拔下电源线并等到投影机上的所有指示灯全部熄灭。然后再次插入电源线 并打开投影机的电源。如果在开机后错误再次发生,请与您的经销商或就近的卡西欧特约服务中心联系。
## <span id="page-72-0"></span>投影机疑难排解

投影机出现任何问题时请检查下列各项。

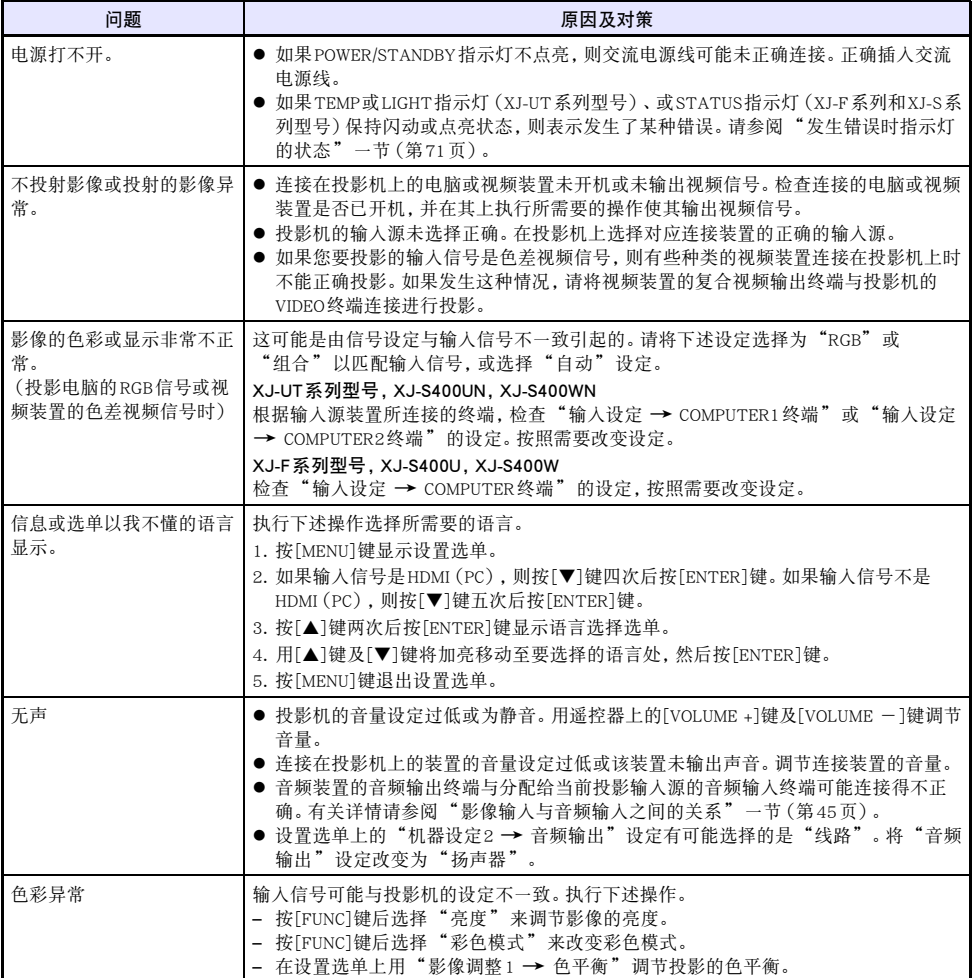

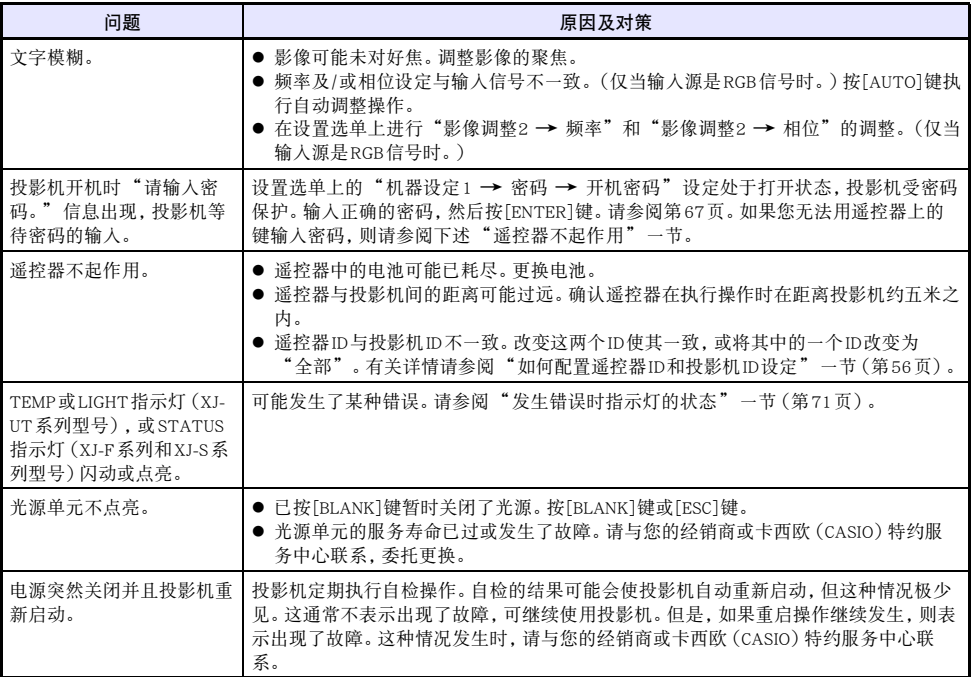

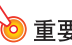

z 请尝试执行下述操作,可能会使投影机恢复正常。

1. 拔下交流电源线并等至少10分钟。

2. 插回电源线并再次打开投影机的电源。

● 若执行上述操作后投影机仍不恢复正常, 则请将投影机送至您的经销商或卡西欧特约服务中心。

#### 如何确认序列号和主板号

每台投影机都分配有一个独自的序列号和主板(电路板)号以进行识别。这些编号可在下示位置找到。

#### <span id="page-74-1"></span>序列号

贴在投影机上的标签上印有序列号。

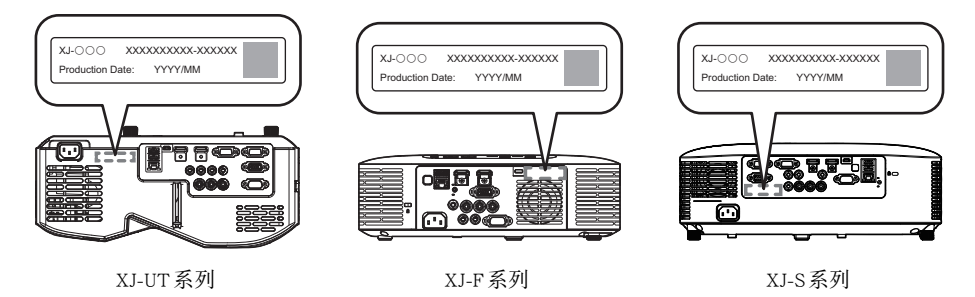

#### <span id="page-74-2"></span><span id="page-74-0"></span>主板号

通过下述操作步骤显示的设置选单"运作资讯"上显示有主板号。

- 1. 按[MENU]键显示设置选单。
- 2. 用[▲]键和[▼]键选择"运作资讯"。 ● 查看"Board Number"一行。
- 3. 按[MENU]键关闭设置选单。

## 附录

#### 通过USB为其他装置供电

下表中的终端可用于为其他装置USB供电。

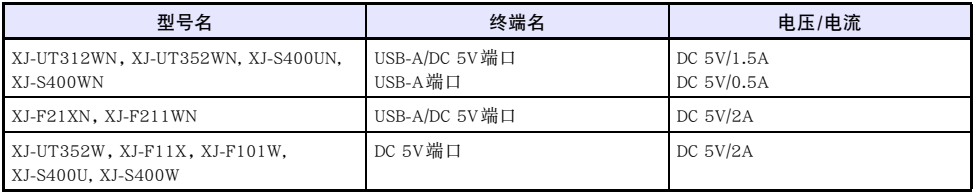

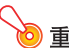

- ◎ 重要!
	- 关闭投影机的电源也会切断对外接装置的供电。请注意, 当投影机因自检功能而重新启动, 因自 动关机功能而关机,或因发生错误等原因关机时,供电也停止。对于有些外接装置,切断电源可 能会使正在编辑的数据丢失或损坏。对于由投影机供电的外接装置,应养成时刻保存数据的习 惯。
	- 投影机被自动关机功能(第[64](#page-63-0)页)关闭了电源时,对外接装置的供电也停止。在开始为外接装置 供电之前,必须将"机器设定1 3 自动关机"设定选择为"关",关闭自动关机功能。
	- 已确认通过投影机供电能运行的外接装置的列表可以在CASIO投影机网站 (<https://world.casio.com/faq/projector/>)中找到。未列在CASIO投影机网站的列表中的任何外接装 置都不保证能正常运行。
	- 虽然本投影机输出的电压和电流可能也能为CASIO网站上列出的装置之外的其他装置供电, 但请 注意,这样做可能会导致有些装置上的有些功能无法使用。在从此端口向另一台装置供电之前, 必须检查该装置的用户文件,确认连接正确。在本投影机的USB端口上连接充电电池进行充电时 需要特别小心。连接错误有造成爆炸、着火及冒烟的危险。
	- 请注意,卡西欧计算计公司(CASIO COMPUTER CO., LTD.)对于连接在本投影机的USB端口上取 得供电的外接装置上储存的数据的任何丢失或破损,或外接装置发生的任何损坏、冒烟或着火不 负任何责任。

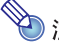

- **→<br>2 注**<br>●要在保持从投影机向外接装置供电的前提下暂停投影时,请按[BLANK]键。有关详情请参阅 "[暂时使影像空白并静音\(BLANK\)](#page-48-0)"一节([第49](#page-48-0)页)。
	- 即使投影灯被自动停止投影功能(第[47](#page-46-0)页)关闭了, 但只要投影机开着机, USB供电便继续。

#### 如何在墙壁上安装投影机(XJ-UT系列)

要在墙壁上安装本投影机时,需要使用专用的墙壁固定配件。采用这种安装方式时,投影机应头朝下地倒 着安装。

有关详情请与购买投影机的经销商联系。

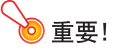

- 将投影机安装在墙壁上时, 必须距离火灾探测器、火警及其他防火设备一米以上。投影机安装得 与防火设备过近有因投影机排出的热气引起防火设备误动作的危险。投影机也不要安装在荧光灯 或其他强光源的旁边。明亮的光线会缩短遥控器的控制范围,甚至使遥控器失效。选择投影机的 安装位置时,必须测试遥控器是否能正常使用。
- 将投影机头朝下地安装在墙壁上时, 投影的垂直与水平方向是反的。因此需要改变投影机的设 置, 对投影进行修正。有关详情请参阅["设置选单的设定](#page-59-0)"一节下的"画面设定 → 吊装投影" (第[62](#page-61-0)页)。

#### 投影机的天棚吊装

投影机可以吊装在天棚上。当投影机吊装在天棚上时,可以让投影机上面朝下或让投影镜头垂直朝下。 有关详情请与购买投影机的经销商联系。

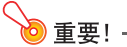

- 将投影机吊装在天棚上时, 必须距离火灾探测器、火警及其他防火设备一米以上。投影机安装得 与防火设备过近有因投影机排出的热气引起防火设备误动作的危险。投影机也不要安装在荧光灯 或其他强光源的旁边。明亮的光线会缩短遥控器的控制范围,甚至使遥控器失效。选择投影机的 安装位置时,必须测试遥控器是否能正常使用。
- 将投影机上面朝下地吊装在天棚上时, 投影的垂直与水平方向是相反的。因此需要改变投影机的 …………………………………………………………<br>设置,对投影进行修正。有关详情请参阅"[设置选单的设定](#page-59-0)"一节下的"画面设定 → 吊装投 影"([第62](#page-61-0)页)。
- 在将投影机固定到托架上时, 必须满足下列条件。
	- 使用双SEMS螺丝(带垫圈和弹簧垫圈)
	- $\bullet$  螺丝的直径: M4
	- 螺丝的长度 :[垫圈和弹簧垫圈的厚度]
		- + [托架的厚度]
		- + [啮合量] (L: 5到8 mm)

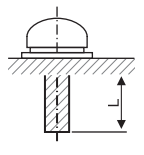

必须使用上述长度的螺丝。使用过长的螺丝会损坏投影机。使用过短的螺丝无 法得到所需强度的支撑。

#### <span id="page-77-0"></span>MONITOR OUT终端的使用(XJ-UT系列, XJ-S400UN, XJ-S400WN)

投影机的MONITOR OUT终端照原样输出从COMPUTER IN 1终端或COMPUTER IN 2终端输入的视频信 号。因此可同时向其他显示器输出投影。

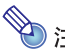

**◇ 注**<br>● 投影机开机时从MONITOR OUT终端输出的信号依所选输入源而不同,如下表所示。

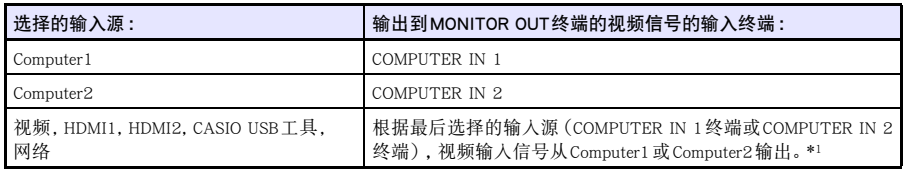

\*1 例如,即使输入源从Computer1切换到了视频,MONITOR OUT终端仍继续输出从COMPUTER IN 1输入的视频信号。

● 通过设置, 投影机可以在待机状态下将从COMPUTER IN 1终端输入的视频信号从MONITOR OUT 终端输出出去。有关详情请参阅"机器设定2 3 待机RGB/音频"一节([第65](#page-64-0)页)。

## <span id="page-78-0"></span>投影距离与银幕尺寸

下示投影距离值可在设置投影机时用作参考。

#### XJ-UT系列

<span id="page-78-1"></span>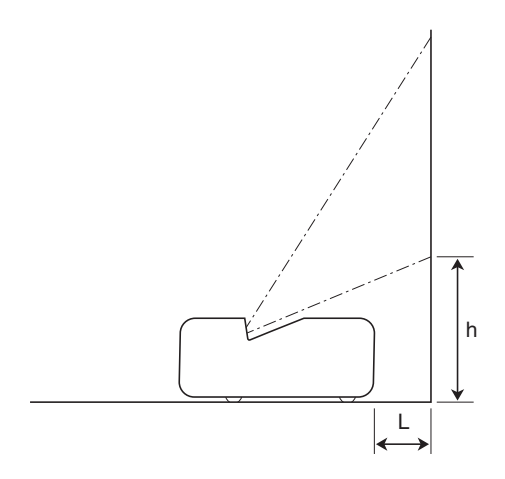

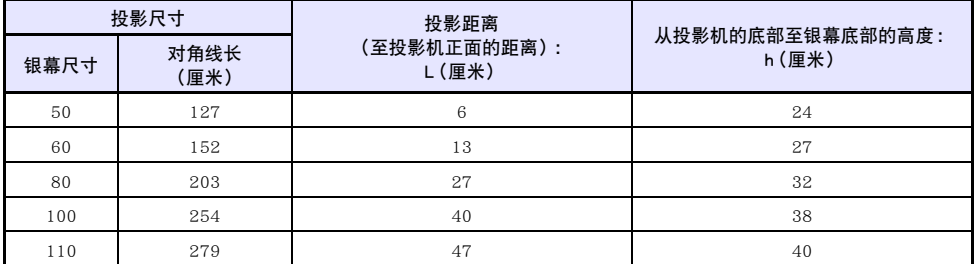

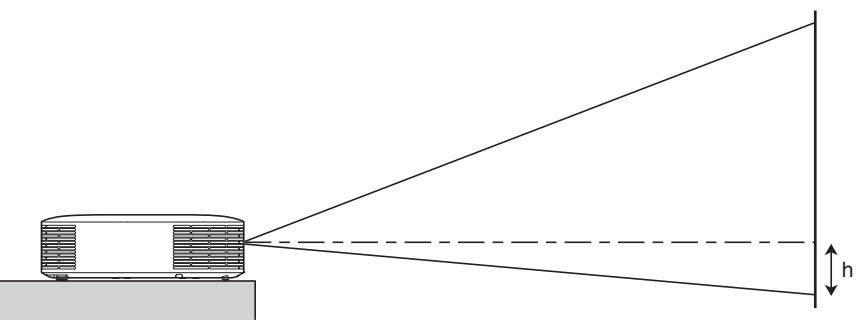

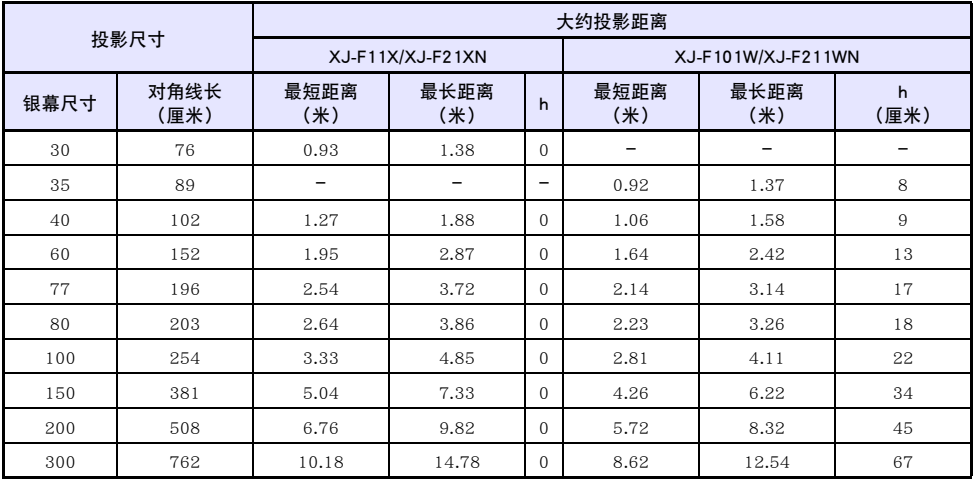

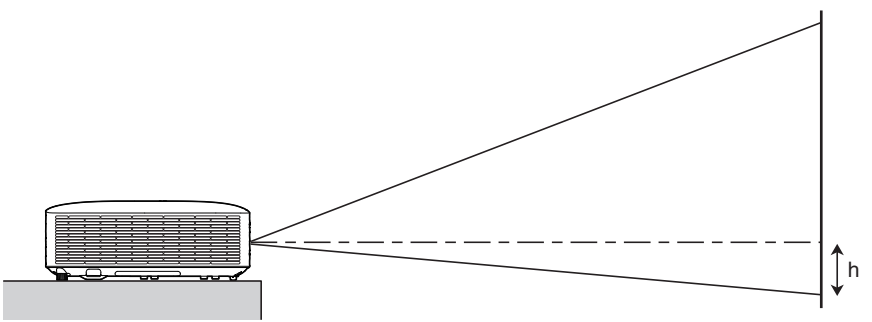

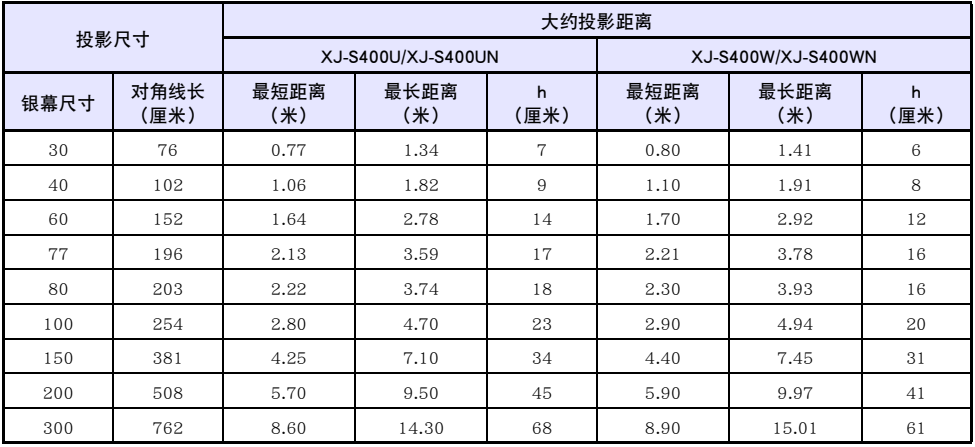

#### <span id="page-81-0"></span>横纵比设定与投射影像

下面介绍影像是如何根据输入信号的种类及投影机的横纵比设定进行投影的。

#### WXGA型号 (1280 × 800), WUXGA型号 (1920 × 1200)

#### 输入源 :RGB,HDMI(PC),CASIO USB工具,网络或模板

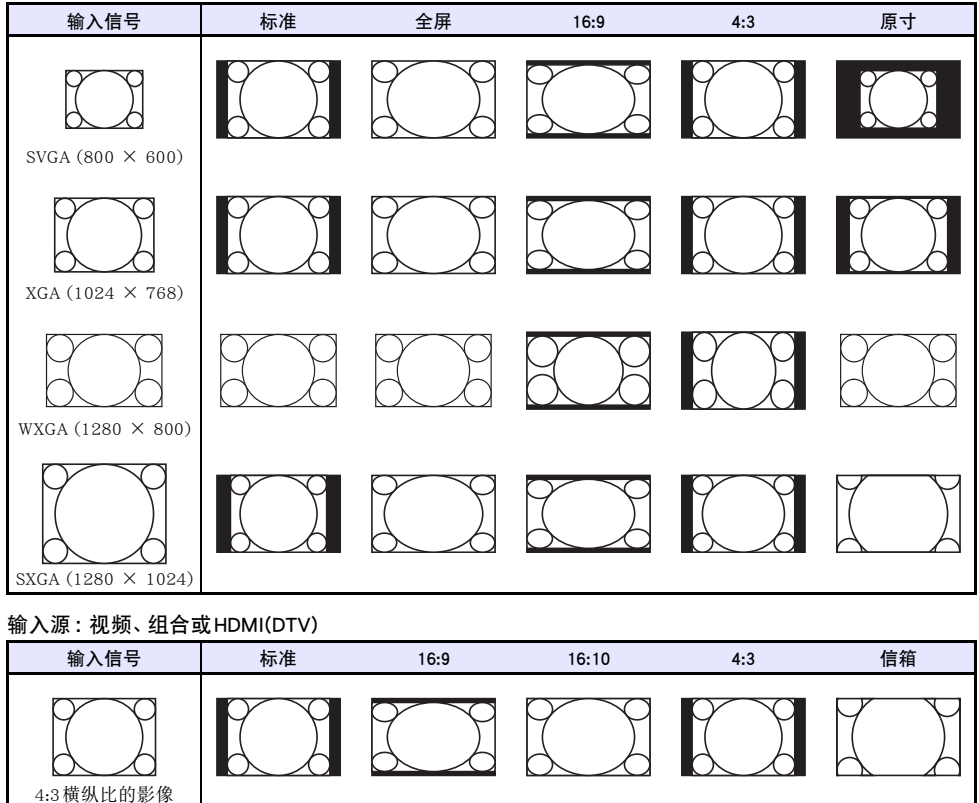

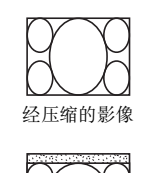

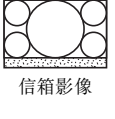

16:9横纵比的影像

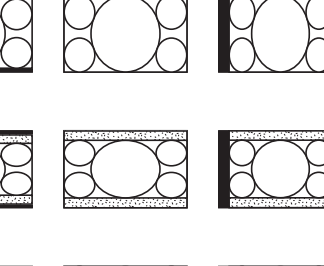

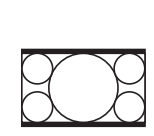

#### XGA型号 (1024 × 768)

输入源 :RGB,HDMI(PC),CASIO USB工具,网络或模板

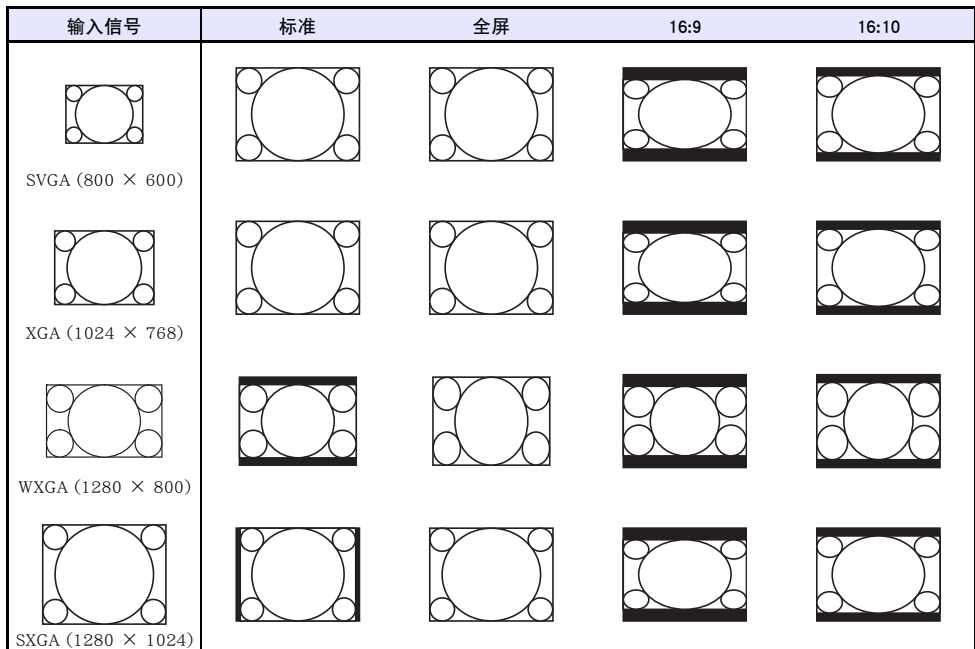

#### 输入源 :视频、组合或HDMI(DTV)

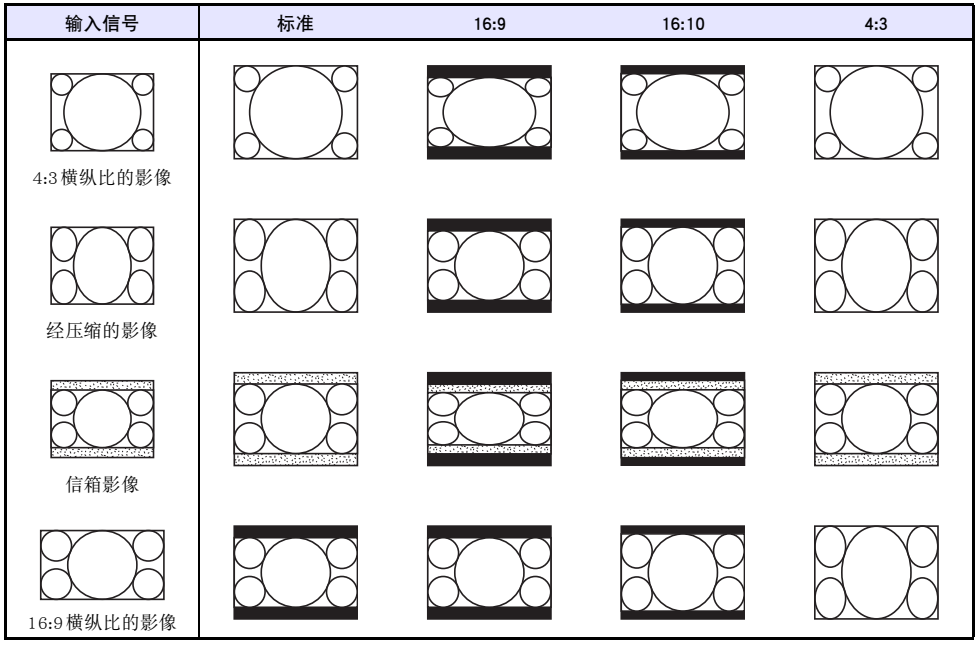

## <span id="page-83-0"></span>支持的信号

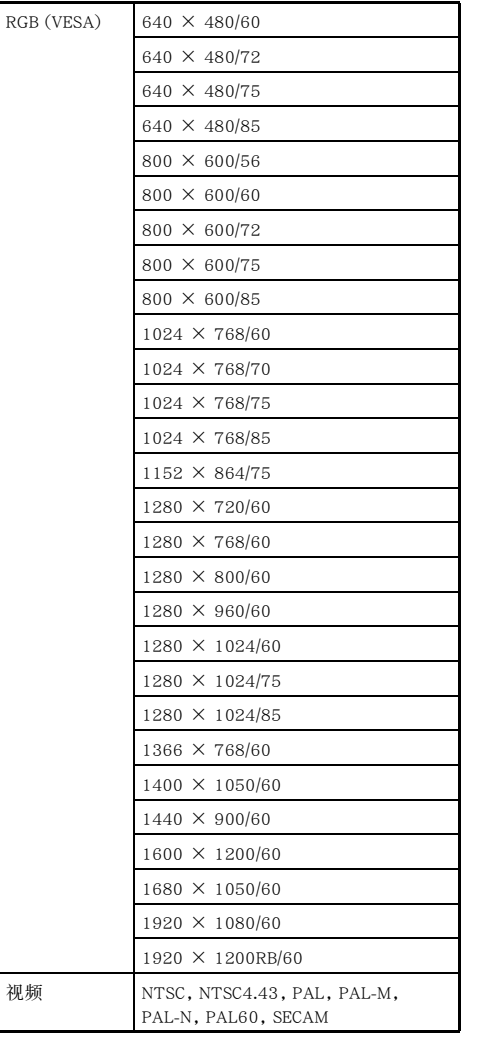

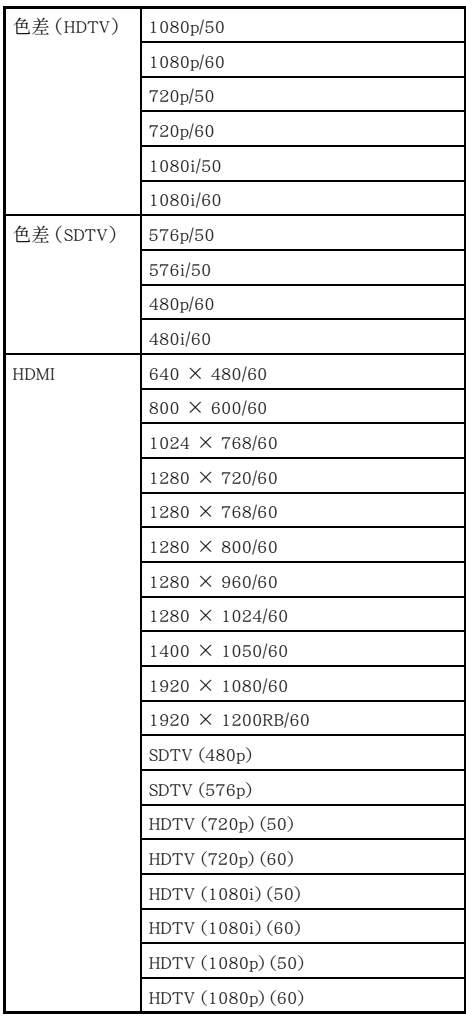

#### <span id="page-84-0"></span>投影机的RS-232C控制

要从电脑使用RS-232C命令控制投影机时,您需要用市卖串行线(交叉)连接投影机与电脑。

#### 命令传送格式

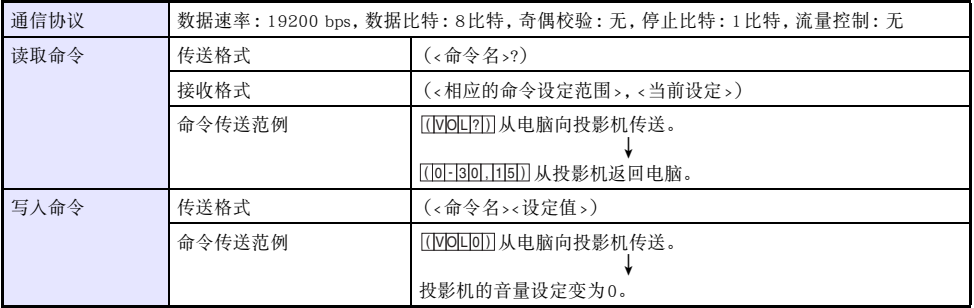

● 所有命令都使用ASCII字符及十进制的整数。

● 当投影机接收到不认识的命令时将返回一个问号(?)。投影机不能识别的任何设定值将被忽略。

● 如果投影机正在执行一个由之前传送的命令、投影机的键操作或遥控器的键操作激活的进程, 则必须 等到投影机完成该进程后才能传送下一个命令。

#### 命令列表

- 投影机在关机的状态下只能接收下列命令: 检查电源开/关状态 (PWR?), 读取点灯时间 (LMP?)及 写入开机(PWR1)。在关机的状态下,不要向投影机传送任何其他的命令。
- 要使用打开空白画面或改变横纵比的命令,必须有有效信号的输入。
- z 只能使用本投影机型号支持的命令和设定。
- 下表 "功能"栏中的项目表示命令是只读(<mark>67</mark>)还是只写(MQ)。

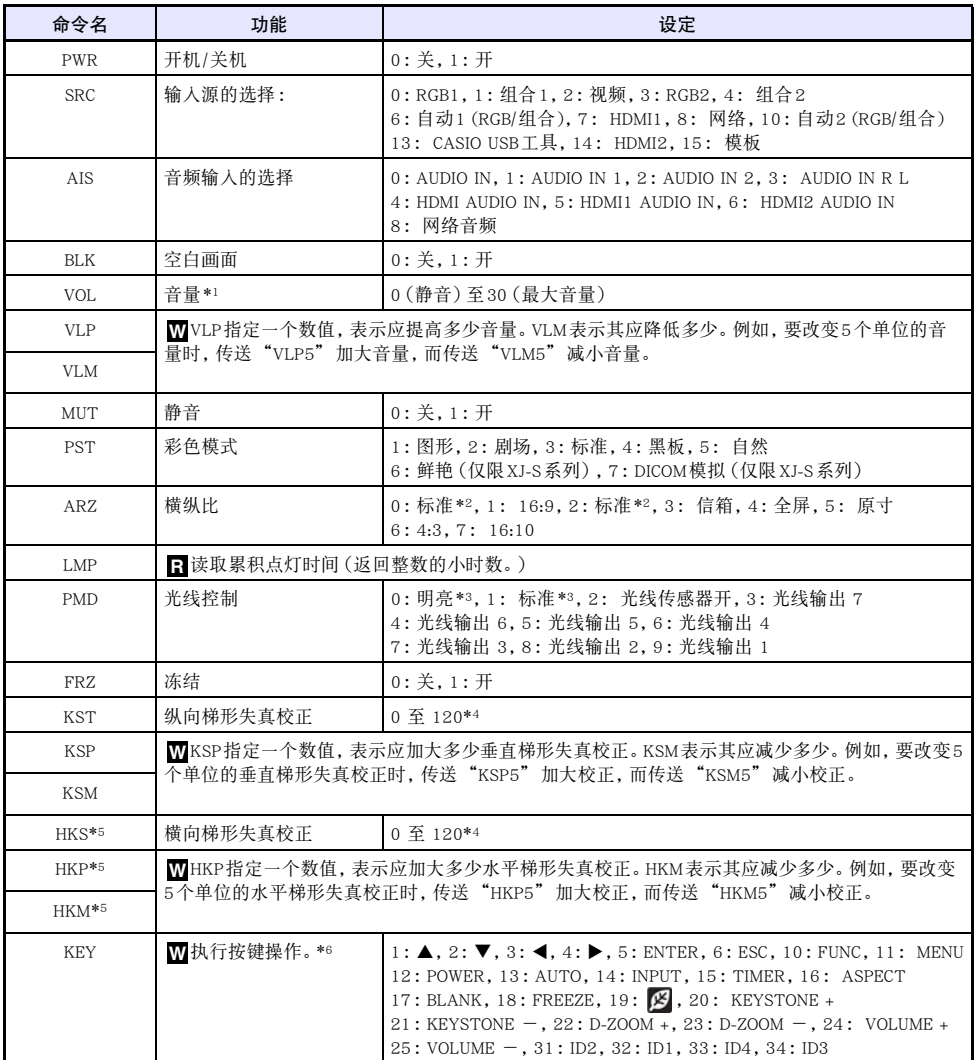

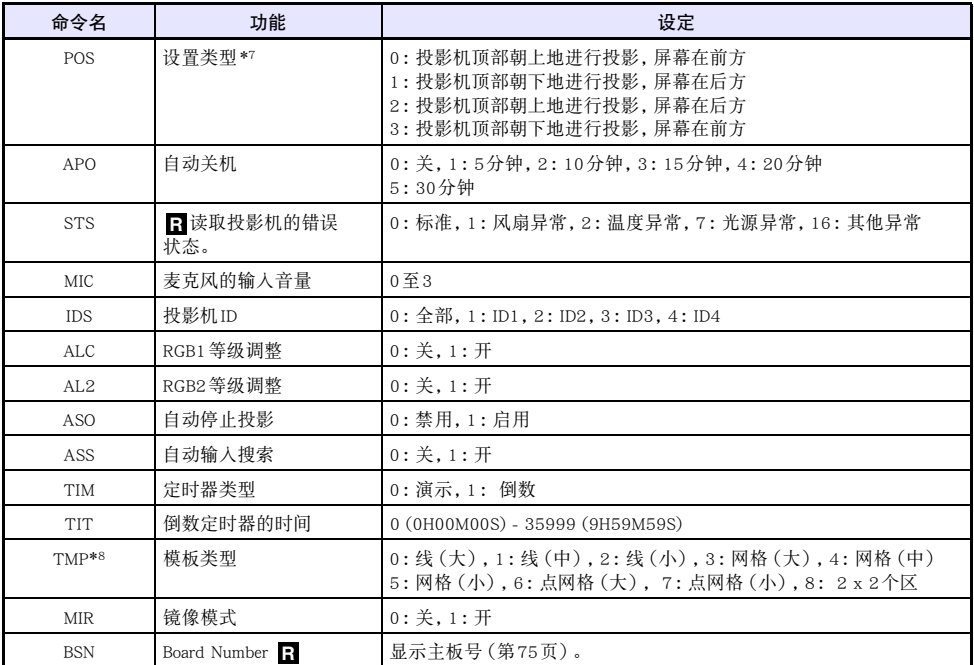

\*1 此设定作用于正在由投影机投影的输入源信号。

- \*2 当输入源是RGB或HDMI(PC)时设定0是"标准"设定,而当输入源是色差、HDMI(DTV)或视频时设定 2是"标准"设定。
- \*3 光线控制关闭模式设定。
- \*4 投影机设置选单上的设定范围是-60至60。
- \*5 仅限XJ-UT系列
- \*6 各KEY命令设定对应遥控器上的一个键钮。KEY命令执行的投影机操作与对应的遥控器键钮执行的操 作相同。从外接装置向投影机传送KEY命令时,一定要以在遥控器上执行的相应键操作的相同顺序传 送。
- \*7 指定投影机相对于投影银幕如何摆放。对应投影机设置选单上的"投影模式"和"吊装投影"命 令。
- \*8 仅限XJ-UT352W、XJ-F11X、XJ-F101W、XJ-S400U、XJ-S400W型号

<span id="page-87-0"></span>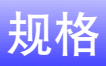

## 所有系列的投影机

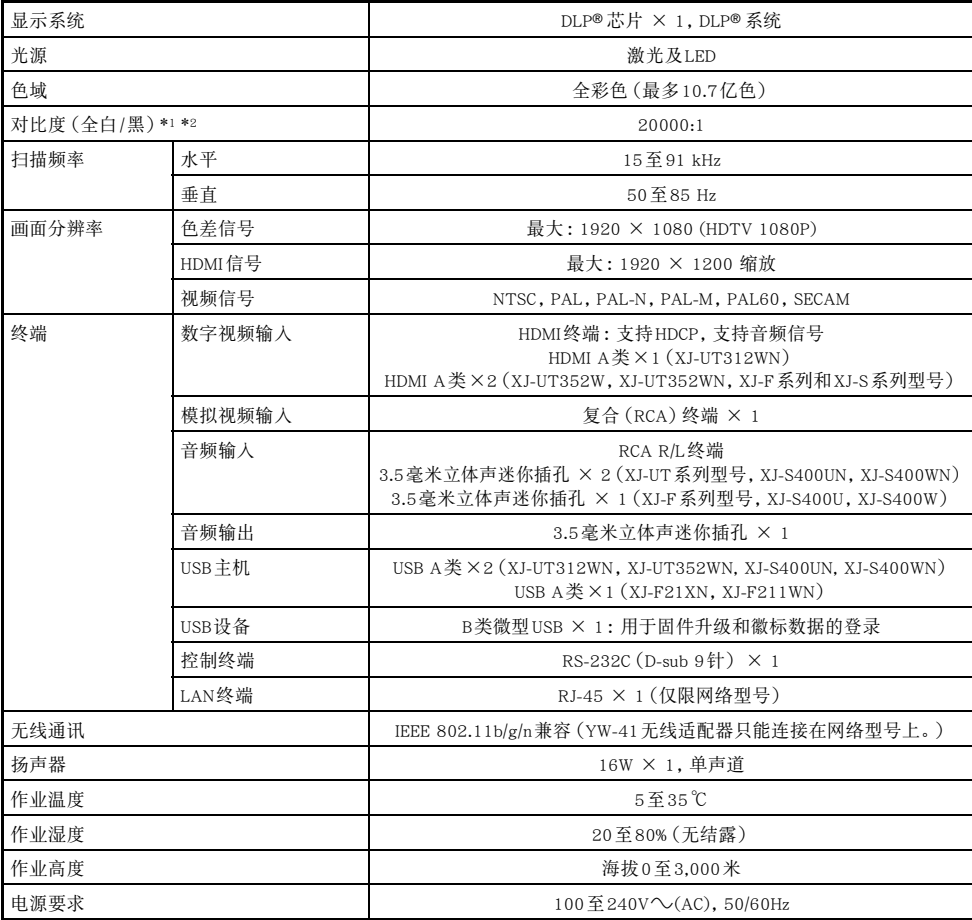

## XJ-UT系列

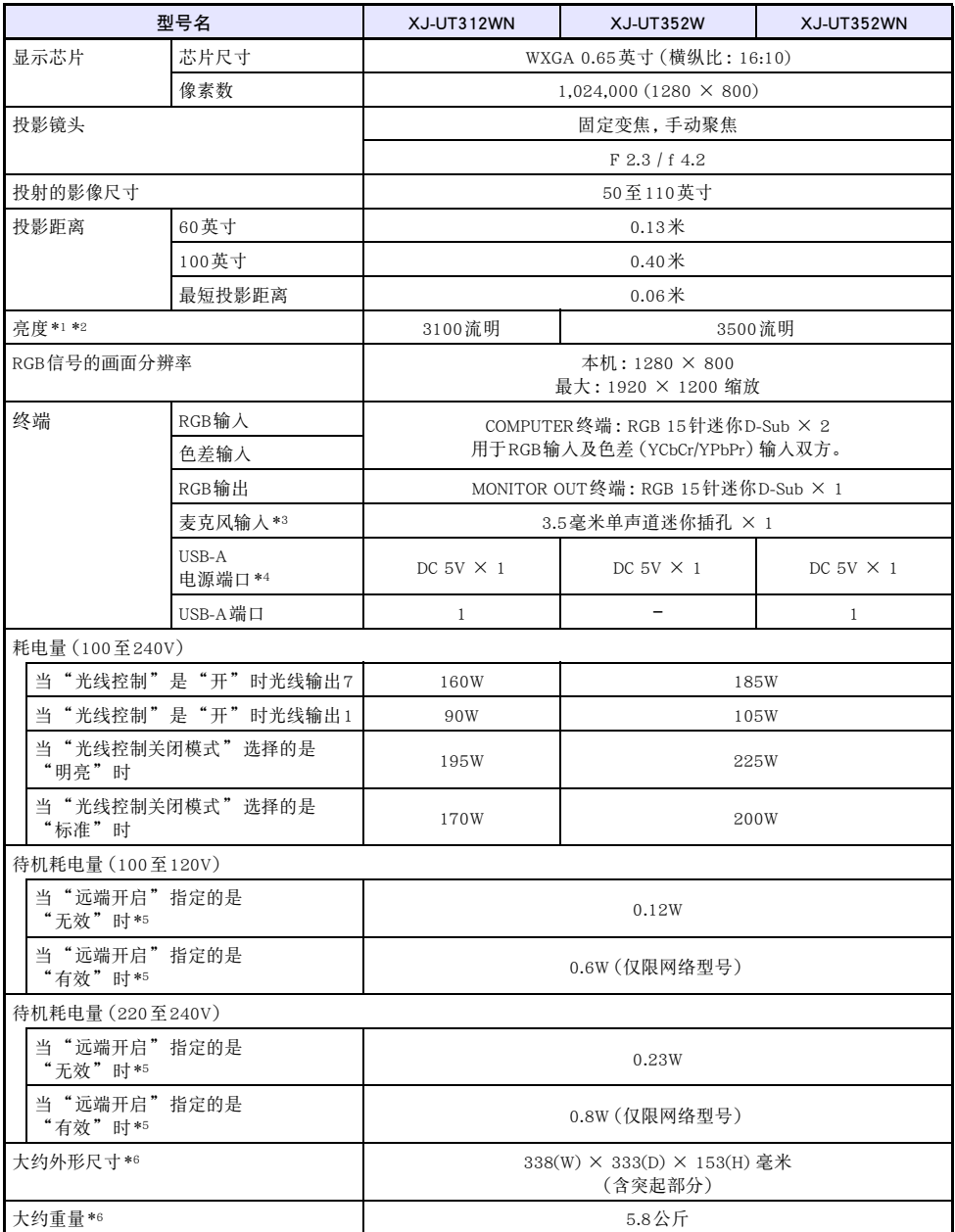

#### XJ-F系列

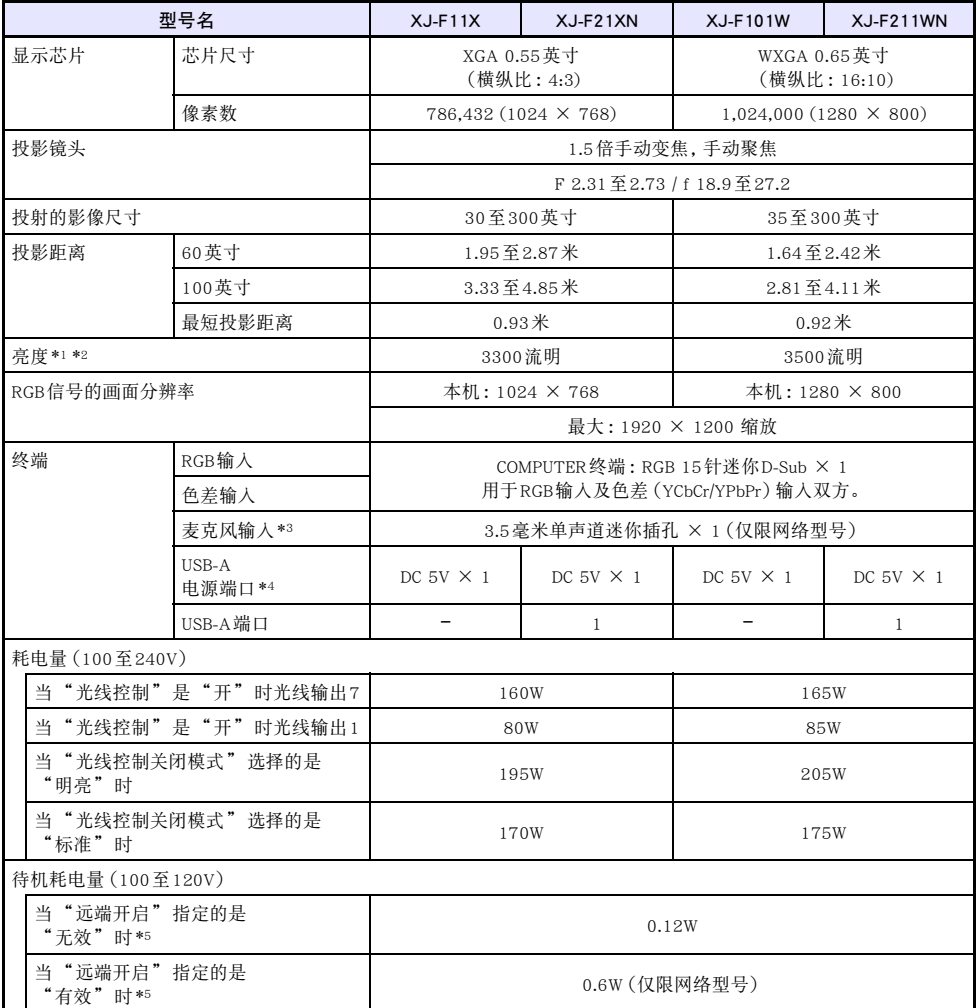

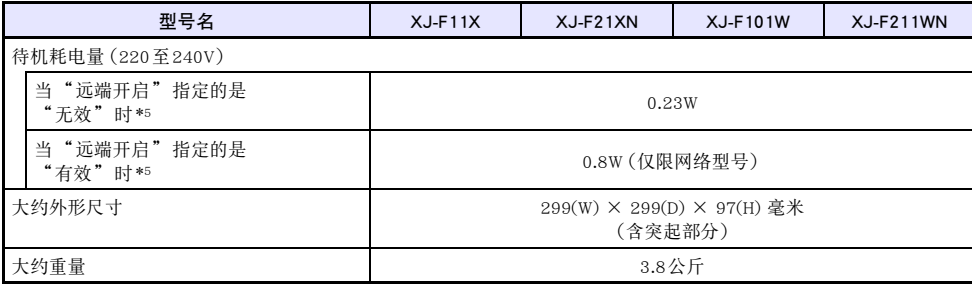

## XJ-S系列

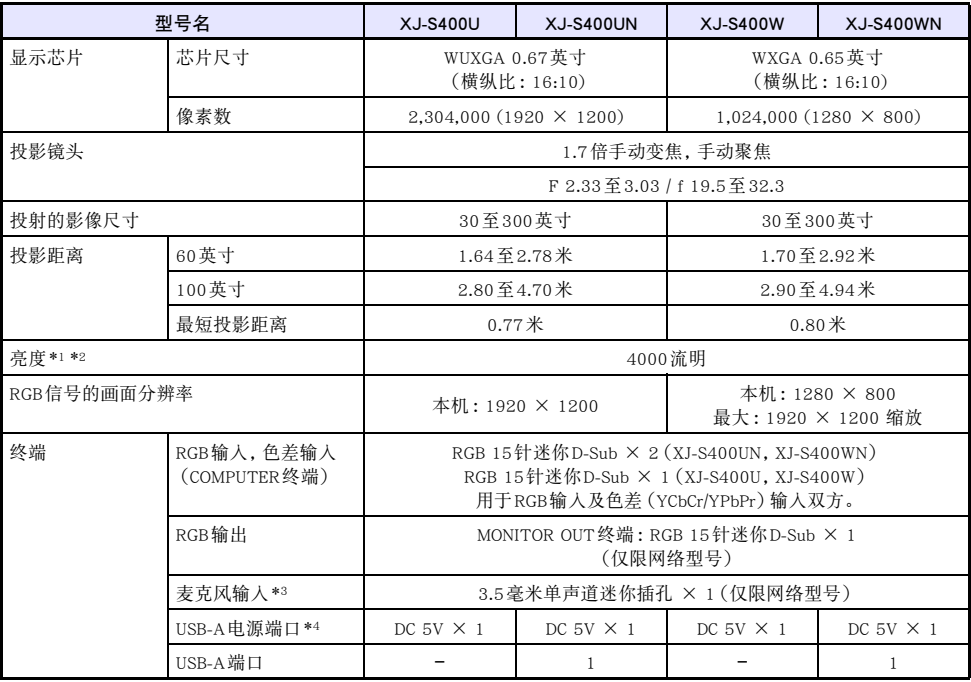

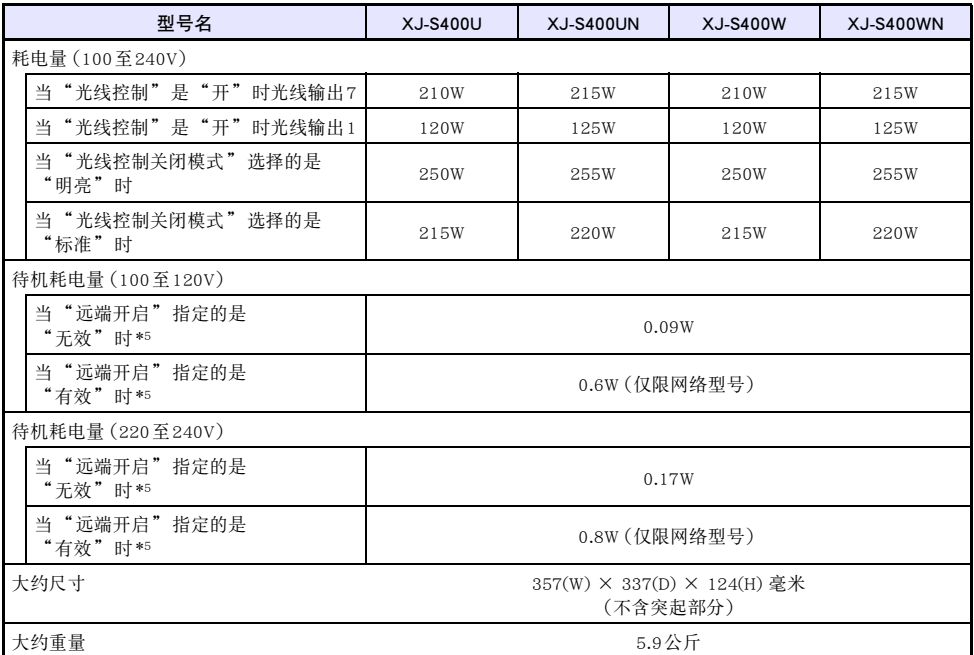

\*1 当"光线控制关闭模式"设定是"明亮"时。ISO 21118:2012标准。

\*2 表示投影机出厂时的全体平均值。根据ISO 21118:2012数据投影机规格进行记述。测量方法和条件以 附录B为准。

\*3 不能使用插入式电源类型的麦克风。

\*4 在网络型号上,USB主机端口也起USB供电端口的作用。

\*5 有关配置远程开机设定的说明,请参阅"网络设定 → 网络设定 → 远端开启"一节(第[66](#page-65-0)页)。 \*6 不含电缆盖。

规格如有变更,恕不另行通知。

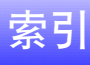

## $\mathsf{C}$

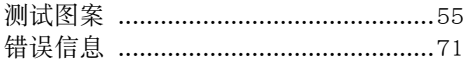

#### $\mathsf{D}$

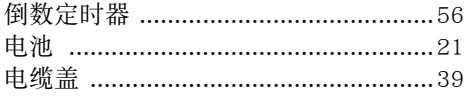

#### $\overline{F}$

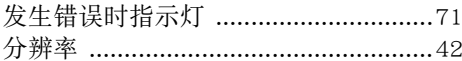

#### G

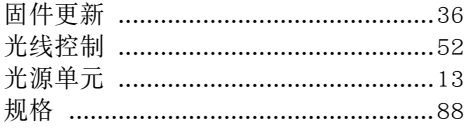

#### $\overline{H}$

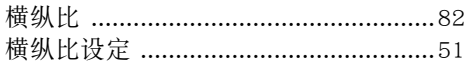

#### $\mathsf{J}$

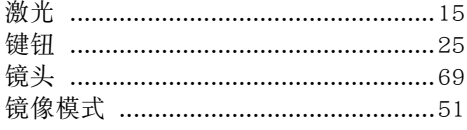

## $\overline{\mathsf{K}}$

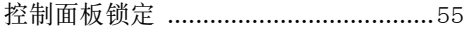

#### $\overline{\mathsf{M}}$

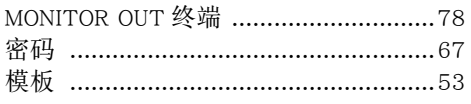

#### $\mathsf{P}$

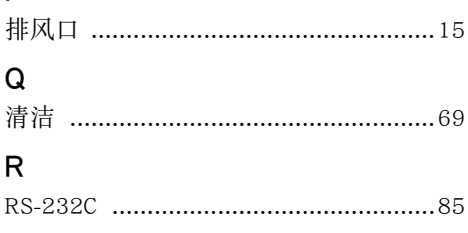

## $\mathsf{s}$

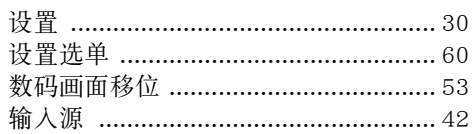

## $\mathsf{T}$

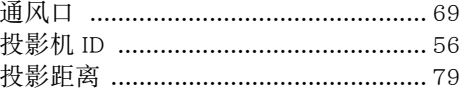

#### $\mathsf{W}$

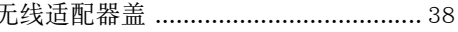

# 无<br>X

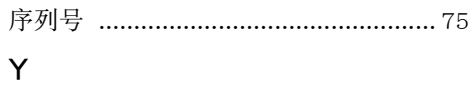

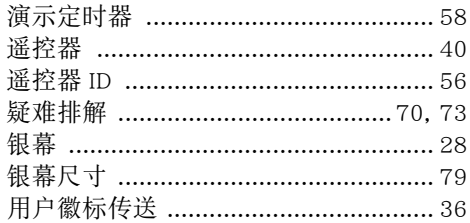

#### $\overline{z}$

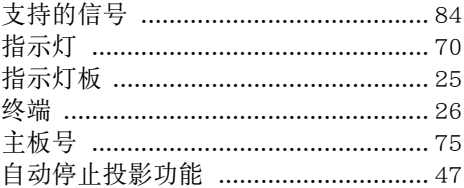

#### **GPL和LGPL**

- (1) 本产品使用属于GNU General Public License (GPL)和GNU Lesser General Public License (LGPL)授权的软 件(本软件)。根据GPL和LGPL,本软件的源代码为开源代码。任何人如想查看开源代码,请从CASIO 投影机下载网站下载。要拷贝,修改或发布本软件时,必须根据GPL和LGPL的条款和条件进行。
- (2) 本软件"照原样"提供,不附带任何明确的或隐含的保证。但本弃权声明对产品本身(包括因本软件 引起的故障)的保证条款和条件没有影响。
- (3) 有关本软件所属GPL和LGPL的详情,请访问CASIO网站。

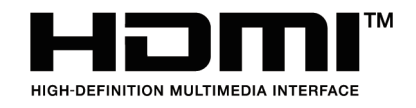

Manufacturer: CASIO COMPUTER CO., LTD.  $\overline{\mathcal{C}}$ 6-2, Hon-machi 1-chome, Shibuya-ku, Tokyo 151-8543, Japan Responsible within the European Union: Casio Europe GmbH Casio-Platz 1, 22848 Norderstedt, Germany [www.casio-europe.com](http://www.casio-europe.com)